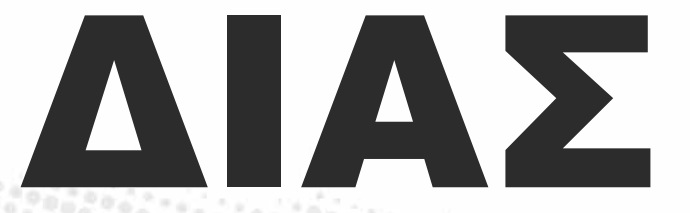

Δορυφορικός Ιστός Απομακρυσμένων Σχολείων

Indiania

# Οδηγός επιμόρφωσης εκπαιδευτικών ολιγοθέσιων σχολείων

1

 $\mathbb{Z}$ 

## Eπιμέλεια:

**Pearless Parties** 

Σοφοκλής Σωτηρίου Παύλος Κουλούρης Άννα Τουλουμάκου

## Συμβολή:

Κώστας Τσολακίδης, Αλίνα Κωνσταντινίδη, Μιχάλης Ορφανάκης, Μενέλαος Σωτηρίου, Γιώργος Γεωργιάδης, Βαγγέλης Τσιόπουλος, Έλενα Ταβλάκη, Θωμάς Πλιάκας, Θανάσης Τυροπάνης

### Εικαστικά:

Βασίλης Τζάνογλος, Ευάγγελος Αναστασίου, Μάκης Μαζαράκος

Το έργο «Δορυφορικός Ιστός Απομακρυσμένων Σχολείων (ΔΙΑΣ)» υλοποιείται με μερική χρηματοδότηση

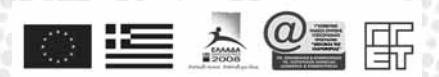

από τη Γενική Γραμματεία Έρευνας και Τεχνολογίας (ΓΓΕΤ) του Υπουργείου Ανάπτυξης, στο πλαίσιο του Συντονισμένου Προγράμματος «Ηλεκτρονική Μάθηση» του Μέτρου 3.3 του Επιχειρησιακού Προγράμματος «Κοινωνία της Πληροφορίας» (Γ' Κοινοτικό Πλαίσιο Στήριξης 2000-2006). Κωδικός έργου: 72

Copyright © 2004, Ελληνογερμανική Αγωγή

Με την επιφύλαξη παντός δικαιώματος.

Η αναπαραγωγή ή μετάφραση οποιουδήποτε τμήματος του παρόντος έργου χωρίς τη γραπτή συγκατάθεση του κατόχου των πνευματικών δικαιωμάτων είναι παράνομη. Αιτήματα για την παραχώρηση σχετικής άδειας ή για την παροχή περαιτέρω πληροφοριών πρέπει να απευθύνονται στην Ελληνογερμανική Αγωγή (Αθήνα, Ελλάδα).

Tυπώθηκε από την ΕΠΙΝΟΙΑ Α.Ε.

ISBN No. 960-8339-77-4

# ΔΙΑΣ

**Production Part** 

Δορυφορικός Ιστός Απομακρυσμένων Σχολείων

Επιμόρφωση εκπαιδευτικών ολιγοθέσιων σχολείων

# Οδηγός επιμόρφωσης

3

Free of the local division in

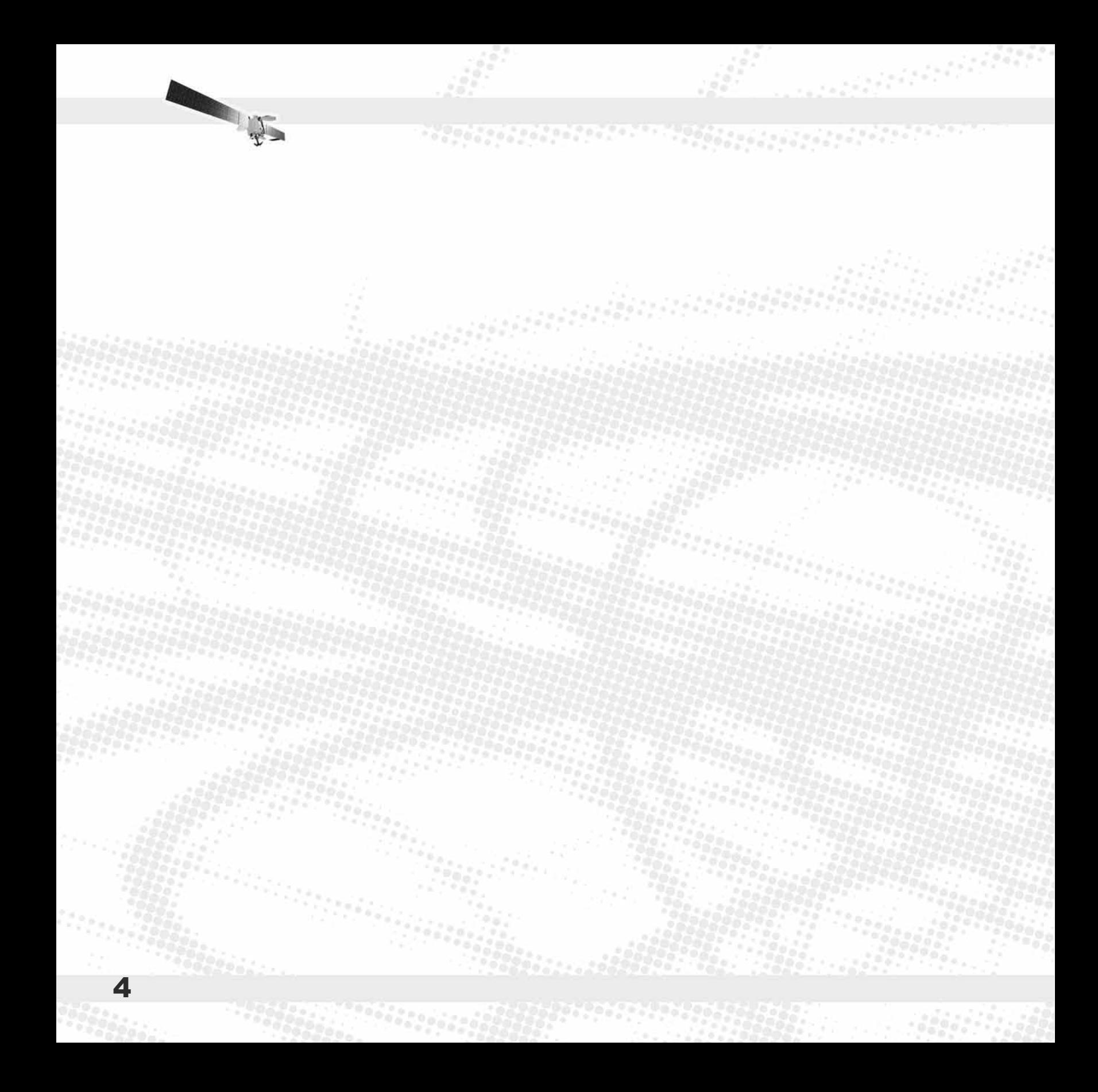

# Περιεχόμενα

01001002017

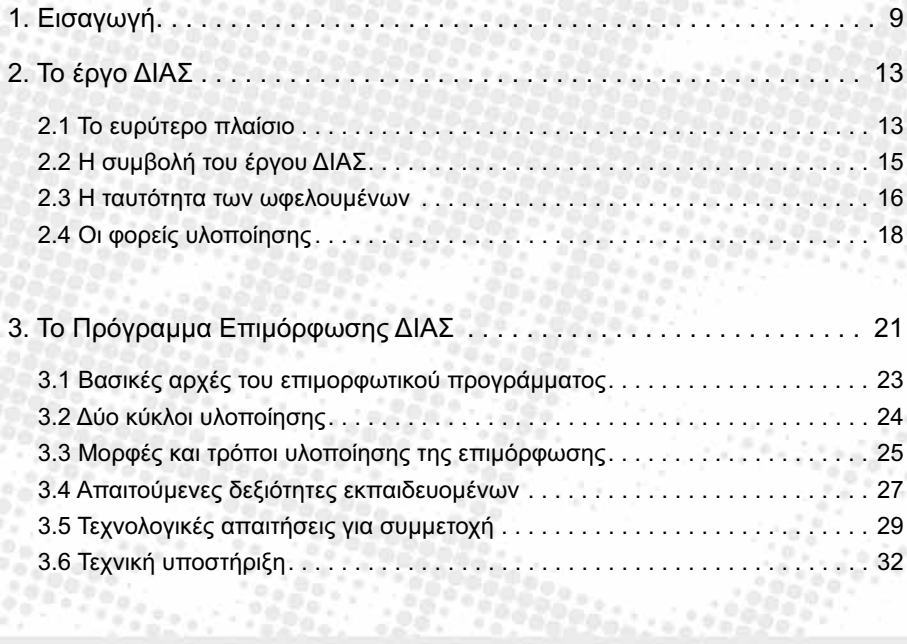

mand

 $\mathcal{L}_T$ 

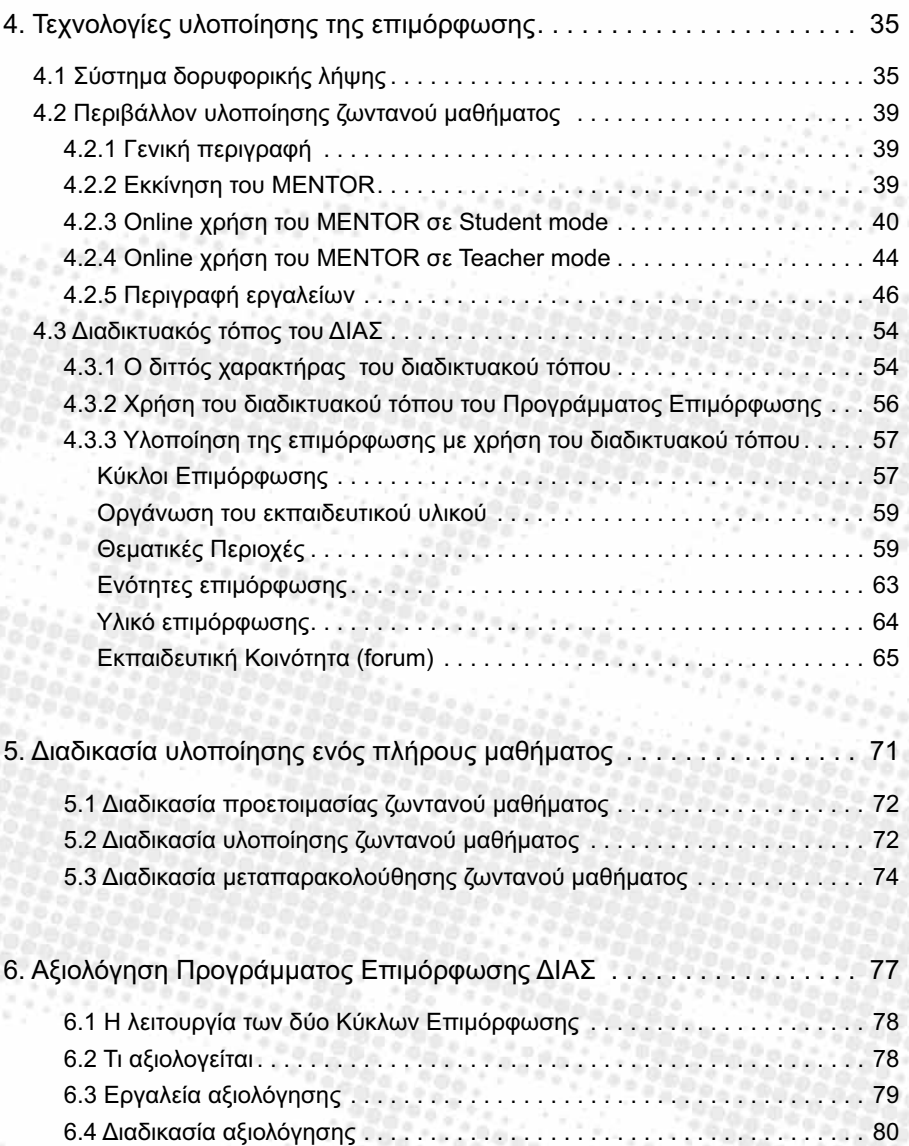

200200200220

*Péganjanjan* 

Παράρτημα: Περιγραφές συνθηκών λειτουργίας ολιγοθέσιων σχολείων . . 83

6

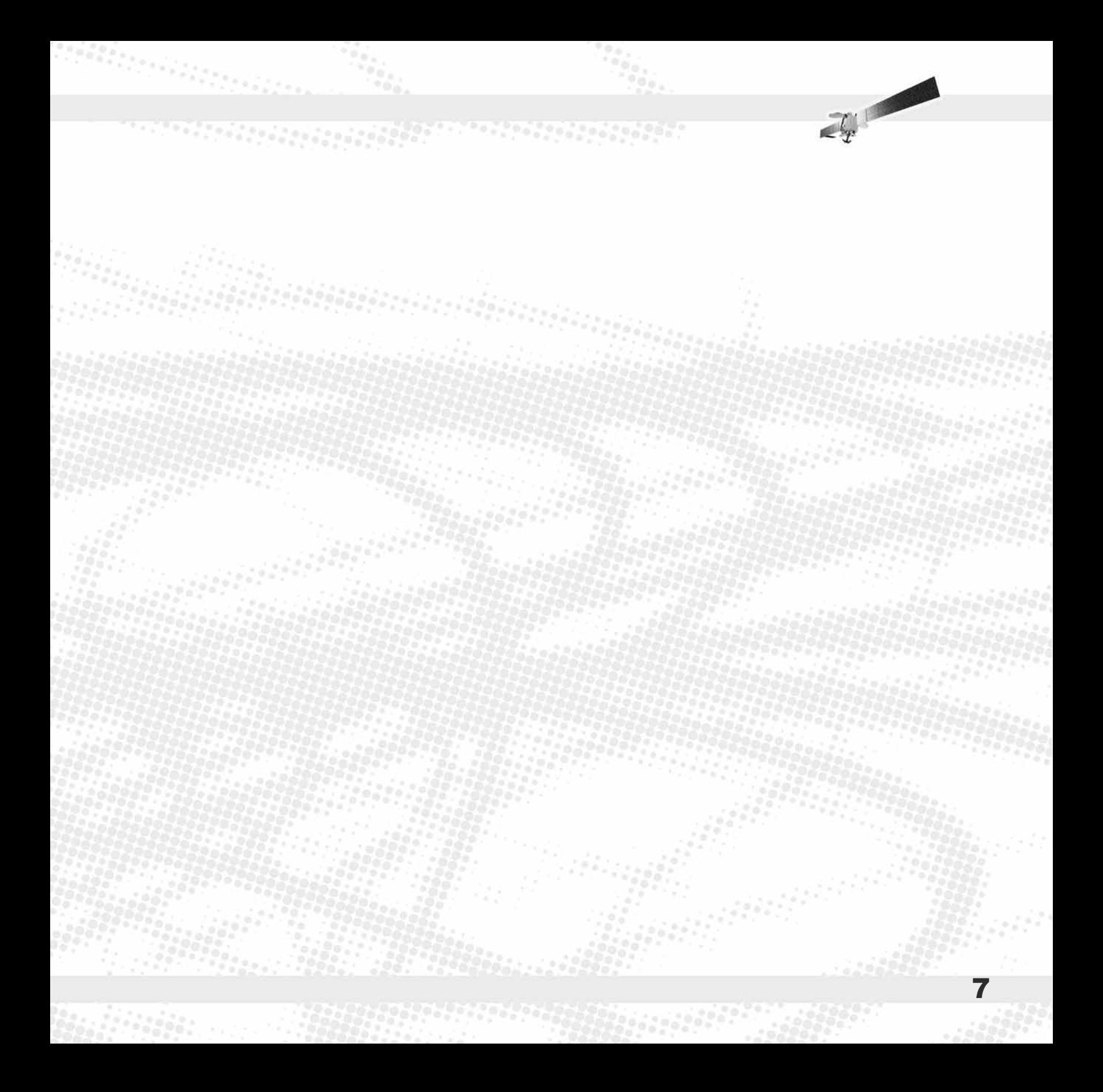

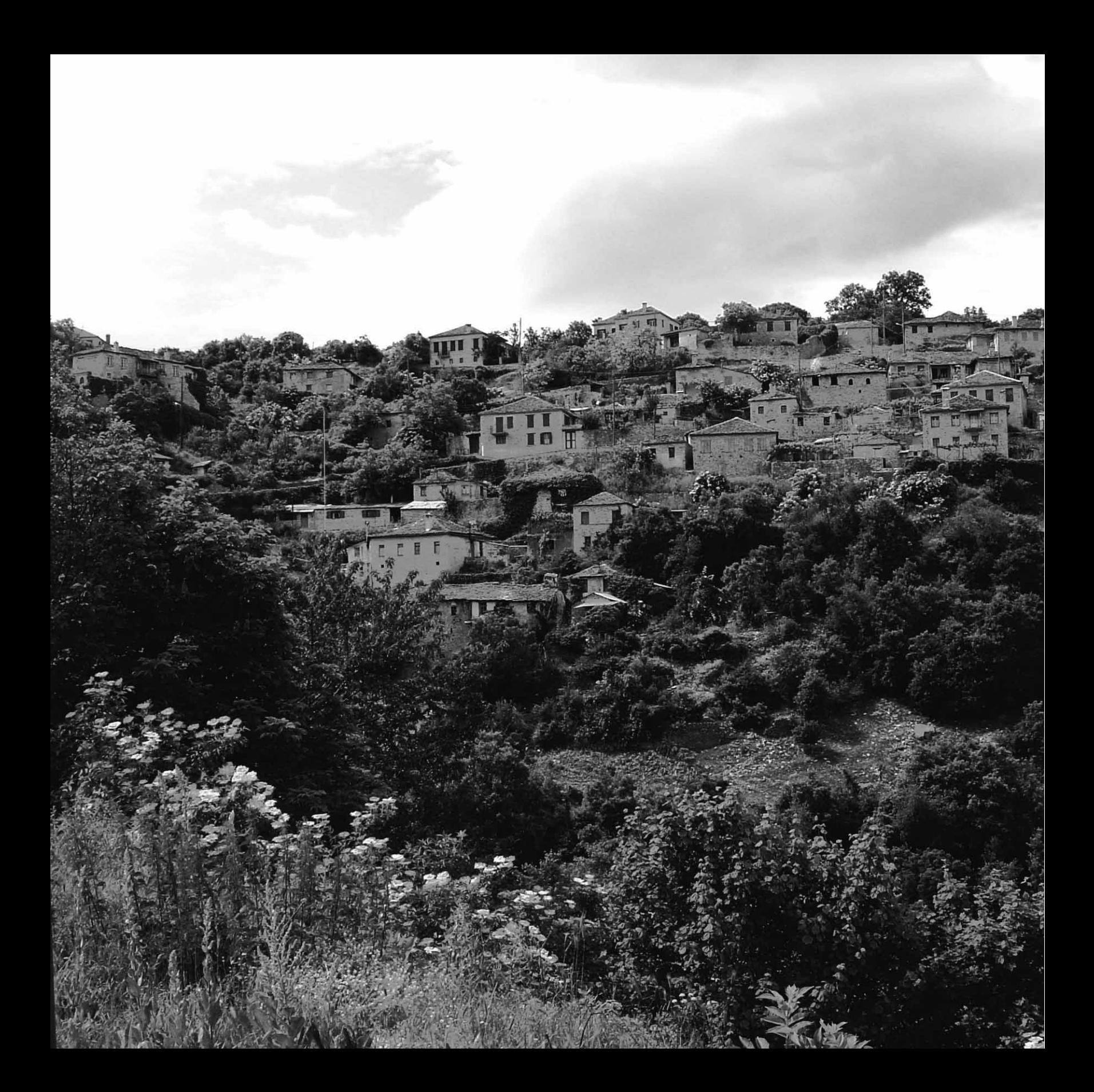

#### 1. Εισαγωγή

9

The Company

Ο παρών Οδηγός Επιμόρφωσης ΔΙΑΣ έχει σκοπό να προσφέρει πλήρη και λεπτομερή καθοδήγηση στους εκπαιδευτικούς ολιγοθέσιων σχολείων για τη συμμετοχή τους στο Πρόγραμμα εξ Αποστάσεως Επιμόρφωσης του έργου ΔΙΑΣ (εφεξής: «Πρόγραμμα Επιμόρφωσης» ή «Πρόγραμμα ΔΙΑΣ»).

Εδώ οι επιμορφούμενοι εκπαιδευτικοί θα βρουν πληροφορίες για τα ακόλουθα:

- Το έργο ΔΙΑΣ, τους στόχους και τις μεθόδους του, καθώς και τους εμπλεκόμενους φορείς.
- Τις βασικές αρχές του Προγράμματος Επιμόρφωσης.

 $50.70022$ 

- Τις τεχνολογικές υποδομές και τις δεξιότητες που απαιτείται να διαθέτουν οι επιμορφούμενοι εκπαιδευτικοί.
- Τα χαρακτηριστικά των τεχνολογιών που χρησιμοποιούνται για την υλοποίηση του Προγράμματος ΔΙΑΣ.
- Τη δομή, το περιεχόμενο και τις διαδικασίες υλοποίησης του Προγράμματος Επιμόρφωσης.

• Τις διαδικασίες αξιολόγησης του Προγράμματος και την εμπλοκή των επιμορφούμενων εκπαιδευτικών στην υλοποίησή τους.

<u> Santa postaje sa stari se sve na pojetje po pod projetje sa stari se s</u>

Ακολουθώντας τις οδηγίες που παρέχονται στον Οδηγό Επιμόρφωσης, οι εκπαιδευτικοί θα είναι σε θέση να παρακολουθήσουν απρόσκοπτα το Πρόγραμμα ΔΙΑΣ. Ωστόσο, θα πρέπει να τονισθεί ότι επιτυχή συμμετοχή στο Πρόγραμμα για κάθε εκπαιδευτικό θα αποτελέσει η ενεργός δραστηριοποίησή του στο πλαίσιο των ποικίλων εκπαιδευτικών δραστηριοτήτων που θα περιλαμβάνει το Πρόγραμμα, σύμφωνα με την καθοδήγηση των εκπαιδευτών, αλλά και μέσα από την αλληλεπίδραση με τους υπόλοιπους επιμορφούμενους και τους εκπαιδευτές.

Ο ρόλος των επιμορφούμενων στο Πρόγραμμα ΔΙΑΣ είναι ενεργητικός, ρόλος ανατροφοδότησης και διαρκούς αναδιαμόρφωσης του περιεχομένου της επιμόρφωσης, σύμφωνα με τις ιδιαίτερες εμπειρίες, προτεραιότητες και

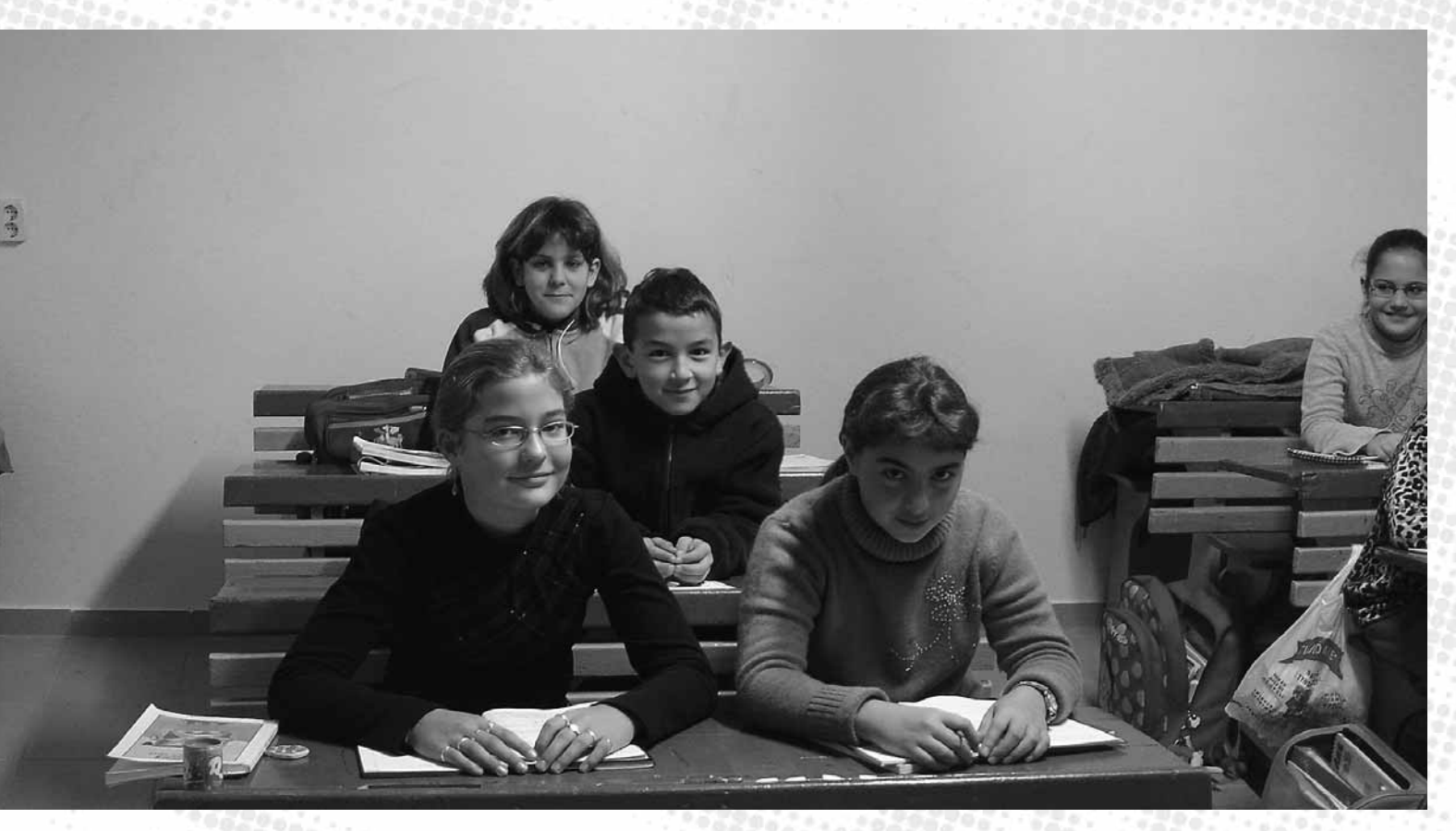

συνθήκες εργασίας των ίδιων των επιμορφούμενων. Το Πρόγραμμα έχει σχεδιασθεί με βάση την παραδοχή ότι οι αποδέκτες της επιμόρφωσης θα πρέπει συγχρόνως να είναι και *συν-σχεδιαστές* της. Είναι αυτοί, οι οποίοι, έχοντας την εμπειρία και τη δυνατότητα πρακτικής εφαρμογής εντός τάξης των λύσεων που θα προταθούν, μπορούν να αντιπροτείνουν αλλαγές και βελτιώσεις οι οποίες ενδέχεται να προκύψουν από τη δοκιμή των λύσεων σε πραγματικές συνθήκες στα ολιγοθέσια σχολεία.

Γενικότερα, βασική αρχή του Προγράμματος ΔΙΑΣ είναι η προσφορά ενός ευέλικτου συστήματος επιμόρφωσης, το οποίο προσαρμόζεται στις υποδείξεις των επιμορφούμενων και βελτιώνεται συνεχώς σύμφωνα με τα πορίσματα της συχνής και πολυεπίπεδης αξιολόγησής του.

11

 $\mathcal{L}_x$ 

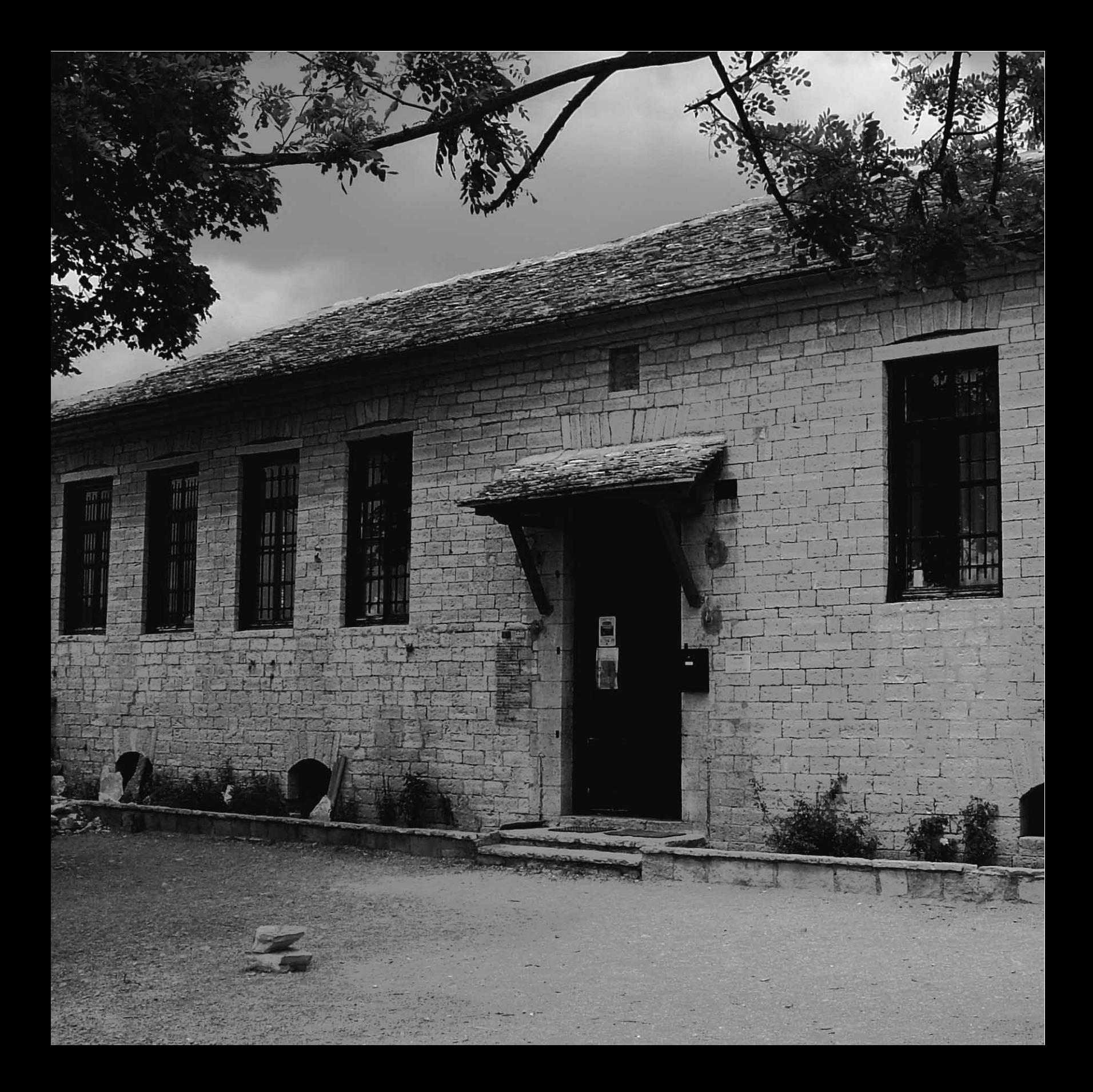

#### 2. Το έργο ΔΙΑΣ

Το έργο ΔΙΑΣ (Δορυφορικός Ιστός Απομακρυσμένων Σχολείων) προωθεί την αξιοποίηση των δορυφορικών τηλεπικοινωνιών για την παροχή επιμόρφωσης και επαγγελματικής υποστήριξης στους εκπαιδευτικούς που υπηρετούν σε ολιγθέσια σχολεία απομονωμένων και απομακρυσμένων περιοχών της ελληνικής επικράτειας.

#### 2.1 Το ευρύτερο πλαίσιο

*...Να αξιοποιηθούν πλήρως οι δυνατότητες που προσφέρουν όλες οι υφιστάμενες ευρυζωνικές τεχνολογίες (περιλαμβανομένων των δορυφορικών) για τη γεφύρωση του ψηφιακού χάσματος. Λευκή Βίβλος της Ευρωπαϊκής Επιτροπής για το Διάστημα (2003)* 

Τα ολιγοθέσια σχολεία -σχολεία όπου λόγω του περιορισμένου αριθμού εκπαιδευτικών περισσότερες από μία τάξεις διδάσκονται συγχρόνως μέσα στην ίδια αίθουσα- επιτελούν έργο εθνικής σημασίας, καθώς προσφέρουν στα παιδιά των απομακρυσμένων και δυσπρόσιτων περιοχών της χώρας την πρόσβαση στην εκπαίδευση που δικαιούνται όλα τα Ελληνόπουλα.

Free Article

Τα ολιγοθέσια σχολεία είναι κάτι παραπάνω από πραγματικότητα στον ελληνικό χώρο. Στις μεγάλες νησιωτικές, ορεινές και άλλες μειονεκτούσες αγροτικές περιοχές του τόπου μας, τα παιδιά που ζουν εκεί εκπαιδεύονται σε ολιγοθέσια σχολεία, μέσα από τα οποία η ελληνική πολιτεία επιδιώκει την παροχή όχι απλώς μιας οποιασδήποτε πρόσβασης στην εκπαίδευση, αλλά παιδείας υψηλής ποιότητας.

**Police Leader** 

Δυστυχώς, όμως, στην πράξη τα ολιγοθέσια σχολεία αποτελούν μία από τις πιο εγκαταλελειμμένες δομές του εκπαιδευτικού συστήματος. Λόγω διαφόρων γεωγραφικών και κοινωνικοοικονομικών ιδιομορφιών, λόγω της έλλειψης τεχνικής υποδομής και προσωπικού, τα σχολεία αυτά εξακολουθούν να λειτουργούν στο περιθώριο της εκπαιδευτικής διαδικασίας.

Οι εκπαιδευτικοί που υπηρετούν σε ολιγοθέσια σχολεία αντιμετωπίζουν σημαντικές προκλήσεις μέσα σε τάξεις εξαιρετικά ανομοιογενείς. Η αρχική τους

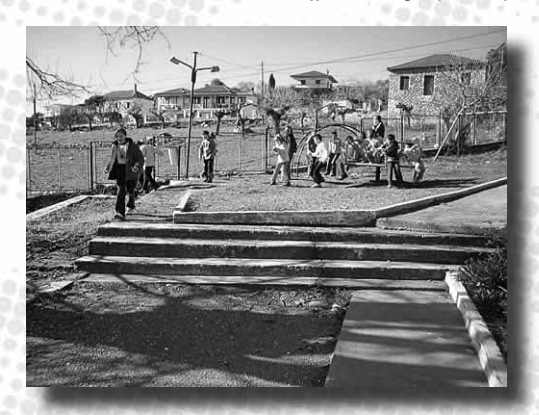

14

επαγγελματική εκπαίδευση δεν επαρκεί και οι ανάγκες διαρκούς κατάρτισης είναι προφανείς, ιδιαίτερα καθώς στις απομακρυσμένες περιοχές συχνά υπηρετούν για σύντομα χρονικά διαστήματα άπειροι νεοδιόριστοι εκπαιδευτικοί.

Η παροχή επιμόρφωσης στους εκπαιδευτικούς απομακρυσμένων περιοχών αποτελεί δύσκολο έργο. Η μετάβασή τους σε χώρους κατάρτισης σε αστικά κέντρα έχει σημαντικό κόστος, αλλά και καθίσταται ουσιαστικά ανέφικτη λόγω της εγγενούς αδυναμίας του ολιγοθέσιου σχολείου να αναπληρώσει το κενό που δημιουργεί η μετακίνηση ενός δασκάλου εκτός έδρας.

Συγχρόνως, η δασκάλα και ο δάσκαλος του ολιγοθέσιου σχολείου υφίστανται τις συνέπειες του ψηφιακού χάσματος που χωρίζει τις αστικές από τις αγροτικές περιοχές, καθώς η ευρυζωνική πρόσβαση στις τεχνολογίες και υπηρεσίες της Κοινωνίας της Πληροφορίας αποτελεί ακόμη ζητούμενο για τους κατοίκους απομακρυσμένων και δυσπρόσιτων περιοχών με ελλιπή τηλεπικοινωνιακή υποδομή.

*Το έργο ΔΙΑΣ έχει καταγράψει και μελετήσει σε βάθος τις συνθήκες μέσα στις οποίες φέρουν σε πέρας την αποστολή τους οι εκπαιδευτικοί των ολιγοθέσιων σχολείων. Μέσα από σειρά επισκέψεων έχουν ήδη συλλεχθεί πολύτιμα στοιχεία, ορισμένα από τα οποία ενδεικτικά παρουσιάζονται στο Παράρτημα «Περιγραφές συνθηκών λειτουργίας ολιγοθέσιων σχολείων» του οδηγού αυτού (σελ. 83).*

Την ίδια στιγμή στο προσκήνιο εμφανίζονται συνεχώς νέες τεχνολογίες, κυρίως στον τομέα των τηλεπικοινωνιών, οι οποίες παρέχουν προηγμένους και αξιόπιστους διαύλους επικοινωνίας ανεξαρτήτως τόπου και χρόνου. Ιδιαίτερα οι τηλεπικοινωνιακοί δορυφόροι αναδεικνύονται ως κομβικό εργαλείο για την ισόρροπη και χωρίς διακρίσεις οικοδόμηση της Κοινωνίας της Γνώσης, καθώς μπορούν να διασφαλίσουν την ευρυζωνική πρόσβαση στην Κοινωνία της Πληροφορίας για εκείνους τους οποίους γεωγραφικές ή άλλες δυσκολίες κρατούσαν μέχρι σήμερα σε ψηφιακή απομόνωση. Η εκτόξευση του πρώτου ελληνικού δορυφόρου, του HellasSat, τον Μάιο του 2003 δίνει νέα ώθηση στον τομέα των δορυφορικών τηλεπικοινωνιών στην Ελλάδα.

#### 2.2 Η συμβολή του έργου ΔΙΑΣ

234232423

Μέσα σε αυτό το ευρύτερο πλαίσιο, το έργο ΔΙΑΣ αναδεικνύει την αξιοποίηση των δορυφορικών τεχνολογιών για την υποστήριξη των απομακρυσμένων και απομονωμένων σχολείων της ελληνικής επικράτειας. Οι προσπάθειες του ΔΙΑΣ εστιάζονται ιδιαίτερα στην ανάπτυξη ενός νέου προτύπου για την παροχή συνεχούς επαγγελματικής επιμόρφωσης από απόσταση στους εκπαιδευτικούς που υπηρετούν στα σχολεία αυτά, ώστε:

- να αναβαθμίσουν τις επαγγελματικές τους δεξιότητες,
- να βελτιώσουν τους όρους και τις συνθήκες του εργασιακού τους περιβάλλοντος και, με τον τρόπο αυτό,
- να προσφέρουν ακόμη ποιοτικότερη και πλουσιότερη εκπαίδευση στους νεαρούς «σύγχρονους ακρίτες» της Ελλάδας.

Όλα αυτά υλοποιούνται στο πλαίσιο ενός ειδικά σχεδιασμένου Προγράμματος Επιμόρφωσης, το οποίο για πρώτη φορά μπορεί να παρακολουθήσει ο εκπαιδευτικός που υπηρετεί σε κάποια απομακρυσμένη ή γενικότερα μειονεκτούσα αγροτική περιοχή χωρίς να μετακινηθεί από το σχολείο και χωρίς να χρειασθεί να τροποποιήσει το εργασιακό του πρόγραμμα.

Συγχρόνως, χάρη στην ευρυζωνική πρόσβαση στο Διαδίκτυο που μπορεί εξασφαλίσει ο δορυφόρος στους κατοίκους και της πιο απομονωμένης γωνίας της Ελλάδας, η εξ αποστάσεως επιμόρφωση του ΔΙΑΣ είναι απαλλαγμένη από τους περιορισμούς παλαιότερων μορφών εξ αποστάσεως εκπαίδευσης, προσφέροντας πλούσιο ψηφιακό οπτικοακουστικό υλικό. Παράλληλα, το Διαδίκτυο λειτουργεί ως δίαυλος μέσα από τον οποίο αναπτύσσεται όχι μόνο η κατάρτιση, αλλά και η συνεργασία, η ανταλλαγή ιδεών και η δικτύωση μεταξύ των συμμετεχόντων, ώστε να σπάσει η απομόνωση και να έρθει το ολιγοθέσιο  $\frac{1}{\sqrt{2}}\int_{\mathbb{R}^{2}}\frac{1}{\sqrt{2\pi}}\frac{d\mathbf{x}}{d\mathbf{x}}\frac{d\mathbf{x}}{d\mathbf{x}}\frac{d\mathbf{x}}{d\mathbf{x}}\frac{d\mathbf{x}}{d\mathbf{x}}\frac{d\mathbf{x}}{d\mathbf{x}}\frac{d\mathbf{x}}{d\mathbf{x}}\frac{d\mathbf{x}}{d\mathbf{x}}\frac{d\mathbf{x}}{d\mathbf{x}}\frac{d\mathbf{x}}{d\mathbf{x}}\frac{d\mathbf{x}}{d\mathbf{x}}\frac{d\mathbf{x}}{d\mathbf{x}}\frac{d\mathbf{x}}{$ 

σχολείο σε επαφή με την ευρύτερη εκπαιδευτική κοινότητα.

#### *Συνοψίζοντας, το έργο ΔΙΑΣ:*

**Pedro de Partido** 

- *Καταγράφει και αναλύει τις ανάγκες των εκπαιδευτικών που υπηρετούν σε ολιγοθέσια σχολεία για επαγγελματική επιμόρφωση.*
- *Σχεδιάζει και αναπτύσσει το Πρόγραμμα Επιμόρφωσης ΔΙΑΣ.*
- *Εξασφαλίζει την τεχνολογική υποδομή σε ολιγοθέσια σχολεία για τη συμμετοχή των δασκάλων στο Πρόγραμμα Επιμόρφωσης.*
- *Υλοποιεί το Πρόγραμμα Επιμόρφωσης.*
- *Παρακολουθεί την πορεία υλοποίησης και αξιολογεί το Πρόγραμμα Επιμόρφωσης, εξάγει συμπεράσματα και εισάγει βελτιώσεις όπου απαιτείται.*
- *Διαμορφώνει δείκτες για τον έλεγχο και τη διασφάλιση της ποιότητας της επιμόρφωσης που παρέχεται σε εκπαιδευτικούς ολιγοθέσιων σχολείων, μέσα απτό την τυποποίηση της ανάπτυξης και υλοποίησης αυτής.*

Περισσότερες πληροφορίες για το έργο ΔΙΑΣ μπορεί να βρει ο αναγνώστης στο διαδικτυακό τόπο του έργου, στη διεύθυνση www.dias.ea.gr.

#### 2.3 Η ταυτότητα των ωφελουμένων

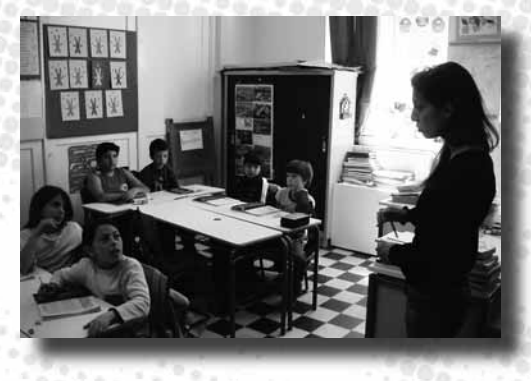

16

Το Πρόγραμμα Επιμόρφωσης έχει σχεδιασθεί ευέλικτα, ώστε να μπορεί να ανταποκριθεί στις ανάγκες των εκπαιδευτικών που υπηρετούν σε οποιοδήποτε ολιγοθέσιο σχολείο της ελληνικής επικράτειας. Κατά την υλοποίηση του έργου ΔΙΑΣ, το Πρόγραμμα παρακολουθούν, μέσω των δορυφορικών εγκαταστάσεων που έχουν γίνει από το ΔΙΑΣ στα σχολεία τους, εκπαιδευτικοί

από δέκα σημεία στις εσχατιές της Ελλάδας: Θράκη, Πίνδο, Αιγαίο, Κρήτη, Νοτιοδυτική Πελοπόννησο, Ιόνιο Πέλαγος. Συγκεκριμένα:

#### *Δημοτικά Σχολεία:*

- Αιγιάλης Αμοργού
- Αργυρίου Καρδίτσας
- Αυλώνας Μεσσηνίας
- Μεγάρχη Άρτας
- Μεσοβουνίων Κεφαλληνίας

 $\mathcal{O}(\mathcal{O}(\mathcal{O}^{\mathcal{O}}))$ 

- Μονοδενδρίου Ιωαννίνων
- Πυλών Καρπάθου
- Πύργου Ορεστιάδας Έβρου
- Σαλάκου Ρόδου
- Χώρας Σφακίων Κρήτης

17

 $\mathbb{Z}_2^{n+1}$ 

 $95 - 9$ 

#### 2.4 Οι φορείς υλοποίησης

Στο πλαίσιο του έργου ΔΙΑΣ συνεργάζονται στενά ειδικοί από τους χώρους της Παιδαγωγικής και της Τεχνολογίας (ακαδημαϊκοί, εκπαιδευτικοί, μηχανικοί λογισμικού και ειδικοί στις τηλεπικοινωνίες), για την ανάπτυξη και την αξιοποίηση ενός προηγμένου μαθησιακού περιβάλλοντος εξ αποστάσεως επιμόρφωσης, άρτιου τόσο από παιδαγωγικής, όσο και από τεχνολογικής πλευράς.

Οι φορείς υλοποίησης του ΔΙΑΣ είναι οι ακόλουθοι:

*(Συντονιστής του* 

**ΟΤΕ**

*Έργου)*

Ο εθνικός φορέας τηλεπικοινωνιών της Ελλάδας

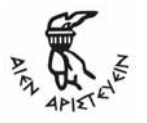

**Ελληνογερμανική Αγωγή**

Εκπαιδευτικός οργανισμός με τεχνογνωσία στην παιδαγωγική αξιοποίηση των νέων τεχνολογιών και την επιμόρφωση εκπαιδευτικών

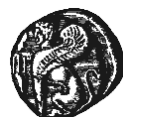

**Πανεπιστήμιο Αιγαίου**

Το «πανεπιστήμιο-δίκτυο» των νησιών του Αιγαίου, με τεχνογνωσία στα παιδαγωγικά, τις νέες τεχνολογίες, και τις ανάγκες των απομακρυσμένων σχολείων

**Q-Plan**

Φορέας με ειδίκευση στην διασφάλιση της ποιότητας εκπαιδευτικών προγραμμμάτων και διαδικασιών

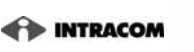

18

**ΙNTRAKOM**

Φορέας παροχής πρωτοποριακών τεχνολογιών πληροφορικής και τηλεπικοινωνιών

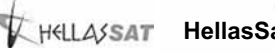

**HellasSat** Ο φορέας διαχείρισης του ελληνικού δορυφόρου

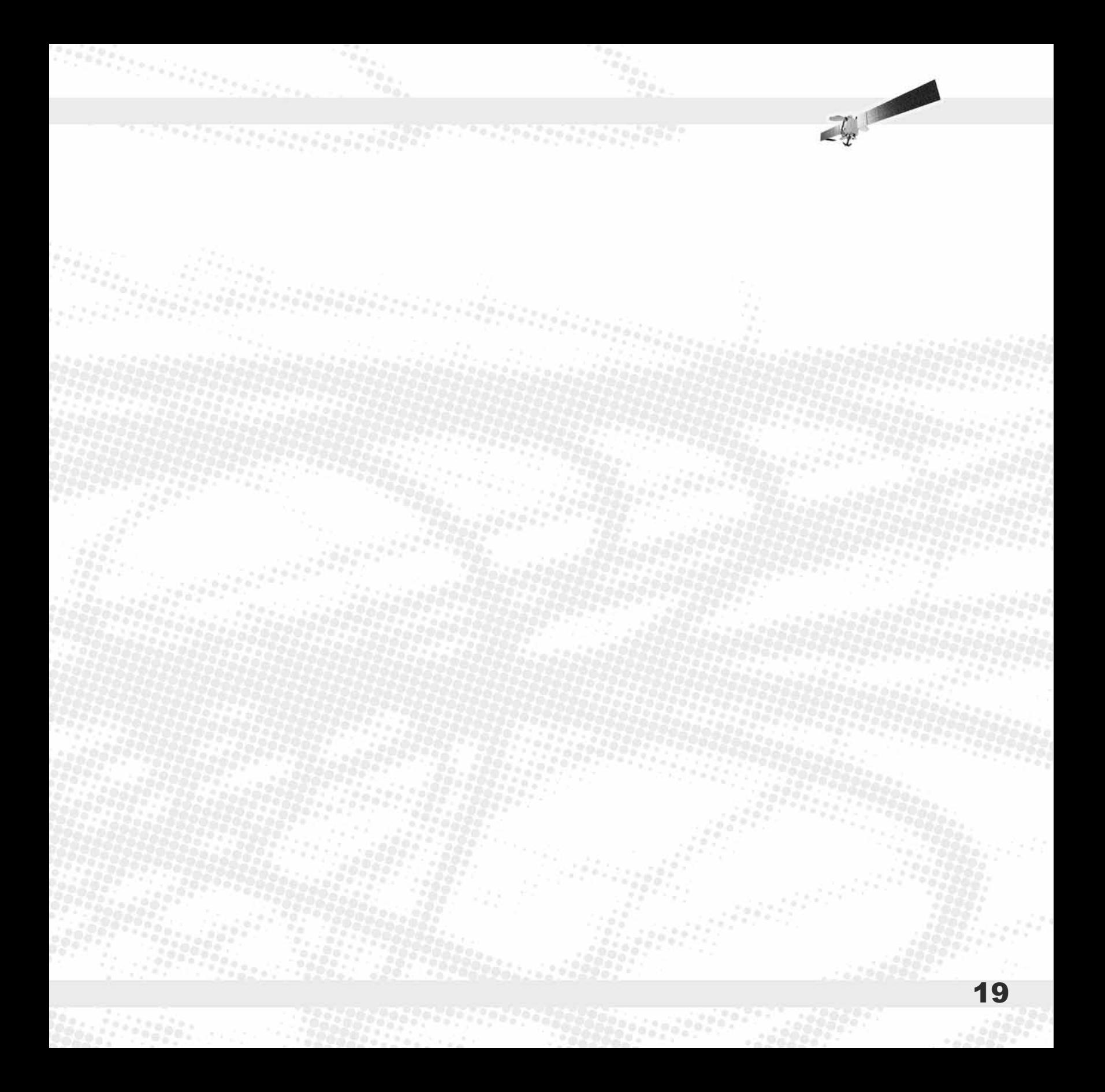

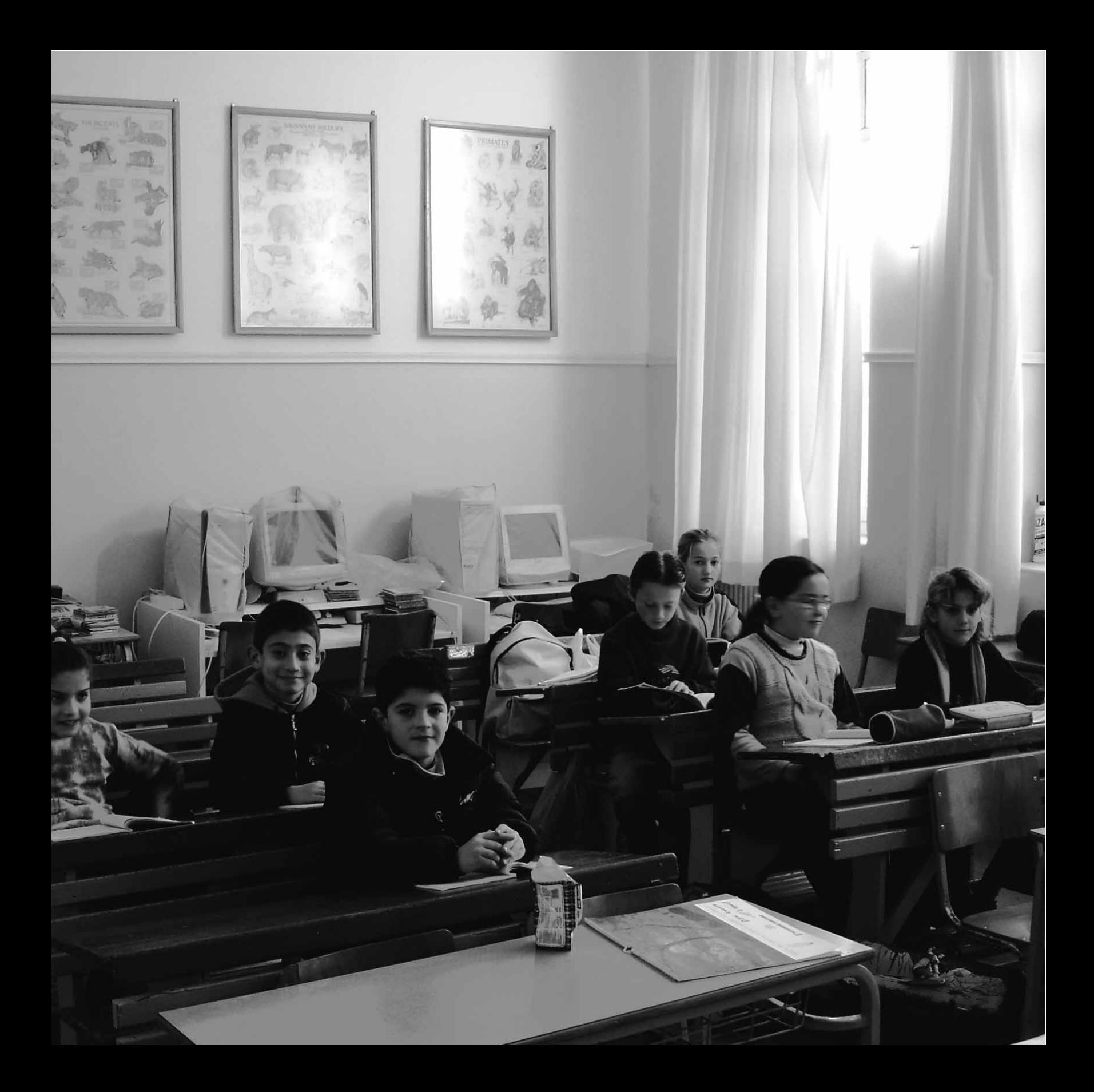

#### 3. Το Πρόγραμμα Επιμόρφωσης ΔΙΑΣ

**A PARTIAL AND A SAMPLE OF** 

Το Πρόγραμμα Επιμόρφωσης που έχει αναπτύξει και προσφέρει το έργο ΔΙΑΣ, θέτει ως στόχο να συνδράμει ώστε οι εκπαιδευτικοί ολιγοθέσιων σχολείων να αναπτύξουν περαιτέρω τα επαγγελματικά τους προσόντα πάνω σε δύο κύριους άξονες:

• Την αξιοποίηση των Τεχνολογιών Πληροφόρησης και Επικοινωνίας (ΤΠΕ) κυρίως στο διδακτικό τους έργο και για την εκτέλεση των διοικητικών καθηκόντων τους στο ολιγοθέσιο σχολείο. Με αυτό τον τρόπο θα οδηγήσουν το ολιγοθέσιο σχολείο στην Κοινωνία της Πληροφορίας, αλλά και θα συμβάλουν ευρύτερα στην είσοδο της τοπικής κοινωνίας στη σύγχρονη ψηφιακή εποχή και την Οικονομία της Γνώσης.

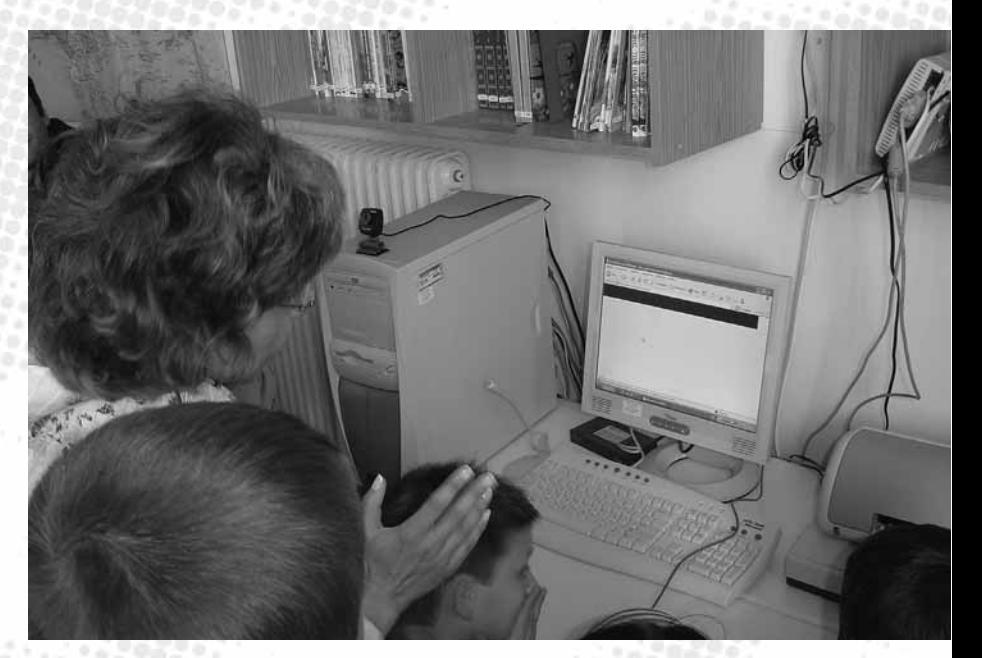

 $\mathcal{L}$ 

• Εφαρμογή ειδικών διδακτικών και μαθησιακών προσεγγίσεων, κατάλληλων για το ολιγοθέσιο σχολείο, ώστε να αντιμετωπίζονται αποτελεσματικότερα οι αντιξοότητες και να αξιοποιούνται οι ευκαιρίες που προσφέρει το ιδιόρρυθμο αυτό σχολικό περιβάλλον για μια διαφορετική, ουσιαστικότερη και αποτελεσματικότερη μαθησιακή διαδικασία, μέσα από την πρωτοβουλία και την αυτενέργεια του εκπαιδευτικού.

<u> Santa pada ang taong pagpapang</u>

Στο πλαίσιο αυτό, ειδικό βάρος αποδίδεται στη διαθεματική προσέγγιση της διδασκαλίας, όχι μόνο γιατί διεθνώς επικρατεί όλο και περισσότερο, αλλά κυρίως γιατί προσφέρει λύσεις στο πιεστικό πρόβλημα της έλλειψης χρόνου στα ολιγοθέσια σχολεία, μέσω της ταυτόχρονης διδασκαλίας γνωστικών αντικειμένων.

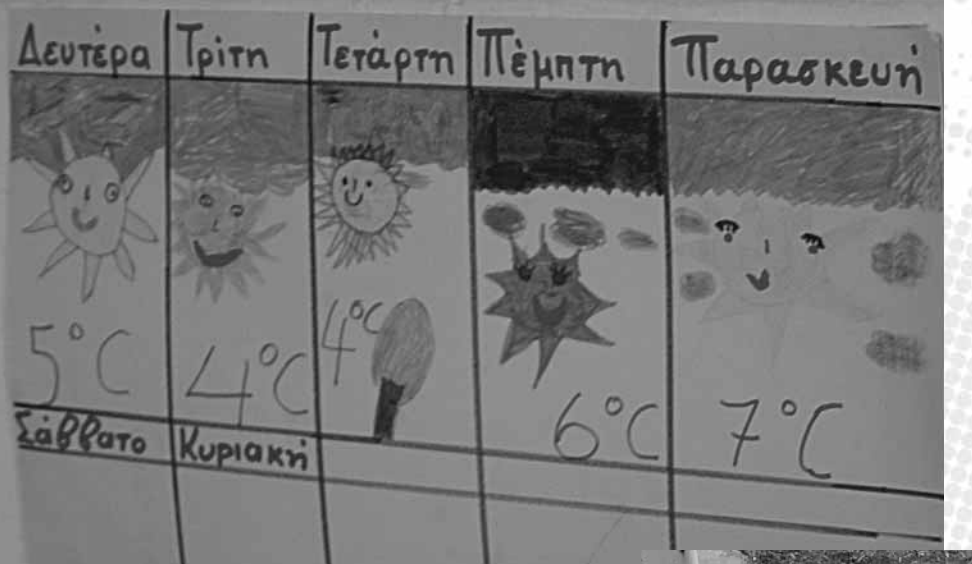

22

Πέρα από τη θεωρητική κάλυψη των αντικειμένων αυτών, το Πρόγραμμα Επιμόρφωσης περιλαμβάνει εκτεταμένη εφαρμογή από τους δασκάλους δοκιμαστικών δραστηριοτήτων και εφαρμογών καλής πρακτικής. Αυτό συντελεί στην εξοικείωση των εκπαιδευτικών με πρακτικούς τρόπους αξιοποίησης των ΤΠΕ και ανταπόκρισης στις ιδιαιτερότητες του ολιγοθέσιου σχολείου.

Ο σχεδιασμός και η ανάπτυξη του Προγράμματος Επιμόρφωσης έχουν βασισθεί πάνω σε μια σειρά από αρχές και παραδοχές, οι οποίες παρουσιάζονται στη συνέχεια.

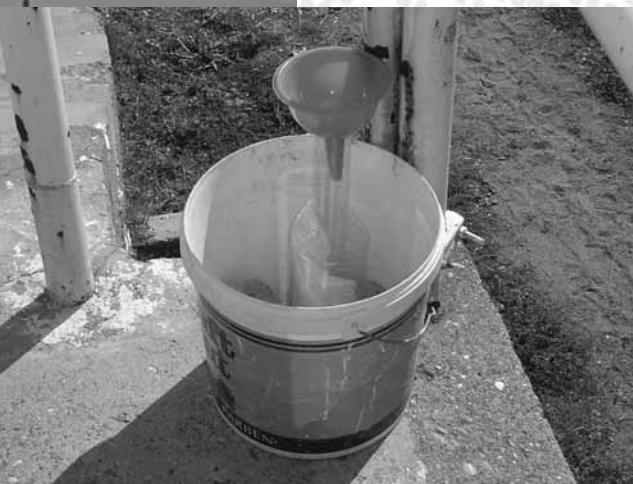

#### 3.1 Βασικές αρχές του επιμορφωτικού προγράμματος

Το ολιγοθέσιο σχολείο στα περισσότερα μέρη του κόσμου υποφέρει από εγκατάλειψη και έλλειψη υποστήριξης. Το ΔΙΑΣ, ένα πιλοτικό έργο διάρκειας δεκαοκτώ μόλις μηνών, φιλοδοξεί να ανατρέψει την εικόνα αυτή, δείχνοντας τον δρόμο για την παροχή εξ αποστάσεως διαρκούς υποστήριξης και επιμόρφωσης στους διδάσκοντες σε αυτό τον παραμελημένο τομέα του εκπαιδευτικού συστήματος.

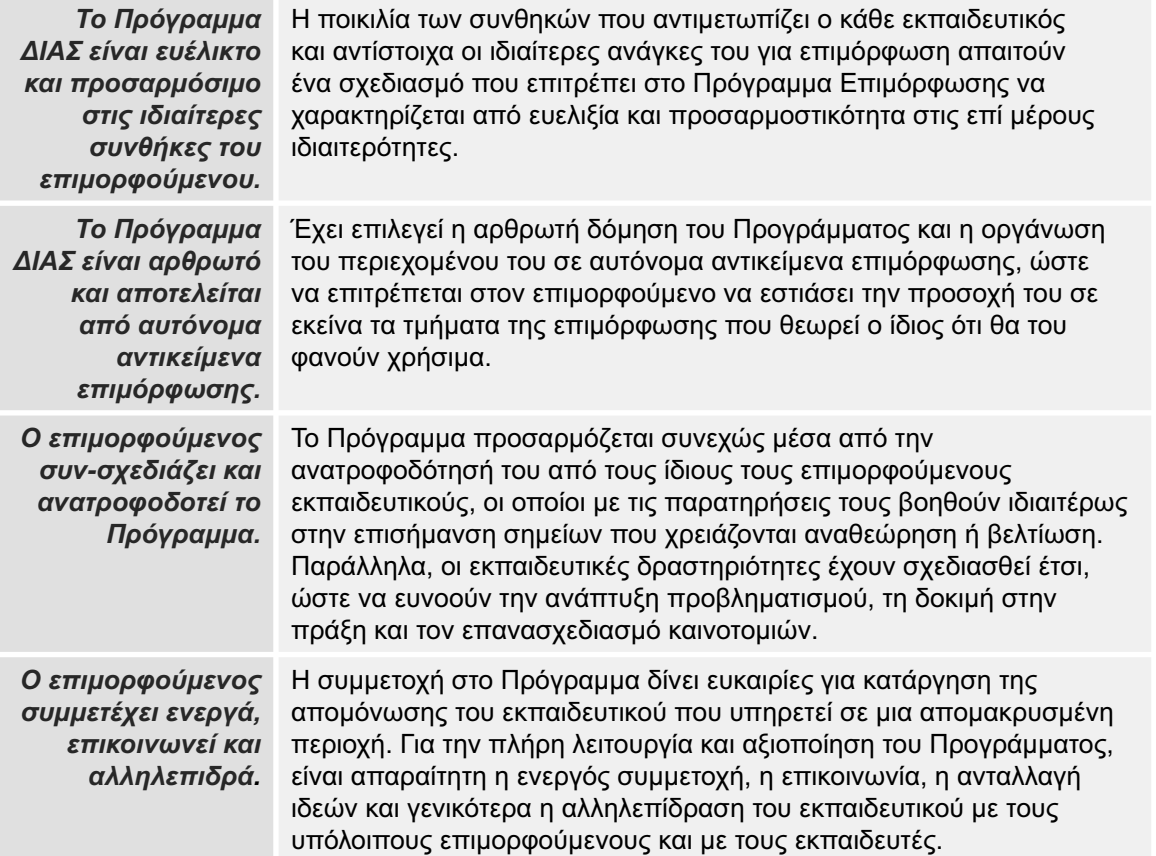

Επίσης, ιδιαίτερα σημαντικό χαρακτηριστικό του Προγράμματος Επιμόρφωσης ΔΙΑΣ αποτελεί η δόμησή του σε δύο διακριτούς Κύκλους Υλοποίησης, όπως παρουσιάζεται στη συνέχεια.

 $\mathbb{Z}_2^{\mathbb{Z}_2}$ 

#### 3.2 Δύο κύκλοι υλοποίησης

Pearce in the company

Βασική επιδίωξη του ΔΙΑΣ είναι όλοι οι εμπλεκόμενοι (επιμορφούμενοι, επιμορφωτές, παιδαγωγοί, τεχνικοί) να συνεργασθούν στενά με σκοπό τη διαρκή βελτίωση του Προγράμματος. Στο πλαίσιο αυτό και για λόγους αξιολόγησης της πορείας της επιμόρφωσης, αλλά και για την εισαγωγή αλλαγών και βελτιώσεων, η υλοποίηση της επιμόρφωσης στο πλαίσιο του ΔΙΑΣ γίνεται σε δύο φάσεις, οι οποίες ονομάζονται αντίστοιχα *Πρώτος* και *Δεύτερος Κύκλος* της επιμόρφωσης.

Η λογική της επιλογής αυτής γίνεται φανερή αν κανείς μελετήσει την πορεία υλοποίησης του Προγράμματος Επιμόρφωσης ως μια σειρά βημάτων στον άξονα του χρόνου:

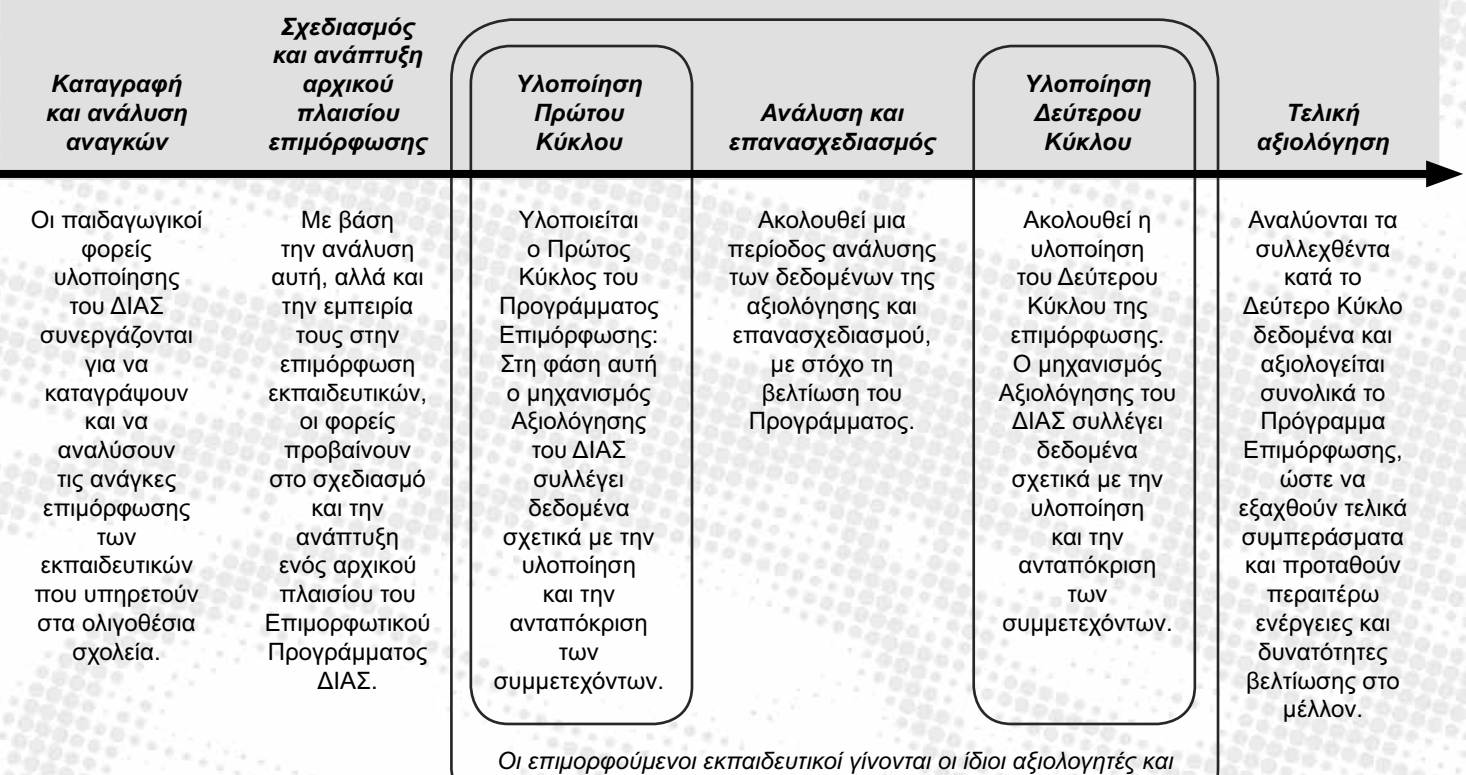

24

*συν-σχεδιαστές του Επιμορφωτικού Προγράμματος.*

#### 3.3 Μορφές και τρόποι υλοποίησης της επιμόρφωσης

Serienden

Ένα σημαντικό χαρακτηριστικό του Προγράμματος ΔΙΑΣ είναι η προτεραιότητα που δίνει στον παιδαγωγικό σχεδιασμό έναντι της άκριτης αξιοποίησης οποιασδήποτε δυνατότητας προσφέρει η τεχνολογία: αξιοποιούνται εκείνες οι τεχνολογικές δυνατότητες που απαιτούνται για την επίτευξη συγκεκριμένων παιδαγωγικών στόχων.

Στο πλαίσιο αυτό, η υλοποίηση της επιμόρφωσης βασίζεται σε συγκεκριμένα εκπαιδευτικά σενάρια, για το σχεδιασμό των οποίων ελήφθησαν υπόψη αφενός οι απαιτήσεις που υπαγορεύονται από την ομάδα στόχου και τις ιδιαίτερες ανάγκες της για εξ αποστάσεως επιμόρφωση και αφετέρου οι δυνατότητες που προσφέρουν οι διαθέσιμες τεχνολογίες.

Τα εκπαιδευτικά σενάρια προβλέπουν την πραγματοποίηση δράσεων εξ αποστάσεως επαγγελματικής επιμόρφωσης εκπαιδευτικών που υπηρετούν σε ολιγοθέσια σχολεία απομακρυσμένων και δυσπρόσιτων περιοχών της Ελλάδας, ώστε να καλυφθούν οι ανάγκες τους για επιμόρφωση, χωρίς να χρειαστεί οι εκπαιδευτικοί να εγκαταλείψουν το σχολείο και να ταξιδέψουν σε κάποιο αστικό κέντρο.

Παραμένοντας κοντά στις τάξεις τους, όπου και καλούνται να εφαρμόσουν και να δοκιμάσουν το περιεχόμενο της επιμόρφωσής τους, οι εκπαιδευτικοί ενημερώνονται και προβληματίζονται πάνω σε θέματα ζωτικής σημασίας ή χρησιμότητας για το ολιγοθέσιο σχολείο, όπως η αξιοποίηση εξειδικευμένων μεθόδων διδασκαλίας για το ολιγοθέσιο σχολείο. Χαρακτηριστικά παραδείγματα είναι η δυναμική εισαγωγή των ΤΠΕ για την ενίσχυση της διδακτικής και μαθησιακής διαδικασίας, η εφαρμογή διαθεματικών προσεγγίσεων που απευθύνονται ταυτόχρονα σε περισσότερα από ένα επίπεδο μαθητών στο πλαίσιο της τάξης του ολιγοθέσιου σχολείου.

Τα σενάρια του ΔΙΑΣ εξασφαλίζουν για τους δασκάλους των ολιγοθέσιων σχολείων την εμπλοκή τους σε ένα ευρύ φάσμα δραστηριοτήτων επαγγελματικής επιμόρφωσης, το οποίο εκτείνεται από την παρακολούθηση διδασκαλίας κατ' αναλογία προς μια συμβατική τάξη, έως την εξατομικευμένη υποστήριξη από τον εκπαιδευτή προς όποιον ζητήσει τη συνδρομή του, αλλά και την αυτόνομη μελέτη και προβληματισμό κάθε εκπαιδευτικού χωριστά, με αξιοποίηση του εκπαιδευτικού υλικού που διατίθεται για το σκοπό αυτό.

Οι δραστηριότητες αυτές συνθέτουν μια εικόνα ευέλικτου συνδυασμού «σύγχρονης» (synchronous) και «ασύγχρονης» (asynchronous) εξ Free of the contract of

αποστάσεως εκπαίδευσης, ομαδικής και ατομικής μάθησης, καθώς και εκπαίδευσης με κέντρο τον επιμορφούμενο, αλλά και με κέντρο τον εκπαιδευτή. Εάν παρασταθεί σχηματικά, το πρόγραμμα επιμόρφωσης που περιγράφουν τα εκπαιδευτικά σενάρια καλύπτει περιπτώσεις που τοποθετούνται σε ποικίλες περιοχές του παρακάτω διαγράμματος:

**Seated and Construction** 

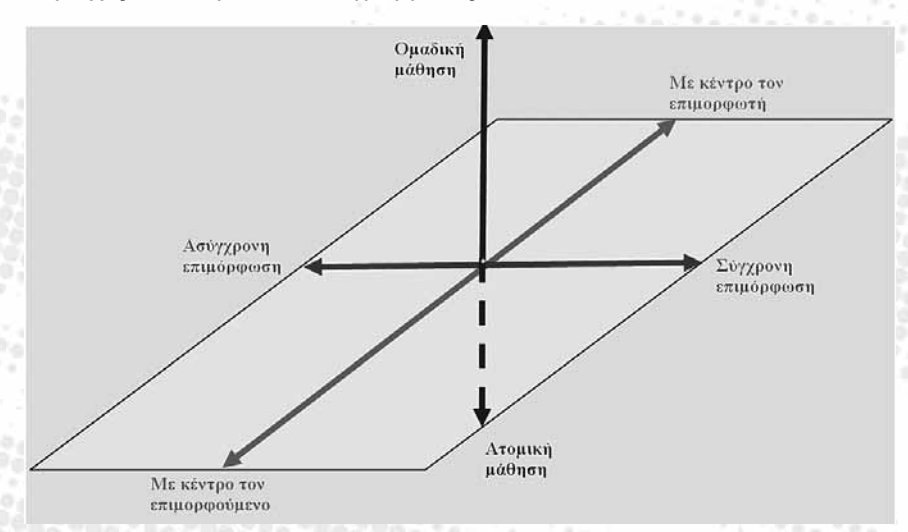

Για την υλοποίηση του εκπαιδευτικού σχεδιασμού τα σενάρια του ΔΙΑΣ προβλέπουν την αξιοποίηση σύγχρονων τεχνολογιών τηλεπικοινωνιών και πληροφορικής, με έμφαση στη λήψη από τους επιμορφούμενους εκπαιδευτικούς μεγάλου όγκου δεδομένων απευθείας μέσω των ευρυζωνικών διαύλων του ελληνικού δορυφόρου. Παράλληλα, αξιοποιούνται οι υφιστάμενες επίγειες διαδικτυακές υποδομές των απομακρυσμένων περιοχών για την αποστολή δεδομένων από τους εκπαιδευτικούς, ενώ αποστολή δεδομένων προς το δορυφόρο πραγματοποιείται από ειδικό κέντρο εκπομπής, όπου εδρεύει, ή με το οποίο συνδέεται ευρυζωνικά και ο εκπαιδευτής.

Το μεγάλο εύρος φάσματος που μπορεί με τον τρόπο αυτό να αξιοποιηθεί, διατίθεται σύμφωνα με τα σενάρια επιμόρφωσης για την αποστολή σε πραγματικό χρόνο («σύγχρονα») κινούμενης εικόνας (video), ήχου, διαφανειών, επεξεργασίας κειμένου, μικρών μηνυμάτων (chat), σημειώσεων πίνακα (whiteboard) και ιστοσελίδων, σε περιβάλλον εφαρμογής τηλεδιάσκεψης και εξ αποστάσεως συνεργασίας, για την πραγματοποίηση προγραμματισμένων «ζωντανών» μαθημάτων.

Παράλληλα, η πρόσβαση στο διαδίκτυο εξασφαλίζει τη διακίνηση, ανεξαρτήτως χρόνου («ασύγχρονα»), πλούσιου πολυμεσικού υλικού μελέτης, το οποίο

οι επιμορφούμενοι θα μπορούν να αξιοποιούν όποτε θέλουν σύμφωνα με τις ιδιαίτερες ατομικές τους ανάγκες και συνθήκες. Επίσης εξασφαλίζεται η πραγματοποίηση «ασύγχρονης» επικοινωνίας και συνεργασίας μεταξύ των συμμετεχόντων.

#### 3.4 Απαιτούμενες δεξιότητες εκπαιδευομένων

2020022

Ο τεχνολογικός σχεδιασμός του Προγράμματος ΔΙΑΣ είναι τέτοιος, ώστε να μην απαιτούνται εξειδικευμένες δεξιότητες και γνώσεις στον τομέα της πληροφορικής για να μπορέσει κανείς να συμμετάσχει στο Πρόγραμμα Επιμόρφωσης. Με τον τρόπο αυτό, το Πρόγραμμα ΔΙΑΣ επιδιώκει να μην αποκλείσει από τις ευκαιρίες επιμόρφωσης, ει δυνατόν, κανέναν από τους εκπαιδευτικούς που υπηρετούν σε απομακρυσμένα ή απομονωμένα ολιγοθέσια σχολεία, καθώς η συγκεκριμένη ομάδα στόχου δεν έχει μέχρι σήμερα καλυφθεί ικανοποιητικά από τις πρωτοβουλίες του Υπουργείου Εθνικής Παιδείας και Θρησκευμάτων για την αρχική επιμόρφωση των εκπαιδευτικών στις Τεχνολογίες Πληροφόρησης και Επικοινωνίας (ΤΠΕ) στο πλαίσιο της «Προετοιμασίας του Δασκάλου της Κοινωνίας της Πληροφορίας».

Ωστόσο, το γεγονός ότι η επιμόρφωση πραγματοποιείται εξ αποστάσεως με τη χρήση υπολογιστικών και τηλεπικοινωνιακών συστημάτων, απαιτεί εκ των πραγμάτων μια στοιχειώδη εξοικείωση των συμμετεχόντων με τις ΤΠΕ. Η εξοικείωση αυτή δεν αφορά σε τίποτε περισσότερο από τη δυνατότητα απλής χρήσης ενός Η/Υ, μέσα από ενέργειες όπως η εκκίνηση και ο τερματισμός λειτουργίας, η χρήση παραθυρικών εφαρμογών μέσω πληκτρολογίου και ποντικιού, η σύνδεση με το Διαδίκτυο με συμβατικό τρόπο (modem), η χρήση περιφερειακών συσκευών (CD-ROM, σαρωτή εικόνων), κ.λπ.

Οι οδηγίες που παρέχονται στον παρόντα Οδηγό Επιμόρφωσης, καθώς και η διαρκής υποστήριξη από το τεχνικό προσωπικό του ΔΙΑΣ, αναμένεται ότι θα είναι απόλυτα επαρκείς ώστε να εξασφαλίσουν σε κάθε συμμετέχοντα την ομαλή και απρόσκοπτη συμμετοχή του στο Πρόγραμμα.

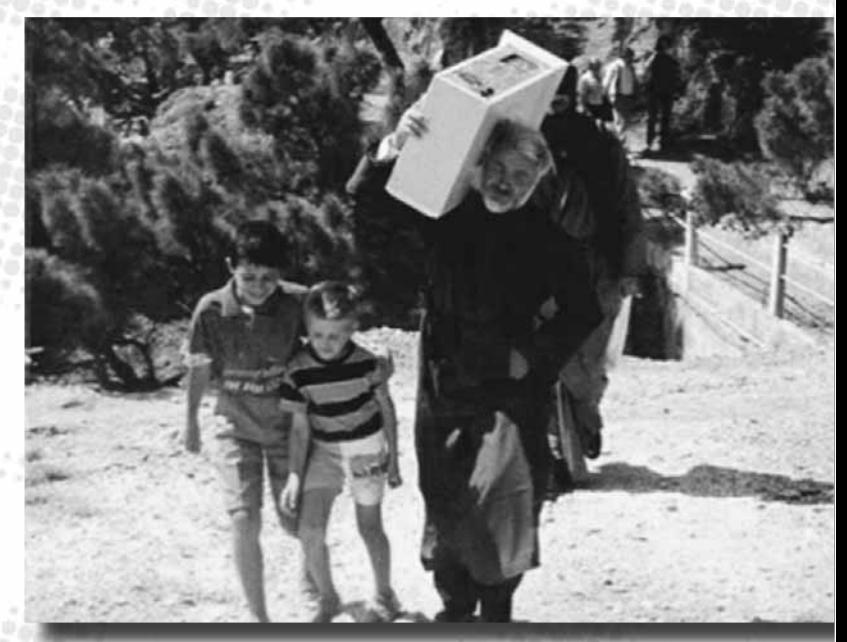

 $\mathbb{Z}_2$  , and the set

Ωστόσο, πρέπει ιδιαίτερα να τονισθεί ένας άλλος παράγοντας, εξίσου καθοριστικός για την επιτυχή συμμετοχή στο Πρόγραμμα ΔΙΑΣ. Πρόκειται για τη θετική στάση του συμμετέχοντος έναντι των ΤΠΕ και της αξιοποίησής τους στο εκπαιδευτικό περιβάλλον. Χωρίς αυτή τη στάση, η απόκτηση νέων δεξιοτήτων ΤΠΕ καθίσταται δυσκολότερη, αλλά και είναι τελικά αμφίβολο κατά πόσο ο συμμετέχων θα πεισθεί πραγματικά για τη σημαντικότητα και αποτελεσματικότητα της ίδιας της εξ αποστάσεως επιμόρφωσης, με αρνητικά τελικά αποτελέσματα ως προς τις εμπειρίες και γνώσεις που ως άτομο θα αποκομίσει από αυτή.

**Principal Policie** 

Συνοπτικά, οι γνώσεις και δεξιότητες τις οποίες θα ήταν επιθυμητό να διαθέτει ο επιμορφούμενος για να μπορεί να χρησιμοποιεί άνετα εφαρμογές που θα αξιοποιηθούν στο πλαίσιο του Προγράμματος ΔΙΑΣ, είναι οι ακόλουθες:

- Βασικά στοιχεία εξοπλισμού Η/Υ (Hardware): εκκίνηση, μονάδες αποθήκευσης, σύνδεση και ρυθμίσεις περιφερειακών.
- Βασικές ικανότητες χρήσης λειτουργικού συστήματος Windows.
- Bασικές γνώσεις και δεξιότητες επεξεργασίας κειμένου (Word), υπολογιστικών φύλλων (Excel), παρουσιάσεων (PowerPoint) και πλοήγησης στο διαδίκτυο (Internet Explorer).
- Ικανότητα απλού σχεδιασμού με το ποντίκι με χρήση απλών γραφικών εργαλείων (Paint).
- Ικανότητα επικοινωνίας μέσω διαδικτύου (e-mail, chat, conferencing).

Ωστόσο, και πάλι υπογραμμίζεται ότι, χάρη στο τεχνολογικό σχεδιασμό που έχει γίνει, η συμμετοχή στο Πρόγραμμα αναμένεται να φανεί εύκολη από πλευράς τεχνολογίας ακόμη και σε χρήστες με ελάχιστη εξοικείωση με τους υπολογιστές, οι οποίοι πιθανόν δεν αισθάνονται βέβαιοι ότι διαθέτουν τις παραπάνω γνώσεις και δεξιότητες.

#### 3.5 Τεχνολογικές απαιτήσεις για συμμετοχή

Για να μπορέσει κανείς να συμμετάσχει στην εξ αποστάσεως επιμόρφωση του Προγράμματος ΔΙΑΣ, απαιτείται να διαθέτει συγκεκριμένη τεχνολογική υποδομή, η οποία περιλαμβάνει:

- υπολογιστικό εξοπλισμό (hardware),
- λογισμικό (software), καθώς και
- εξοπλισμό δορυφορικών τηλεπικοινωνιών.

Ο εξοπλισμός διακρίνεται σε εκείνον του σημείου εκπομπής (εκπαιδευτής) και σε εκείνον του σημείου λήψης (εκπαιδευόμενος). Το έργο ΔΙΑΣ έχει μεριμνήσει για την πλήρη εγκατάσταση του εξοπλισμού αυτού στα συμμετέχοντα ολιγοθέσια σχολεία, καθώς και στα σημεία εκπομπής που θα χρησιμοποιούν οι εκπαιδευτές.

Επίσης, για τη λειτουργία του Προγράμματος ΔΙΑΣ απαραίτητος είναι και ο ειδικός εξοπλισμός του ΟΤΕ (ψηφιακή δορυφορική πλατφόρμα), ο οποίος υποστηρίζει κεντρικά την αποστολή δεδομένων προς το δορυφόρο, καθώς και το κέντρο εκπομπής της πλατφόρμας λογισμικού MENTOR. Ωστόσο, στο επίπεδο του τελικού χρήστη (εκπαιδευομένου και εκπαιδευτή), η πλευρά αυτή της τεχνολογικής υποδομής παραμένει αόρατη – συνεπώς, ούτε οι επιμορφούμενοι εκπαιδευτικοί, ούτε οι επιμορφωτές τους χρειάζεται να απασχοληθούν με τις λεπτομέρειες της λειτουργίας της.

Ο χρήστης χρειάζεται να προβαίνει σε απλές ενέργειες για την έναρξη του υπολογιστή, τη σύνδεσή του με το δορυφορικό σύστημα και τη χρήση του λογισμικού, οι οποίες περιγράφονται αναλυτικά στα επόμενα κεφάλαια του παρόντος Οδηγού.

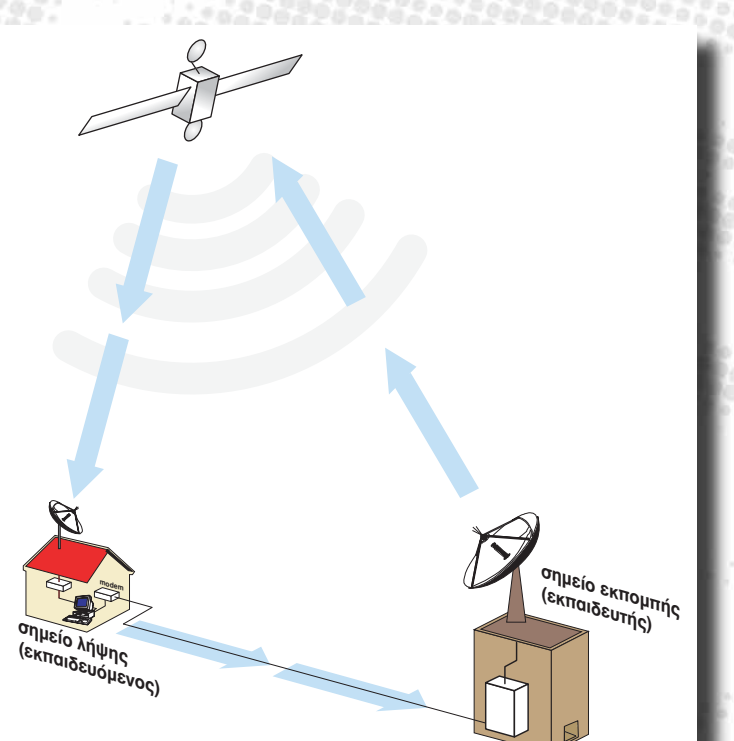

Παρακάτω παρουσιάζονται σε πίνακες οι τεχνολογικές απαιτήσεις του Προγράμματος ΔΙΑΣ:

**Page of Page 200** 

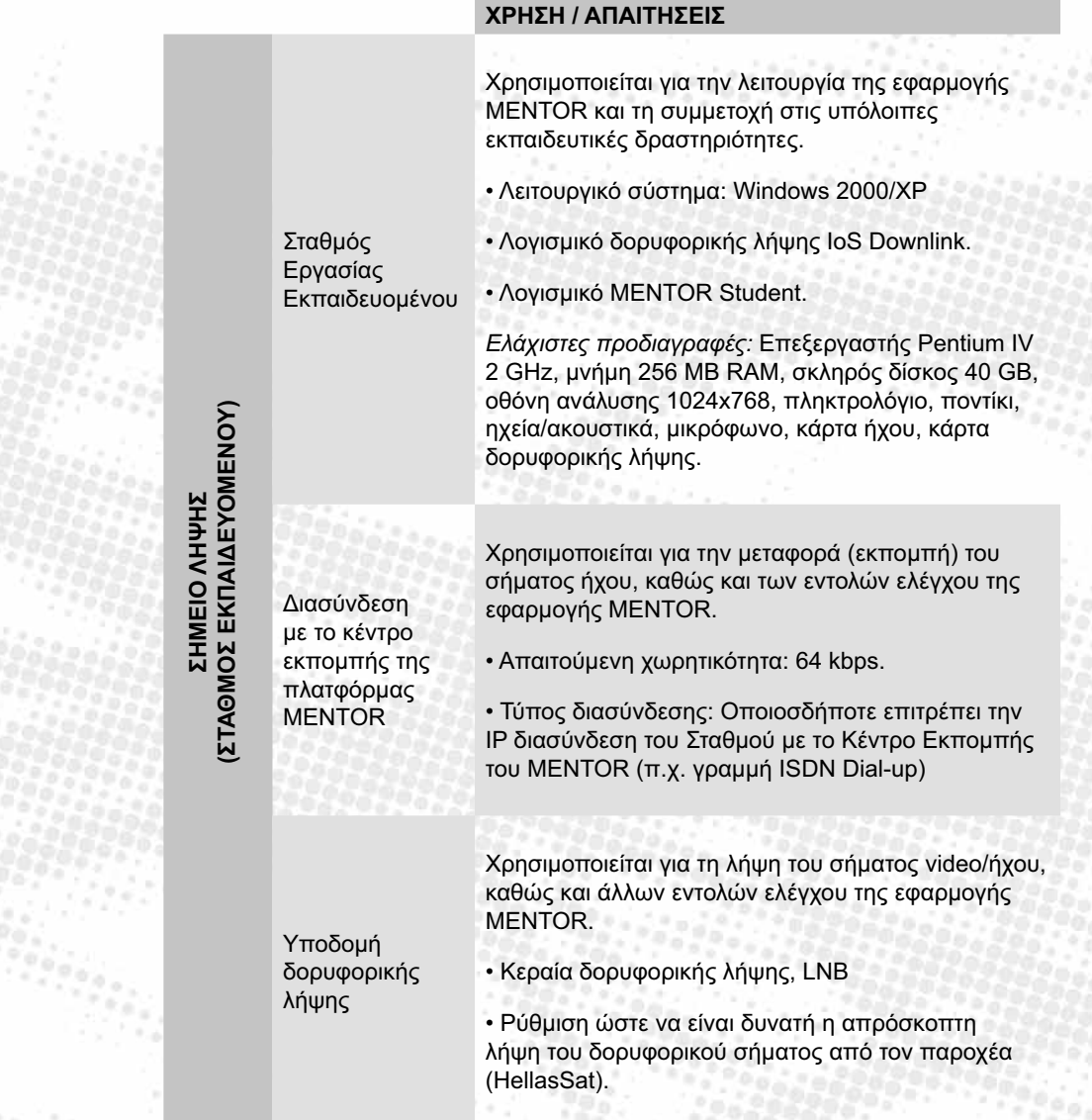

#### **ΧΡΗΣΗ / ΑΠΑΙΤΗΣΕΙΣ**

Χρησιμοποιείται για την ψηφιοποίηση και εκπομπή video και ήχου του εκπαιδευτή.

• Λειτουργικό σύστημα: Windows 2000/XP

• Κάμερα / μικρόφωνο (με την αντίστοιχη κάρτα video grabber ώστε να διασυνδεθεί η κάμερα και το μικρόφωνο με τον Η/Υ)

• Λογισμικό ψηφιοποίησης video/ήχου, συμβατό με την πλατφόρμα MENTOR.

*Ελάχιστες προδιαγραφές:* Επεξεργαστής Pentium IV 2 GHz, μνήμη 512 MB RAM, σκληρός δίσκος 40 GB.

Χρησιμοποιείται για την λειτουργία της εφαρμογής MENTOR και τη διαχείριση των εκπαιδευτικών δραστηριοτήτων.

• Λειτουργικό σύστημα: Windows 2000/XP

• Λογισμικό δορυφορικής λήψης IoS Downlink

• Λογισμικό MENTOR Teacher.

*Ελάχιστες προδιαγραφές:* Επεξεργαστής Pentium IV 2 GHz, μνήμη 256 MB RAM, σκληρός δίσκος 40 GB, οθόνη ανάλυσης 1024x768, πληκτρολόγιο, ποντίκι, κάρτα δορυφορικής λήψης.

Χρησιμοποιείται για την μεταφορά (εκπομπή) του σήματος video/ήχου, καθώς και των εντολών ελέγχου της εφαρμογής MENTOR.

• Απαιτούμενη χωρητικότητα: 2 Mbps.

• Τύπος διασύνδεσης: Οποιοσδήποτε επιτρέπει την IP διασύνδεση του Σταθμού με το Κέντρο Εκπομπής του MENTOR (π.χ. μόνιμη απευθείας γραμμή)

Χρησιμοποιείται για τη λήψη του σήματος video/ήχου, καθώς και άλλων εντολών ελέγχου της εφαρμογής MENTOR.

• Κεραία δορυφορικής λήψης, LNB

• Ρύθμιση ώστε να είναι δυνατή η απρόσκοπτη λήψη του δορυφορικού σήματος από τον παροχέα (HellasSat).

ΣΗΜΕΙΟ ΕΚΠΟΜΠΗΣ<br>(ΣΤΑΘΜΟΣ ΕΚΠΑΙΔΕΥΤΗ) **(ΣΤΑΘΜΟΣ ΕΚΠΑΙΔΕΥΤΗ)ΣΗΜΕΙΟ ΕΚΠΟΜΠΗΣ**

Ψηφιοποιητής video/ήχου

Σταθμός Εργασίας Εκπαιδευτή

Διασύνδεση με το κέντρο εκπομπής της πλατφόρμας **MENTOR** 

Υποδομή δορυφορικής λήψης

 $\epsilon_T$ 

#### 3.6 Τεχνική υποστήριξη

**Page of the Conf** 

Το έργο ΔΙΑΣ παρέχει στους συμμετέχοντες (επιμορφούμενους και εκπαιδευτές) διαρκή τεχνική υποστήριξη.

Το τεχνικό προσωπικό του ΔΙΑΣ παρέχει οδηγίες για την επίλυση προβλημάτων μέσω τηλεφωνικής επικοινωνίας και ηλεκτρονικού ταχυδρομείου, όποτε το ζητεί ο συμμετέχων, αλλά και αυτομάτως όποτε διαπιστώνεται πρόβλημα από τους υπεύθυνους του ΔΙΑΣ.

Επίσης, το τεχνικό προσωπικό του Προγράμματος είναι σε θέση να επεμβαίνει εξ αποστάσεως –μέσω διαδικτύου– και να διαχειρίζεται απευθείας το σταθμό εργασίας κάποιου χρήστη για την αντιμετώπιση οποιουδήποτε τεχνικού προβλήματος. Στην περίπτωση αυτή, απαραίτητη προϋπόθεση είναι ο χρήστης να έχει συνδέσει τον υπολογιστή του με το Διαδίκτυο.

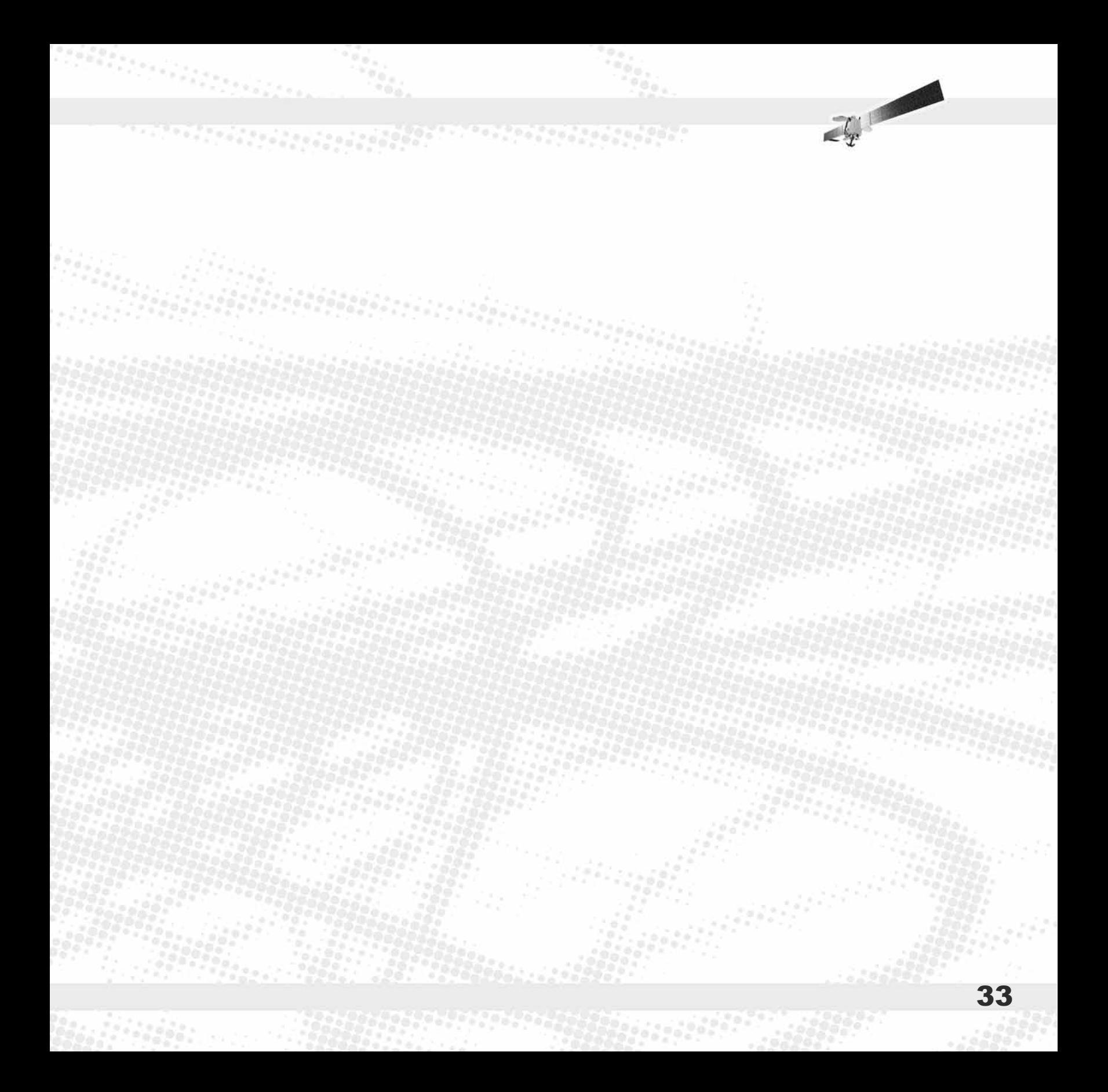

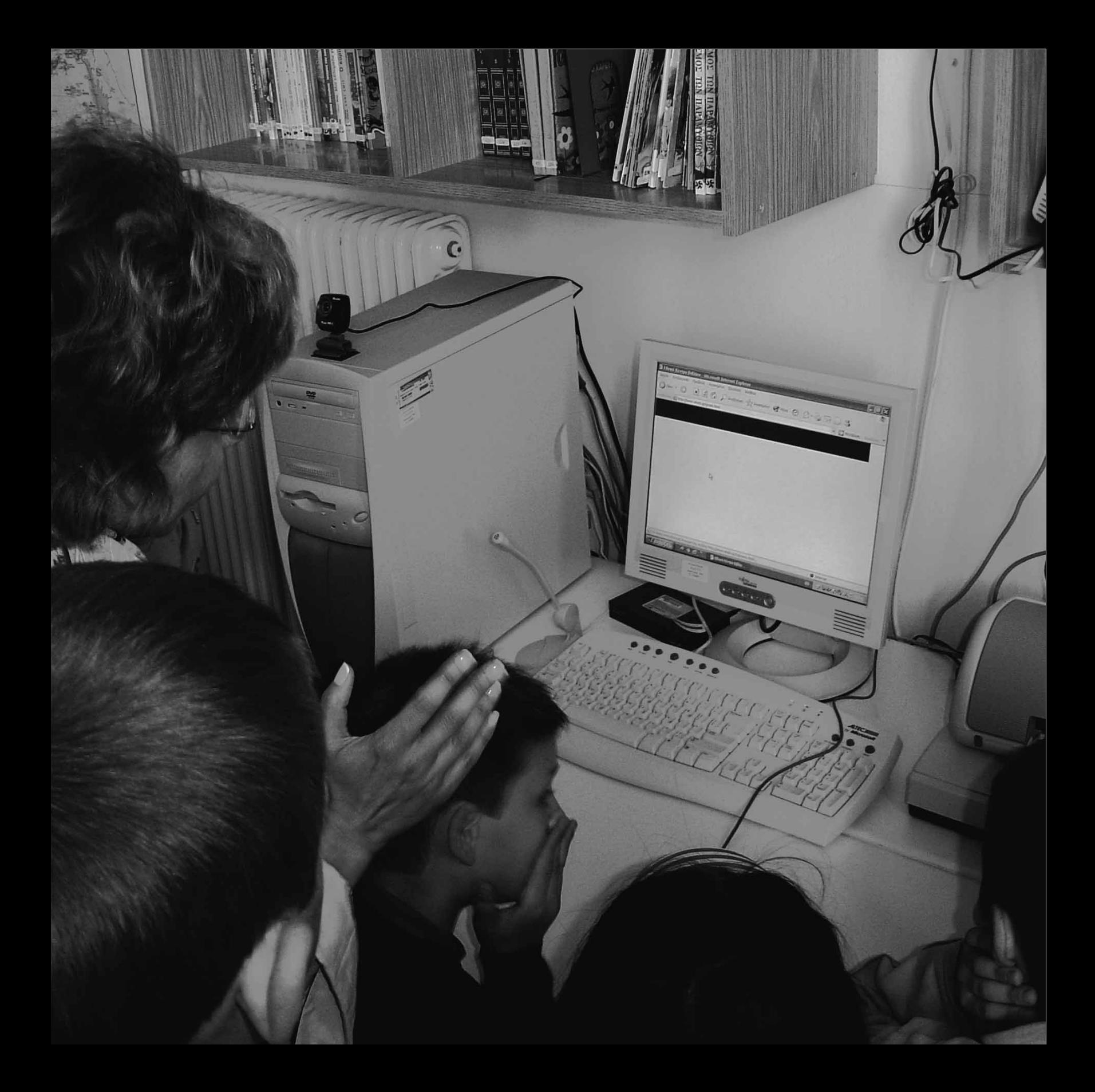

#### 4. Τεχνολογίες υλοποίησης της επιμόρφωσης

#### 4.1 Σύστημα δορυφορικής λήψης

Η σύνδεση με το διαδίκτυο μέσω δορυφόρου αποτελεί τη βασική καινοτομία του ΔΙΑΣ έναντι άλλων «συμβατικών» μεθόδων διασύνδεσης για την πραγματοποίηση εξ αποστάσεως επιμόρφωσης.

Με τον τρόπο αυτό, ο χρήστης έχει στη διάθεσή του μια ευρυζωνική σύνδεση, χάρη στη μεγάλη χωρητικότητα της οποίας είναι σε θέση να αντλεί μεγάλους όγκους δεδομένων από το διαδίκτυο σε πολύ σύντομο χρόνο. Αυτή ακριβώς η σύνδεση εξασφαλίζεται μέσω της δορυφορικής κεραίας, η οποία, μέσω κατάλληλων τεχνολογιών (καλωδίωση, κάρτα και λογισμικό δορυφορικής λήψης), στέλνει τα δεδομένα στον υπολογιστή του χρήστη.

Ωστόσο, η επικοινωνία του χρήστη με το δορυφόρο δεν είναι αμφίδρομη. Με άλλα λόγια, ο χρήστης «κατεβάζει» δεδομένα μέσα από το δορυφορικό δίαυλο, αλλά δε μπορεί να στείλει δεδομένα μέσα από αυτόν. Η αποστολή δεδομένων από το χρήστη («επιστροφή») πραγματοποιείται μέσω του modem και της επίγειας σύνδεσης που διαθέτει (π.χ. ISDN). Εκπομπή δεδομένων προς το δορυφόρο γίνεται μόνο από τις εγκαταστάσεις του ΟΤΕ, μέσω της δορυφορικής πλατφόρμας που διαθέτει.

The first state

Στις σελίδες που ακολουθούν περιγράφονται βήμα προς βήμα οι ενέργειες που πρέπει να κάνει ο επιμορφούμενος εκπαιδευτικός ώστε να επιτύχει δορυφορική σύνδεση με το διαδίκτυο.

Σημειώνεται ότι για τη σύνδεση των επιμορφωτών ισχύουν ειδικές ρυθμίσεις που έχουν γίνει από τους τεχνικούς του ΔΙΑΣ στα σημεία εκπομπής.

#### Βήμα 1: Σύνδεση με την δορυφόρο

Στον υπολογιστή του επιμορφούμενου έχει ήδη εγκατασταθεί κάρτα δορυφορικής λήψης, η οποία έχει αποθηκευμένες όλες τις απαραίτητες ρυθμίσεις, καθώς και το απαραίτητο λογισμικό.

Στην Επιφάνεια Εργασίας ο χρήστης επιλέγει (με διπλό κλικ) το εικονίδιο:

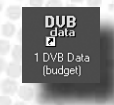

Με τον τρόπο αυτό ενεργοποιείται η δορυφορική κάρτα και λαμβάνει σήμα από τον δορυφόρο.

Ο χρήστης ελέγχει το επίπεδο σήματος (signal level), και την ποιότητα σήματος (signal quality). Εάν βρίσκονται σε ποσοστό κάτω από 40%, θα χρειαστεί να ζητήσει τεχνική βοήθεια από τους υπεύθυνους του ΔΙΑΣ. Εάν όλα έχουν λειτουργήσει ομαλά, ο χρήστης παρατηρεί ένα «πράσινο χαμόγελο» το οποίο εμφανίζεται κάτω αριστερά στην γραμμή εργασιών.

Με τον τρόπο αυτό, έχει επιτευχθεί η σύνδεση του σταθμού εργασίας του επιμορφούμενου με το δορυφόρο (βλ. εικόνα δεξιά).

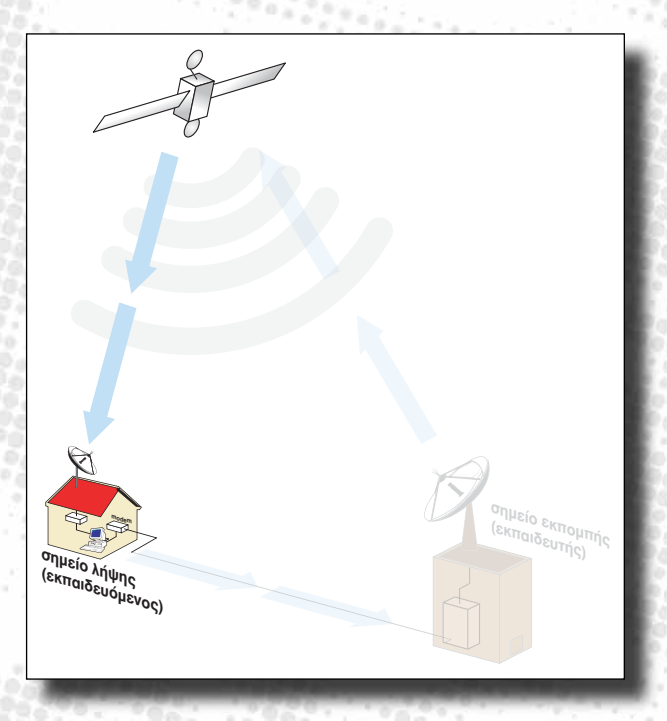

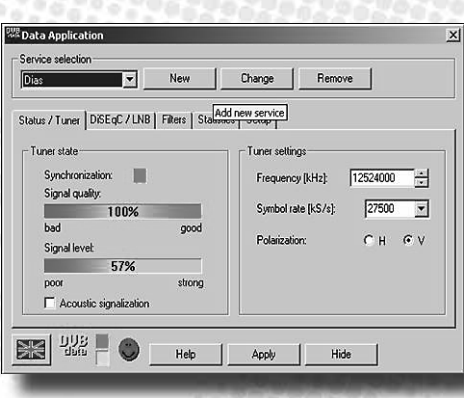
# Βήμα 2: Σύνδεση με τον επίγειο Παροχέα Διαδικτύου (Internet Provider)

 $(167072)$ 

Το επόμενο βήμα είναι η σύνδεση του υπολογιστή του επιμορφούμενου εκπαιδευτικού στο Διαδίκτυο μέσω του modem και της επίγειας γραμμής που διαθέτει το σχολείο (ISDN ή, εάν δεν υπάρχει ISDN, και απλής τηλεφωνικής γραμμής).

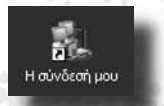

Εδώ ισχύουν οι συνηθισμένες ενέργειες που πραγματοποιεί ο εκπαιδευτικός για να συνδεθεί στο Διαδίκτυο και εκτός του Προγράμματος ΔΙΑΣ, σύμφωνα με τις υποδείξεις που του έχουν γίνει από τους τεχνικούς του Υπουργείου Παιδείας.

Με το βήμα αυτό, επιτυγχάνεται η επίγεια σύνδεση, μέσω της οποίας αποστέλλονται δεδομένα από το σταθμό εργασίας του χρήστη προς το Διαδίκτυο (βλ. εικόνα δεξιά).

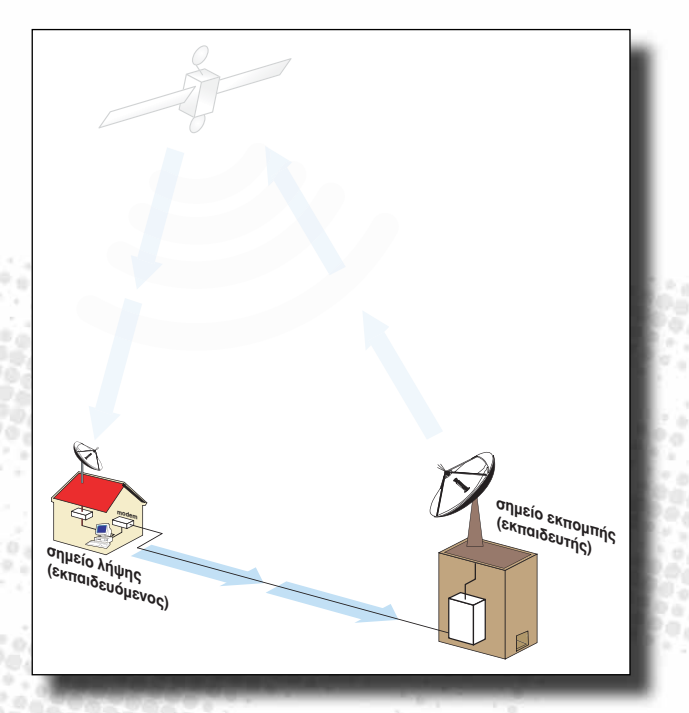

3

# Βήμα 3. Ενεργοποίηση του Δορυφορικού Internet

Στον υπολογιστή του επιμορφούμενου εκπαιδευτικού έχει ήδη εγκατασταθεί το λογισμικό IoS Downlink Server και έχουν γίνει η απαραίτητες ρυθμίσεις. Για την εκκίνησή του, ώστε να ενεργοποιηθεί η σύνδεση με το διαδίκτυο, στην Επιφάνειας Εργασίας ο χρήστης επιλέγει (με διπλό κλικ) το εικονίδιο:

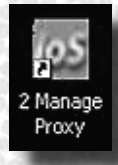

Στο παράθυρο που θα εμφανιστεί (βλ. δεξιά) ο εκπαιδευτικός επιλέγει «Εκκίνηση».

Μετά από μερικά δευτερόλεπτα, θα εμφανιστεί το παράθυρο Enter Password (βλ. δεξιά).

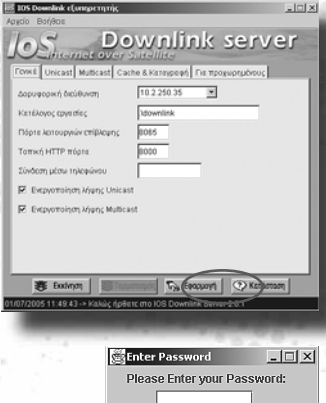

OK CANCEL

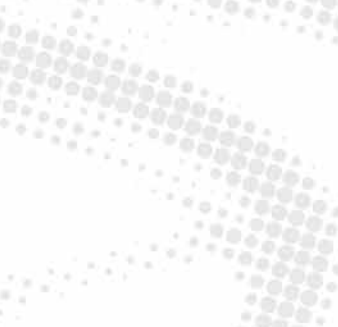

Ο χρήστης θα εισαγάγει τον 9ψήφιο αριθμό (μοναδικό για κάθε χρήστη) που του έχει δοθεί από την τεχνική υποστήριξη του έργου ΔΙΑΣ και θα επιλέξει «ΟΚ».

Ύστερα από αναμονή μερικών δευτερολέπτων, στη γραμμή κατάστασης του Manage Proxy θα εμφανιστεί ένα από τα ακόλουθα μηνύματα. Ανάλογα με το μήνυμα, ο χρήστης καταλαβαίνει εάν έχει επιτευχθεί η ενεργοποίηση της σύνδεσης, ή εάν υπάρχει κάποιο πρόβλημα και πού εντοπίζεται αυτό:

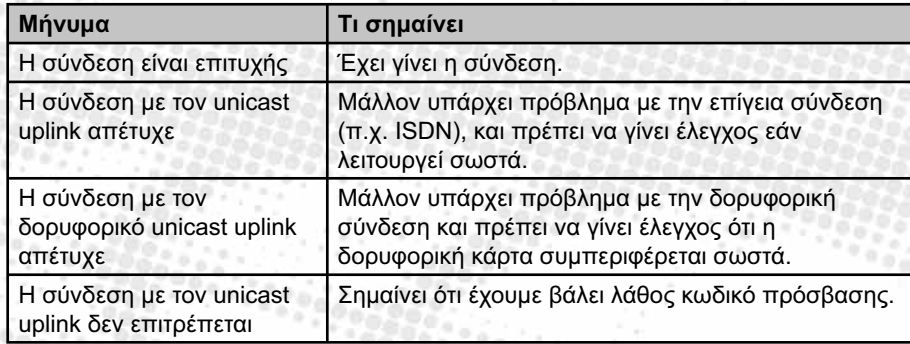

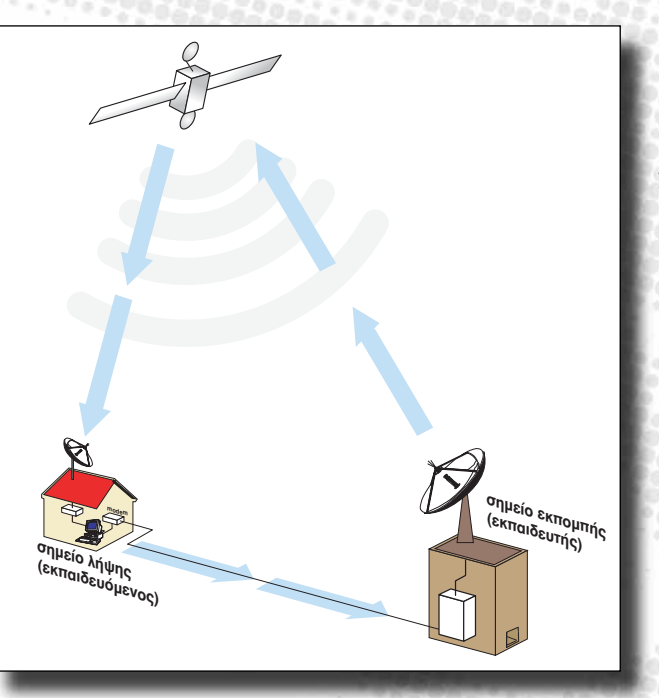

Με την επιτυχή ολοκλήρωση του βήματος αυτού, έχει επιτευχθεί η ενεργοποίηση της σύνδεσης στο σύνολό της και ο χρήστης μπορεί να χρησιμοποιήσει κανονικά το Διαδίκτυο και εφαρμογές που το αξιοποιούν (βλ. εικόνα αριστερά).

# 4.2 Περιβάλλον υλοποίησης ζωντανού μαθήματος

## 4.2.1 Γενική περιγραφή

Τα «σύγχρονα» (δηλ. «ζωντανά», σε πραγματικό χρόνο) μαθήματα του ΔΙΑΣ πραγματοποιούνται μέσω του λογισμικού MENTOR. Πρόκειται για ένα ολοκληρωμένο εργαλείο τηλεκπαίδευσης που έχει τη δυνατότητα να εξυπηρετήσει τις ανάγκες οργανισμών όπου η συνεχής κατάρτιση των εργαζομένων είναι απαραίτητη. Μερικά από τα χαρακτηριστικά της εφαρμογής MENTOR είναι :

- Προβολή video για όλους τους χρήστες
- Εφαρμογή chat και μετάδοση φωνής για την επικοινωνία των χρηστών
- Σχεδιαστικό εργαλείο Whiteboard
- Περιβάλλον πλοήγησης HTML Browser
- Εργαλείο για Desktop sharing VNC
- Εργαλείο για εμφάνιση παρουσιάσεων Power Point Slide Show

### 4.2.2 Εκκίνηση του MΕΝΤΟR

Ξεκινώντας την εφαρμογή MENTOR ο χρήστης έχει τη δυνατότητα να συμμετέχει σε κάποιο online μάθημα, ή να εργαστεί offline. Κατά την offline χρήση της εφαρμογής δεν υπάρχει ιδιαίτερος διαχωρισμός. Ο χρήστης, πατώντας το κουμπί Work offline που βρίσκεται στο παράθυρο Environment (Σχήμα 1, *σελ. 40: Λειτουργία offl ine)*, έχει στη διάθεσή του τα περισσότερα εργαλεία της εφαρμογής με εξαίρεση αυτά που απαιτούν την συμμετοχή και άλλων χρηστών όπως το εργαλείο chat, το VNC και η προβολή video. Ο χρήστης μπορεί να δημιουργήσει αρχεία γραφικών, να επισκεφθεί σελίδες στο διαδίκτυο ή να δείξει τις διαφάνειές του, με την βοήθεια των εφαρμογών Whiteboard, HTML Browser και Slide Show αντίστοιχα *(Σχήμα 2, σελ. 41: Διαθέσιμα εργαλεία)*. Οι επιμέρους λειτουργίες των εργαλείων αυτών θα αναλυθούν στη συνέχεια. Η offline λειτουργία της εφαρμογής τερματίζεται πατώντας το κουμπί Finish work *(Σχήμα 1: Λειτουργία offline)*. Η έξοδος από την εφαρμογή, ανεξάρτητα από τον τρόπο λειτουργίας, πραγματοποιείται με τη χρήση του κουμπιού Quit *(Σχήμα 1: Τερματισμός εφαρμογής)*. Όλες οι λειτουργίες που αναφέρθηκαν μπορούν να εκτελεστούν και από το μενού File.

The Course

*Στην περίπτωση που διεξάγεται κάποιο online μάθημα υπάρχουν δύο κατηγορίες χρηστών, δάσκαλος και μαθητής. Κατά την offline χρήση της εφαρμογής δεν υπάρχει ιδιαίτερος διαχωρισμός.*

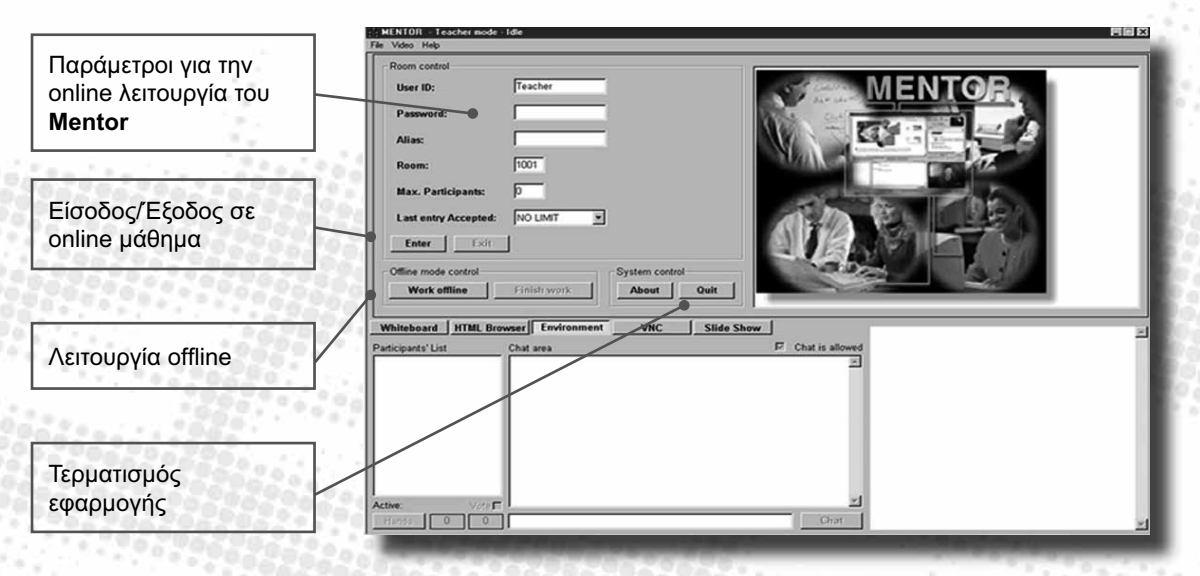

**President Parties** 

40

*Σχήμα 1. Παράθυρο Environment – Εκκίνηση χρήσης του MΕΝΤΟR*

### 4.2.3 Online χρήση του MΕΝΤΟR σε Student mode

Η συμμετοχή ενός μαθητή σε κάποιο online μάθημα ξεκινά από το παράθυρο Environment, συμπληρώνοντας τα προσωπικά του στοιχεία στα πεδία User ID, Password και Alias και τον αριθμό της αίθουσας στην οποία διεξάγεται το μάθημα στο πεδίο Room *(Σχήμα 1: Παράμετροι για τη online λειτουργία του MΕΝΤΟR)*. Για παράδειγμα, ένας μαθητής θα μπορούσε να δώσει τα εξής στοιχεία: User ID: sver, Password: sver, Alias: John, Room: 1001.

Με τη χρήση του πλήκτρου Enter και μετά από πιστοποίηση (authentication) των στοιχείων του, το όνομα του μαθητή εμφανίζεται στη λίστα των συμμετεχόντων. Στην περίπτωση που τα στοιχεία δεν είναι επαρκή ή σωστά, ο χρήστης ειδοποιείται από την εφαρμογή με ανάλογο μήνυμα. Ο μαθητής έχει τη δυνατότητα να αποχωρήσει από το μάθημα με τη χρήση του πλήκτρου Exit *(Σχήμα 1: Είσοδος/Έξοδος σε online μάθημα)*. Η έξοδος από την τάξη επιτρέπεται από την εφαρμογή μόνο στην περίπτωση που ο χρήστης δεν έχει το λόγο (ενεργός χρήστης) ή δεν έχει ζητήσει το λόγο (σηκωμένο χέρι).

Οι εφαρμογές video, chat και η λίστα των συμμετεχόντων είναι πάντα σε πρώτο πλάνο έτσι ώστε να εξασφαλίζεται η επικοινωνία μεταξύ μαθητών και δασκάλου *(Σχήμα 2: Προβολή video, Εργαλείο chat, Λίστα συμμετεχόντων)*.

anananan

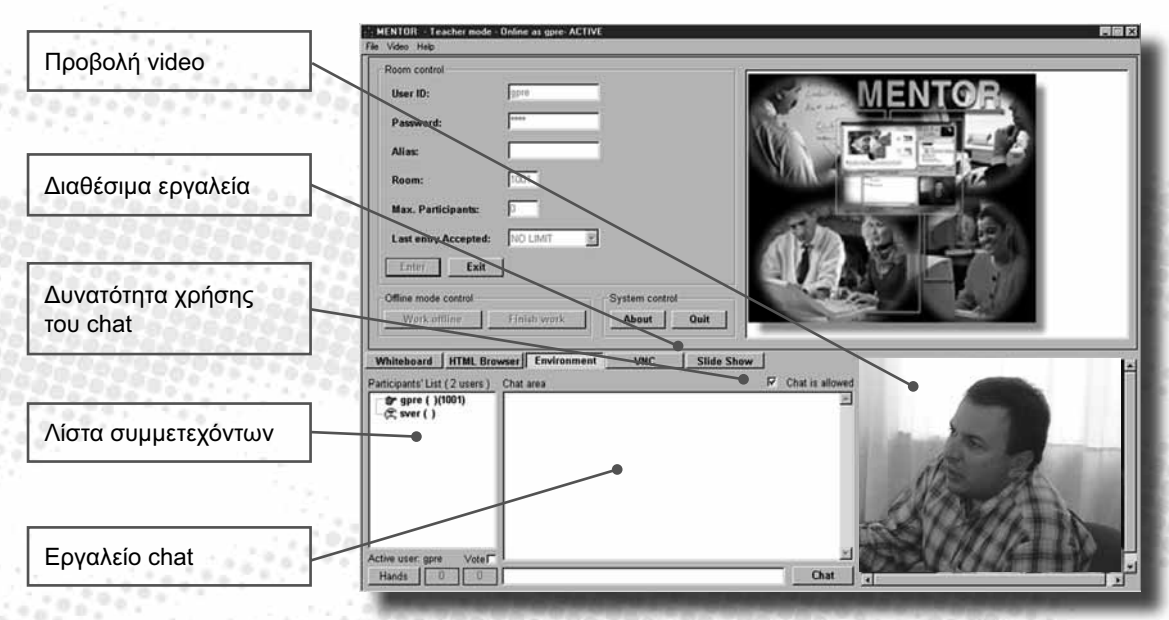

*Σχήμα 2. Παράθυρο Environment – Λίστα συμμετεχόντων, προβολή video και εργαλείο chat*

Υπάρχει η δυνατότητα να γίνεται προβολή video καθώς και του user name κάθε ενεργού μαθητή. Με την επιλογή Refresh από το μενού Video ο χρήστης μπορεί να ανανεώσει το περιεχόμενο του παραθύρου video ενώ με την επιλογή Zoom έχουμε προβολή του video με το δάσκαλο ή τον ενεργό μαθητή, σε ένα ξεχωριστό παράθυρο με διπλάσιο μέγεθος από το αρχικό. Όταν ο χρήστης κλείσει το παράθυρο αυτό, το video συνεχίζει να προβάλλεται στην αρχική του θέση και διάσταση.

Η αλληλεπίδραση μεταξύ των χρηστών είναι δυνατή με τη χρήση του εργαλείου chat στο οποίο έχουν πρόσβαση όλοι οι χρήστες εφόσον ο δάσκαλος το έχει επιτρέψει ενεργοποιώντας την επιλογή Chat is allowed *(Σχήμα 2: Δυνατότητα χρήσης του chat)*. Η επικοινωνία των χρηστών γίνεται ακόμη πιο άμεση με τη δυνατότητα μετάδοσης της φωνής του ενεργού χρήστη και του δασκάλου στην υπόλοιπη τάξη.

Στη λίστα των συμμετεχόντων η κατάσταση στην οποία βρίσκεται ο κάθε χρήστης καθορίζεται από το εικονίδιο που βρίσκεται στην αριστερή πλευρά

41

 $\mathbb{Z}_2$  , and the set

του ονόματός του. Κάθε κόμβος της λίστας αποτελείται από εικονίδιο που δείχνει την κατάσταση του χρήστη και από κείμενο με το User ID και το Alias σε παρένθεση *(Σχήμα 2: Λίστα συμμετεχόντων)*.

فتقوين

Στην επικεφαλίδα της λίστας των συμμετεχόντων φαίνεται το πλήθος των χρηστών *(Σχήμα 3: Πλήθος χρηστών)* ενώ ο δάσκαλος τοποθετείται πάντα στην κορυφή της λίστας. Αν κατά τη διάρκεια του μαθήματος ο μαθητής επιθυμεί να πάρει το λόγο, χρησιμοποιεί το κουμπί Raise hand *(Σχήμα 3: Κουμπί λειτουργιών Raise hand / Done)* και το εικονίδιό του αλλάζει στη λίστα των συμμετεχόντων *(Σχήμα 3: Χρήστης με σηκωμένο χέρι)*. Η ένδειξη του κουμπιού αλλάζει από Raise hand σε Done. Ο δάσκαλος μπορεί αν εκείνος κρίνει σωστό, να δώσει το λόγο στο μαθητή, οπότε εκείνος γίνεται ενεργός χρήστης *(Σχήμα 3: Ενεργός χρήστης)*.

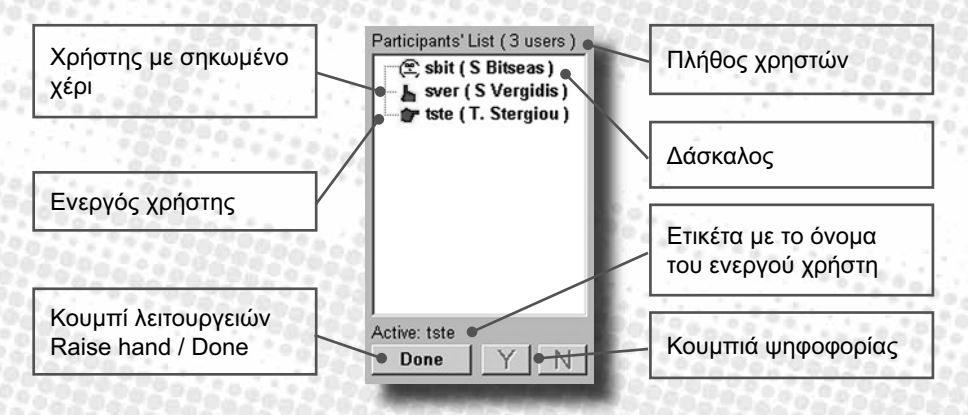

*Σχήμα 3: Λίστα συμμετεχόντων (Student mode)*

**Sedapat patente territor** 

42

Η ταυτότητα (User ID) του ενεργού χρήστη εμφανίζεται στην ετικέτα με την ένδειξη Active. Η χρήση του πλήκτρου Done από το μαθητή λειτουργεί διττά: είτε ο μαθητής παύει να ζητά το λόγο (να έχει σηκωμένο χέρι), είτε ο έλεγχος επιστρέφει στο δάσκαλο, εφόσον ο μαθητής ήταν ενεργός χρήστης. Ο ίδιος ο δάσκαλος μπορεί επίσης να δώσει ή να αφαιρέσει το λόγο από κάποιο μαθητή χωρίς αυτό να έχει ζητηθεί προηγουμένως. Ο μαθητής μπορεί ακόμη να κληθεί με την εμφάνιση κατάλληλου μηνύματος, να απαντήσει θετικά ή αρνητικά σε κάποια ερώτηση του δασκάλου χρησιμοποιώντας τα κουμπιά ψηφοφορίας *(Σχήμα 3: Κουμπιά ψηφοφορίας)*.

*Ο μαθητής, αφού έχει πάρει το λόγο από το δάσκαλο, έχει τη δυνατότητα να χρησιμοποιήσει το εργαλείο επεξεργασίας εικόνων για να σχεδιάσει, τον HTML Browser για να υποδείξει στην τάξη κάποια* 

*ενδιαφέρουσα ιστοσελίδα, το Slide Show για να παρουσιάσει τις διαφάνειές του ή ακόμα να γίνει ενεργός χρήστης του VNC. Σε γενικές γραμμές, ο ενεργός χρήστης έχει τον έλεγχο των εφαρμογών του Mentor.*

Υπάρχει η δυνατότητα, εκτός από το κοινό chat να πραγματοποιηθεί και ιδιωτική συνομιλία μεταξύ του δασκάλου και κάποιου μαθητή μέσω της εφαρμογής Private chat. Πατώντας δεξί κλικ πάνω στο δάσκαλο και επιλέγοντας Private chat εμφανίζεται η φόρμα της εφαρμογής.

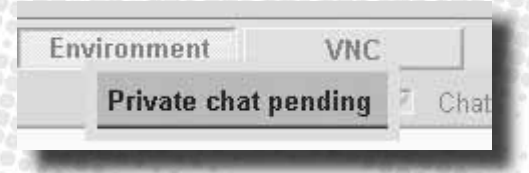

*Σχήμα 4(α) : Ειδοποίηση για Private Chat*

Ο δάσκαλος ειδοποιείται με την εμφάνιση ενός μηνύματος στην οθόνη του με την ένδειξη Incoming Private chat και με την ετικέτα Private chat pending *(Σχήμα 4(α): Ειδοποίηση για Private chat)*. Η ίδια ένδειξη εμφανίζεται και στην οθόνη του μαθητή στην περίπτωση που ο δάσκαλος επιθυμεί ιδιωτική συνομιλία μαζί του. Η φόρμα της εφαρμογής Private chat *(Σχήμα 4(β): Φόρμα Ιδιωτικής συνομιλίας)* εμφανίζεται στο χρήστη με διπλό κλικ στην ετικέτα με την αντίστοιχη ένδειξη. Το άνοιγμα της φόρμας για Private chat γίνεται και από το μενού File.

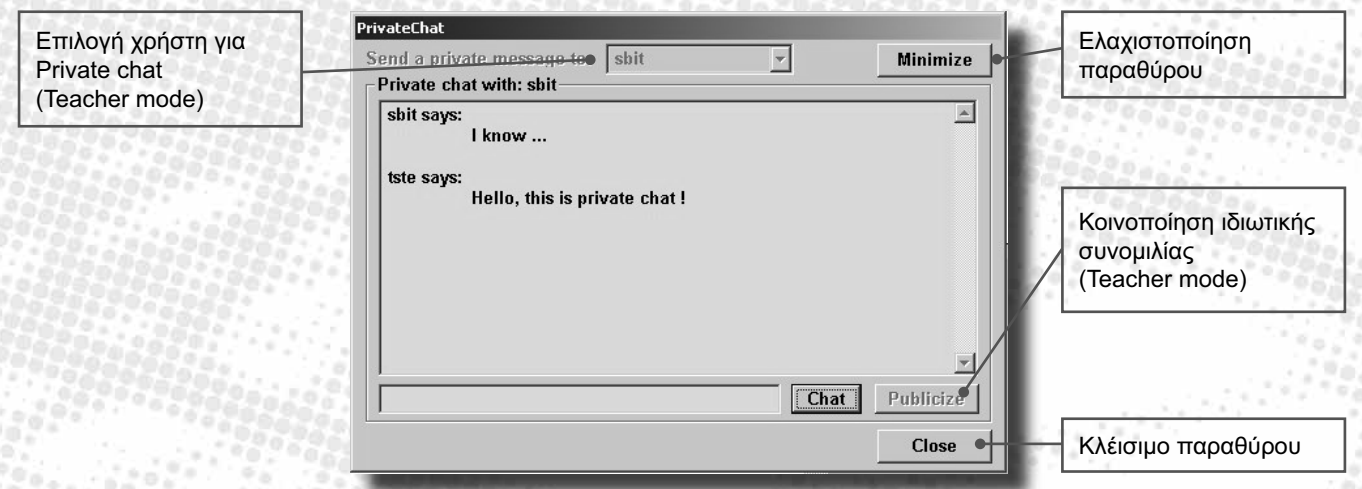

*Σχήμα 4(β) : Φόρμα ιδιωτικής συνομιλίας δασκάλου/μαθητή (Private chat)*

 $\mathbb{Z}_T$  , and  $\mathbb{Z}_T$ 

Η χρήση των εργαλείων Whiteboard, HTML Browser,VNC και Slide Show είναι δυνατή μόνο εφόσον ο μαθητής έχει πάρει το λόγο. Η παρακολούθηση της μετάβασης του ενεργού χρήστη από μια εφαρμογή σε μια άλλη επιτυγχάνεται με το αναβόσβημα του τίτλου της κάθε εφαρμογής στο αντίστοιχο tab των υπόλοιπων χρηστών. Αν για παράδειγμα ο μαθητής έχει μπροστά του την εφαρμογή Whiteboard και ο δάσκαλος αποφασίσει να επισκεφθεί έναν δικτυακό τόπο με τη βοήθεια της εφαρμογής HTML Browser, η αντίστοιχη ετικέτα αναβοσβήνει στην οθόνη του μαθητή ενημερώνοντάς τον για την μετάβαση του δασκάλου στην εφαρμογή αυτή.

### 4.2.4 Online χρήση του MΕΝΤΟR σε Teacher mode

Με την εκκίνηση του MENTOR σε Teacher mode ο δάσκαλος, εκτός από τα προσωπικά του στοιχεία και τον αριθμό της αίθουσας, μπορεί να ρυθμίσει παραμέτρους όπως ο μέγιστος αριθμός συμμετεχόντων (Max.participants) και η μέγιστη επιτρεπτή καθυστέρηση (Max.late entry) *(Σχήμα 1, σελ. 40: Παράμετροι για τη online λειτουργία του MENTOR)*. Η εκκίνηση του μαθήματος γίνεται με τη χρήση του πλήκτρου Enter και το όνομα του δασκάλου εμφανίζεται στην κορυφή της λίστας των συμμετεχόντων.

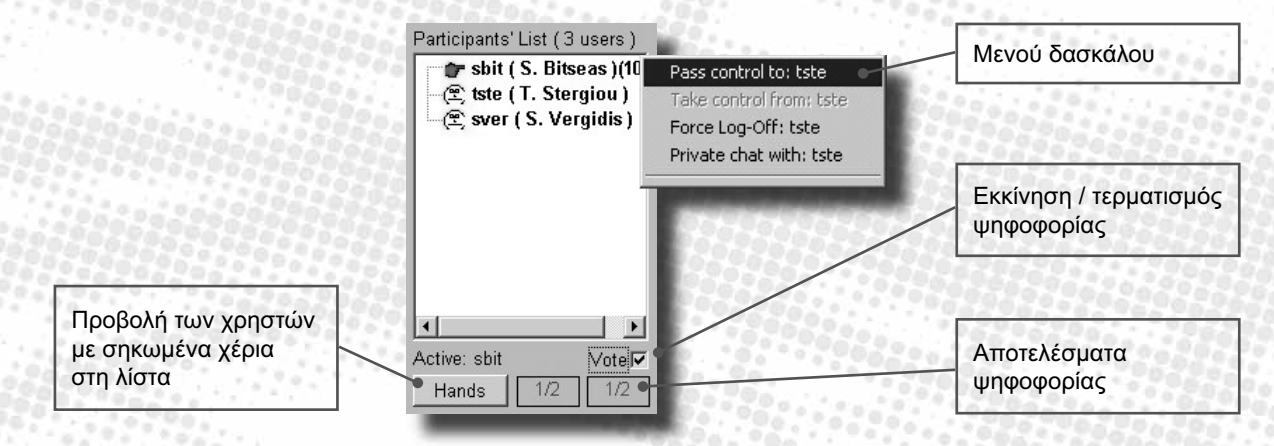

**Sedapat patente territor** 

### *Σχήμα 5: Λίστα συμμετεχόντων (Teacher mode)*

44

Όπως και στην περίπτωση του μαθητή, οι εφαρμογές video, chat και η λίστα των συμμετεχόντων είναι πάντα σε πρώτο πλάνο. Η χρήση της εφαρμογής chat από τους μαθητές είναι δυνατή εφόσον ο δάσκαλος έχει τσεκάρει την επιλογή Chat is allowed. Οι επιλογές Zoom και Refresh από το μενού Video είναι διαθέσιμες και σε Teacher mode.

*Η έξοδος του δασκάλου από την τάξη ισοδυναμεί με τερματισμό του μαθήματος και επιτρέπεται μόνο στην περίπτωση που δεν υπάρχουν μαθητές online.*

Στην περίπτωση χρήσης της εφαρμογής Private chat από το δάσκαλο υπάρχει η δυνατότητα κοινοποίησης της ιδιωτικής συνομιλίας, αν αυτό κριθεί αναγκαίο *(Σχήμα 4(β), σελ 43: Κοινοποίηση ιδιωτικής συνομιλίας)*. Ο δάσκαλος έχει ακόμη τη δυνατότητα επιλογής μαθητή για Private chat από λίστα *(Σχήμα 4(β): Επιλογή χρήστη για Private chat (teacher mode))*.

Οι λειτουργίες Pass control, Take control, Force Log-Off και Private chat εκτελούνται με δεξί κλικ σε κάποιο μαθητή που βρίσκεται στη λίστα *(Σχήμα 5: Μενού δασκάλου)*. Με την επιλογή Pass control ο έλεγχος μεταβιβάζεται στον μαθητή, ο οποίος γίνεται ενεργός χρήστης της εφαρμογής. Ο έλεγχος επιστρέφει στο δάσκαλο με την επιλογή Take control. Ο δάσκαλος μπορεί ακόμη να βγάλει ένα μαθητή από την τάξη με την επιλογή Force Log-Off. Στην περίπτωση αυτή ο μαθητής ενημερώνεται για την ενέργεια του δασκάλου με ανάλογο μήνυμα.

Mε το πάτημα του κουμπιού Hands *(Σχήμα 5: Προβολή των χρηστών με σηκωμένα χέρια στη λίστα)* o δάσκαλος έχει τη δυνατότητα να εμφανίσει στη λίστα τους χρήστες που έχουν σηκωμένο χέρι. Στην περίπτωση αυτή οι χρήστες με σηκωμένο χέρι έχουν όλοι το αντίστοιχο εικονίδιο και ο δάσκαλος μπορεί να δώσει το λόγο σε κάποιο μαθητή με δεξί κλικ, επιλέγοντας Pass control από το αντίστοιχο μενού *(Σχήμα 5: Μενού δασκάλου)*.

*Με την εμφάνιση στη λίστα των χρηστών με σηκωμένο χέρι ο δάσκαλος διευκολύνεται στην παρακολούθηση της τάξης, ιδιαίτερα σε περιπτώσεις όπου ο αριθμός των χρηστών του MENTOR είναι μεγάλος.*

H επιλογή Vote *(Σχήμα 5: Εκκίνηση / τερματισμός ψηφοφορίας)* δίνει τη δυνατότητα στους μαθητές να ψηφίσουν και τα αποτελέσματα της ψηφοφορίας παρουσιάζονται στις αντίστοιχες ετικέτες *(Σχήμα 5: Αποτελέσματα ψηφοφορίας)*. Στην αντίθετη περίπτωση, ο δάσκαλος παύει να δέχεται ψήφους και τα κουμπιά της ψηφοφορίας απενεργοποιούνται στις οθόνες των μαθητών. Ο δάσκαλος μπορεί με τον τρόπο αυτό να πάρει γρήγορα και οργανωμένα τις απαντήσεις των μαθητών σε ερωτήσεις που απαιτούν καταφατική ή αρνητική απάντηση.

### 4.2.5 Περιγραφή εργαλείων

Ο χρήστης της εφαρμογής MENOR έχει στη διάθεσή του εργαλεία για τη διαχείριση γραφικών, σελίδων HTML, το εργαλείο desktop sharing VNC και το εργαλείο παρουσίασης Power Point αρχείων, Slide Show. Το περιεχόμενο των εργαλείων και οι ενέργειες του κάθε χρήστη είναι ορατά από όλους ανεξάρτητα από τον ενεργό χρήστη. Η αλλαγή του περιεχομένου τους όμως είναι εφικτή μόνο από τον ενεργό χρήστη τον οποίο κάθε φορά ορίζει ο δάσκαλος.

<u> Than an an amhrán Shannainn an a</u>

5202

Υπάρχει η δυνατότητα να εξαιρεθούν κάποια εργαλεία από το περιβάλλον του MENTOR, έτσι ώστε η εφαρμογή να προσαρμόζεται στις απαιτήσεις του κάθε μαθήματος. Ο διαχειριστής (administrator) με κατάλληλες ρυθμίσεις μπορεί να καταργήσει προσωρινά οποιαδήποτε από τις εφαρμογές Whiteboard, HTML Browser, VNC και Slide Show καθώς και τη δυνατότητα μετάδοσης video και φωνής.

### Εργαλείο επεξεργασίας εικόνων - Whiteboard

Με τη βοήθεια αυτής της εφαρμογής, οι χρήστες έχουν στα χέρια τους ένα μικρό αλλά ευέλικτο σχεδιαστικό πρόγραμμα που δημιουργεί αντικείμενα στην περιοχή σχεδίασης.

*Υπάρχουν δυνατότητες όπως η δημιουργία βασικών γεωμετρικών σχημάτων, η εισαγωγή κειμένου και έτοιμων γραφικών, η τακτοποίηση των αντικειμένων σε πλέγμα και η μορφοποίηση ιδιοτήτων όπως το χρώμα, το γέμισμα των σχημάτων και το πάχος των γραμμών.*

Όλα τα αντικείμενα που έχουν τοποθετηθεί στην περιοχή σχεδίασης *(Σχήμα 6(α): Περιοχή σχεδίασης)* υπάρχουν σε λίστα *(Σχήμα 6(β), σελ. 48: Λίστα αντικειμένων)* έτσι ώστε η επιλογή, διαγραφή και μεταφορά τους στο φόντο ή στο προσκήνιο *(Σχήμα 6(β): Εργαλεία διαχείρισης αντικειμένων)* να είναι εύκολη διαδικασία.

Επιλέγοντας ο χρήστης το πλήκτρο Box από τα εργαλεία σχεδίασης, το επιθυμητό χρώμα από την παλέτα και το πάχος των γραμμών από τη λίστα επιλογής Size μπορεί να σχεδιάσει στον πίνακα ένα ορθογώνιο. Η ίδια διαδικασία εφαρμόζεται και για το σχεδιασμό ελευθέρων καμπυλών με το πλήκτρο Free καθώς και των υπολοίπων γεωμετρικών σχημάτων *(Σχήμα 6(α): Βασικά εργαλεία σχεδίασης)*. Το γέμισμα των κλειστών σχημάτων με χρώμα επιτυγχάνεται όταν κατά τη δημιουργία τους είναι πατημένο το πλήκτρο Fill.

Ο χρήστης μπορεί να προσθέσει στην επιφάνεια σχεδίασης, εκτός από βασικά

46

γεωμετρικά σχήματα, εικόνες από αρχείο και κείμενο *(Σχήμα 6(α): Εισαγωγή κειμένου/εικόνας)*. Η εισαγωγή κειμένου γίνεται με την πληκτρολόγηση του κειμένου στο πεδίο Sample Text και το πάτημα του κουμπιού Text. Με το πάτημα του πλήκτρου Image και την επιλογή αρχείου με τη βοήθεια του κουμπιού Browse Image *(Σχήμα 6(α): Επιλογή αρχείου εικόνας)* , ο χρήστης μπορεί να εισάγει αρχεία τύπου gif, bmp και jpg. H αποθήκευση του περιεχομένου του Whiteboard σε αρχείο γραφικών, όπως και το φόρτωμα έτοιμων αρχείων, γίνεται μέσω του μενού File.

<u> Kanadan Manazarta (</u>

Εάν ο δάσκαλος επιθυμεί να διατηρήσει ανέπαφο το τρέχον περιεχόμενο του πίνακα, πριν ο έλεγχος περάσει σε κάποιο μαθητή, μπορεί να χρησιμοποιήσει την επιλογή Whiteboard - Commit από το μενού File. Στην περίπτωση που κάποιος μαθητής που είχε πάρει το λόγο έχει κάνει κάποιες αλλαγές στην περιοχή σχεδίασης του Whiteboard, ο δάσκαλος παίρνοντας πίσω τον έλεγχο της εφαρμογής και επιλέγοντας Whiteboard - Rollback μπορεί να επαναφέρει το περιεχόμενο της εφαρμογής στην κατάσταση που βρισκόταν πριν από τις αλλαγές του μαθητή.

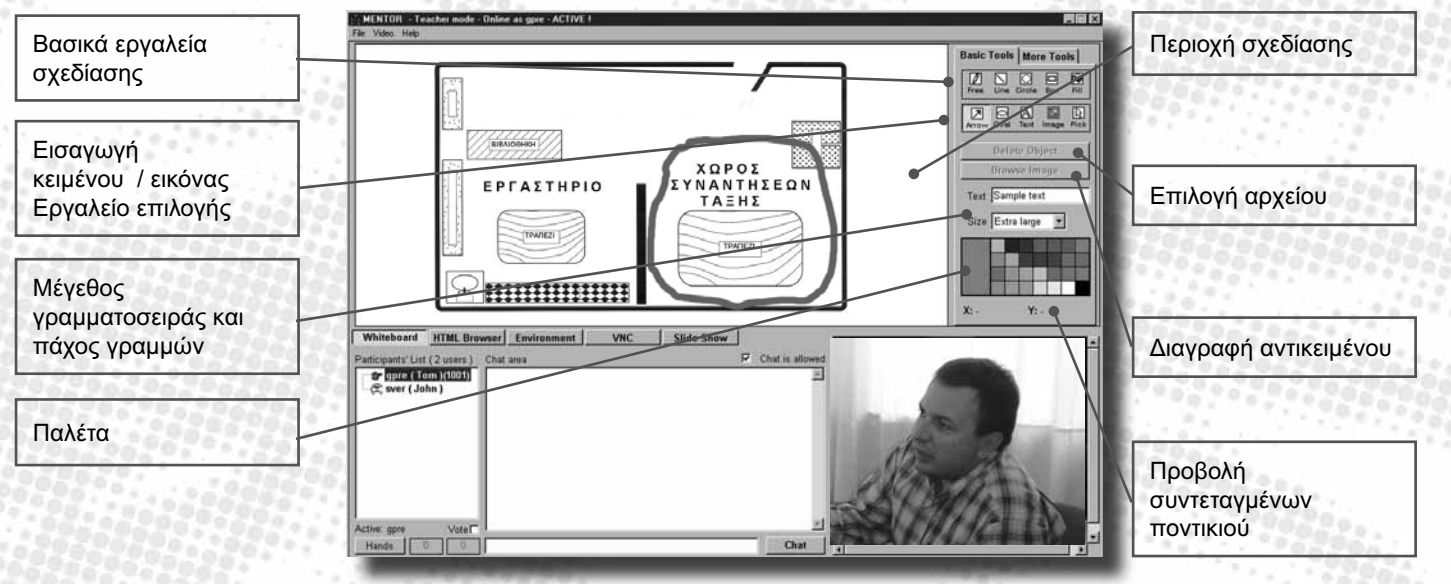

*Σχήμα 6(α). Εφαρμογή Whiteboard*

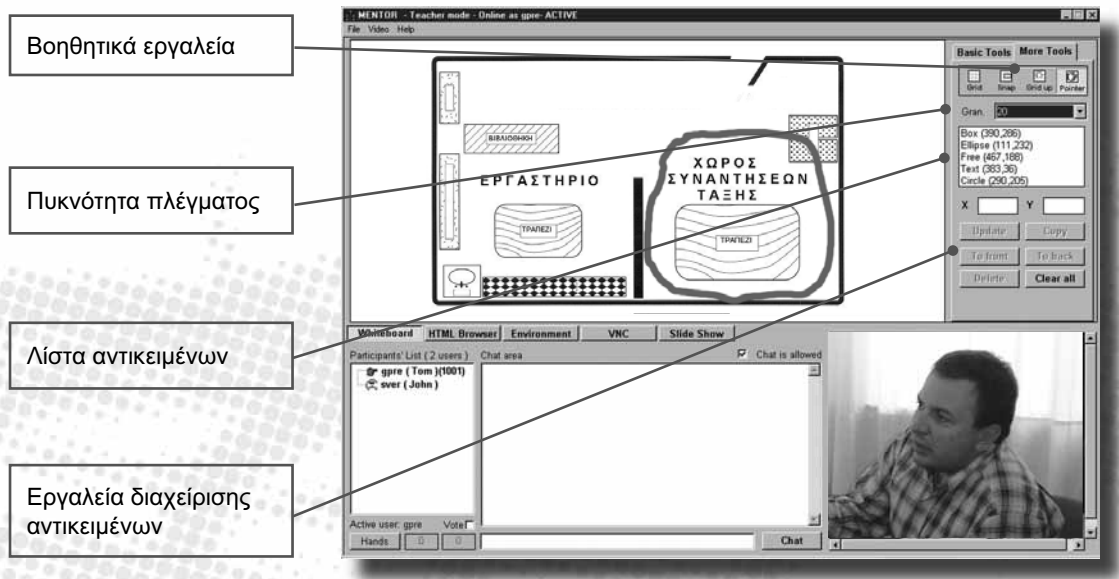

*Σχήμα 6(β). Εφαρμογή Whiteboard*

48

Υπάρχει δυνατότητα στοίχισης των αντικειμένων της περιοχής σχεδίασης σε πλέγμα η πυκνότητα του οποίου καθορίζεται από τη λίστα επιλογής Gran *(Σχήμα 6(β): Βοηθητικά εργαλεία)*. Με το πάτημα του πλήκτρου Grid ενεργοποιείται το πλέγμα και η προσκόλληση των γραφικών αντικειμένων σε αυτό γίνεται με το πλήκτρο Snap. Αν ο χρήστης επιθυμεί το πλέγμα να υπερκαλύπτει τα αντικείμενα μπορεί να το πετύχει με το πάτημα του κουμπιού Grid up. Με το πάτημα του κουμπιού Pointer εμφανίζεται στην περιοχή σχεδίασης ένα μικρό χεράκι το οποίο ο χρήστης μπορεί να το μετακινεί με τη βοήθεια του ποντικιού *(Σχήμα 6(α): Pointer)*.

<u> Handaría a arte de 1993, como a l</u>

فلأوري

*Με τη χρήση του εργαλείου Pointer ο ενεργός χρήστης μπορεί να στρέφει την προσοχή της υπόλοιπης τάξης σε κάποιο συγκεκριμένο αντικείμενο της επιφάνειας σχεδίασης δείχνοντάς το.*

Κάθε φορά που δημιουργείται ένα αντικείμενο στην περιοχή σχεδίασης, ο τύπος του αντικειμένου καθώς και η θέση του εμφανίζονται στη λίστα αντικειμένων *(Σχήμα 6(β): Λίστα αντικειμένων)*. Ο χρήστης μπορεί να επιλέξει ένα αντικείμενο, είτε από τη λίστα αντικειμένων, είτε πατώντας το πλήκτρο Pick *(Σχήμα 6(α): Βασικά εργαλεία σχεδίασης)* και κάνοντας κλικ πάνω στο αντικείμενο στην περιοχή σχεδίασης. Ένα αντικείμενο είναι επιλεγμένο όταν εμφανίζονται οι αντίστοιχες λαβές επιλογής *(Σχήμα 6(β): Λαβές επιλογής αντικειμένου).* Αφού έχει επιλέξει ένα αντικείμενο, ο χρήστης μπορεί να το

μετακινήσει με το ποντίκι, να δημιουργήσει ένα αντίγραφό του με τη χρήση του πλήκτρου Copy ή να το διαγράψει με τη χρήση του πλήκτρου Delete *(Σχήμα 6(β): Εργαλεία διαχείρισης αντικειμένων)*. Η μεταφορά των αντικειμένων στο προσκήνιο ή στο φόντο γίνεται με επιλογή των αντικειμένων και με χρήση των πλήκτρων To front και To back αντίστοιχα *(Σχήμα 6(β): Εργαλεία διαχείρισης αντικειμένων).*

Με την επιλογή ενός σχήματος από την περιοχή σχεδίασης ο χρήστης μπορεί επίσης να μεταβάλλει ιδιότητες όπως το χρώμα, το πάχος των γραμμών και το γέμισμα. Η μεταβολή του πάχους των γραμμών γίνεται με τη βοήθεια του πλαισίου επιλογών Size *(Σχήμα 6(α): Μέγεθος γραμματοσειράς και πάχος γραμμών)* και του χρώματος των γραμμών επιλέγοντας ένα διαφορετικό χρώμα από την παλέτα *(Σχήμα 6(α): Παλέτα)*. Η ίδια διαδικασία ακολουθείται και στην περίπτωση που το επιλεγμένο αντικείμενο είναι κείμενο και ο χρήστης επιθυμεί να τροποποιήσει το μέγεθος και το χρώμα των γραμμάτων. Πατώντας το κουμπί Fill *(Σχήμα 6(α): Βασικά εργαλεία σχεδίασης)* το επιλεγμένο σχήμα (εφόσον είναι κλειστό) γεμίζει με το χρώμα που είναι επιλεγμένο στην παλέτα. Ο καθαρισμός της περιοχής σχεδίασης γίνεται με το πλήκτρο Clear all.

### Εργαλείο πλοήγησης σελίδων HTML

manana

Το εργαλείο αυτό προσφέρει τις βασικές λειτουργίες ενός HTML browser και οι ιστοσελίδες είναι ορατές σε όλη την τάξη. Η πλοήγηση γίνεται με τα κουμπιά Back, Forward, Stop και Refresh *(Σχήμα 7, σελ. 50: Κουμπιά πλοήγησης)* και υπάρχει δυνατότητα οργάνωσης συνδέσμων δικτυακών τόπων (bookmarks) από το δάσκαλο *(Σχήμα 7: Αποθήκευση και διαχείριση σελιδοδεικτών)*. Με τον ίδιο τρόπο μπορεί να ταξινομηθεί και το εκπαιδευτικό υλικό έτσι ώστε αυτό να είναι εύκολα προσβάσιμο από τους χρήστες του MENTOR.

Με το πάτημα του κουμπιού Browser Tools γίνεται το άνοιγμα της αντίστοιχης φόρμας *(Σχήμα 7: Άνοιγμα φόρμας Browser Tools)*. Ο χρήστης πληκτρολογεί τη διεύθυνση του δικτυακού τόπου στο πεδίο Address και με το πάτημα του κουμπιού Go ή απλά πατώντας ENTER, η σελίδα αυτή εμφανίζεται στην περιοχή προβολής *(Σχήμα 7: Διεύθυνση ιστοσελίδας)*. Κάθε φορά που ο χρήστης πατάει το κουμπί Go η διεύθυνση της σελίδας αποθηκεύεται στο πλαίσιο λίστας Address έτσι ώστε να κρατιέται ένα σύντομο ιστορικό των δικτυακών τόπων που έχει επισκεφθεί ο χρήστης. Επιλέγοντας τον κόμβο WWW Bookmarks και πατώντας το κουμπί Bookmark ένας σύνδεσμος στη σελίδα αυτή αποθηκεύεται στο φάκελο WWW Bookmarks *(Σχήμα 7: Αποθήκευση και διαχείριση σελιδοδεικτών)*. Στον φάκελο Local Content ο δάσκαλος μπορεί να καταχωρήσει τοπικά αποθηκευμένο εκπαιδευτικό υλικό

The Company

που του είναι χρήσιμο για την διεξαγωγή των μαθημάτων.

*Programmer Construction* 

Για να διαγράψει ο χρήστης ένα σύνδεσμο επιλέγει με το ποντίκι τον αντίστοιχο κόμβο και πατάει το κουμπί Delete *(Σχήμα 7: Άνοιγμα φόρμας Browser Tools)*. Με τη βοήθεια του κουμπιού Refresh το περιεχόμενο του παραθύρου Bookmarks ενημερώνεται σύμφωνα με το αρχείο bookmarks.txt. Με το πάτημα του κουμπιού Clear all καθαρίζεται το πλαίσιο λίστας Address και μια κενή σελίδα φορτώνεται στην περιοχή προβολής. Η φόρμα κλείνει με το πάτημα του κουμπιού Close Browser Tools *(Σχήμα 7: Κλείσιμο παραθύρου)* και αυτόματα με τη μετάβαση του χρήστη σε μια άλλη εφαρμογή.

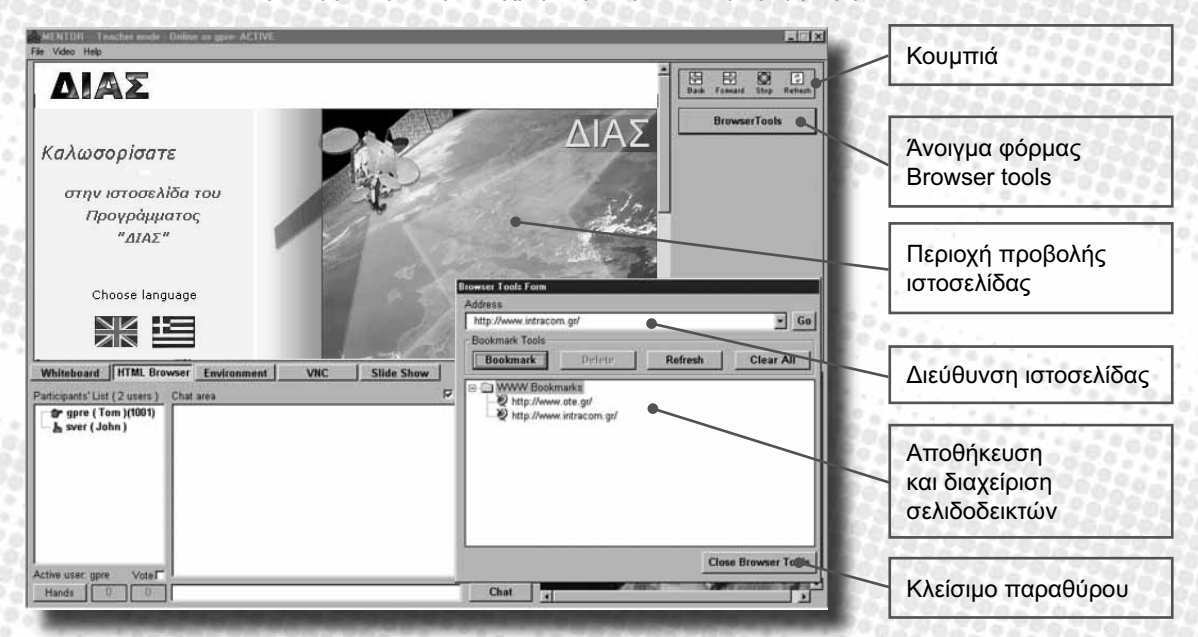

*Σχήμα 7: Εφαρμογή HTML Browser*

### Εργαλείο Desktop sharing

Με τη βοήθεια του εργαλείου VNC όλοι οι χρήστες του MENTOR έχουν επαφή με έναν απομακρυσμένο υπολογιστή (VNC Server) μέσω του αντίστοιχου παραθύρου *(Σχήμα 8: Παράθυρο εφαρμογής VNC).* Ο ενεργός χρήστης έχει πλήρη πρόσβαση στον υπολογιστή αυτό, μπορεί να χρησιμοποιήσει οποιαδήποτε εγκατεστημένη εφαρμογή και οι ενέργειές του είναι ορατές σε όλη την τάξη. Με τη βοήθεια αυτού του εργαλείου η χρήση μιας εφαρμογής

ενός υπολογιστή, στον VNC Server μπορεί να γίνει υπό μορφή επίδειξης σε όλη την τάξη. Ο δάσκαλος ή οποιοσδήποτε ενεργός χρήστης, έχει τη δυνατότητα να παρουσιάσει στην τάξη θεωρητικά τις βασικές λειτουργίες μιας εφαρμογής, χρησιμοποιώντας βοηθητικές σημειώσεις αλλά και πρακτικά με την εκτέλεση της ίδιας της εφαρμογής, όπως για παράδειγμα την παρουσίαση και επεξήγηση της εγκατάστασης (setup) ενός modem σε έναν υπολογιστή.

3333333

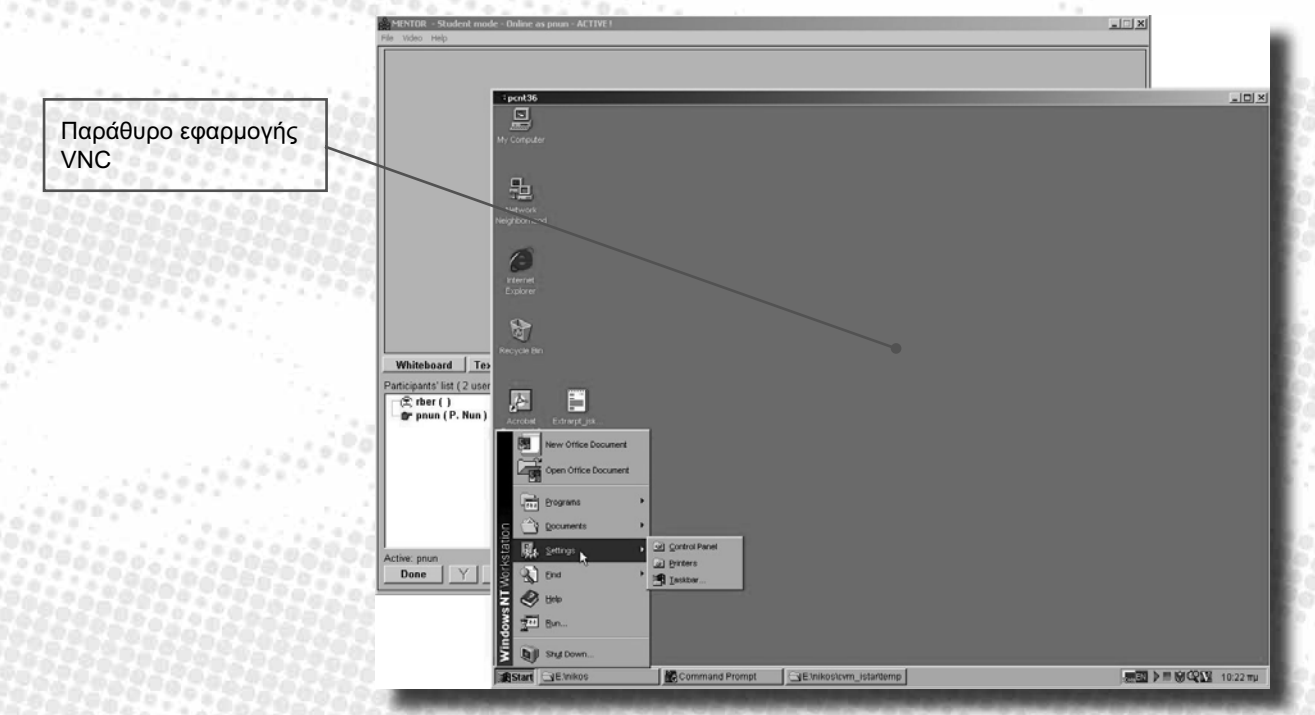

*Σχήμα 8: Εργαλείο Desktop sharing*

Ο χρήστης του VNC έχει στο αντίστοιχο παράθυρο ένα αντίγραφο της οθόνης του VNC Server *(Σχήμα 8: Παράθυρο εφαρμογής VNC)* και μπορεί με τον ίδιο τρόπο που χειρίζεται κάποιος τον προσωπικό του υπολογιστή, να χρησιμοποιεί τα εγκατεστημένα προγράμματα και να δημιουργεί, να τροποποιεί και να διαγράφει αρχεία.

Ένα παράδειγμα χρήσης του εργαλείου αυτού είναι η προβολή στην τάξη, με τη βοήθεια κατάλληλου εγκατεστημένου προγράμματος, κειμένου ή πινάκων τα οποία είναι αποθηκευμένα στον VNC Server. Ο δάσκαλος εκτελεί την εφαρμογή για την κατασκευή και προβολή κειμένου ή πινάκων (π.χ. Microsoft

Word, Excel, κλπ.), φορτώνει το σχετικό αρχείο το οποίο είναι αποθηκευμένο στο σκληρό δίσκο του VNC Server και το προβάλλει σε όλους τους χρήστες του MΕΝΤΟR. Με τον ίδιο τρόπο ο δάσκαλος μπορεί χρησιμοποιώντας μια εφαρμογή να επιδείξει στους μαθητές τις βασικές λειτουργίες της εφαρμογής αυτής.

### Εργαλείο παρουσίασης διαφανειών σε Power Point - Slide Show

**Presence and Post** 

Με τη βοήθεια του εργαλείου Slide Show ο χρήστης (δάσκαλος ή ενεργός μαθητής) μπορεί να παρουσιάζει στην τάξη τις διαφάνειες του σε μορφή αρχείων Power Point *(Σχήμα 9(α): Slide Show – Άνοιγμα αρχείου)*. Με την χρήση του κουμπιού Browse Presentation μπορεί να επιλέξει το αρχείο το οποίο επιθυμεί να ανοίξει ενώ πατώντας το κουμπί Clear Presentation μπορεί καθαρίσει το πεδίο εμφάνισης της παρουσίασης για να προετοιμαστεί για μια καινούργια *(Σχήμα 9(α): Κουμπιά για άνοιγμα/κλείσιμο παρουσιάσεων)*. Με τα κουμπιά First, Prev, Next, Last μπορεί να μετακινηθεί στο πρώτο, προηγούμενο, επόμενο, τελευταίο slide αντίστοιχα *(Σχήμα 9(α): Κουμπιά μετακίνησης των slides).* Επίσης πληκτρολογώντας τον αριθμό του slide, που θέλει να εμφανίσει, στο πεδίο Slide και πατώντας το κουμπί Go ή απλά το πλήκτρο ENTER του πληκτρολογίου, μπορεί να μετακινηθεί στο αντίστοιχο slide που επέλεξε *(Σχήμα 9(α): Πεδίο επιλογής slide)*. Όταν ανοίξει μία παρουσίαση, ο χρήστης ενημερώνεται για το πλήθος των διαφανειών της παρουσίασης αυτής *(Σχήμα 9(β): Πλήθος των slides της παρουσίασης)*. Ο ενεργός χρήστης επίσης έχει την δυνατότητα να ζωγραφίζει απλά γεωμετρικά σχήματα πάνω στις διαφάνειές του, τσεκάροντας την επιλογή Draw, διευκολύνοντας έτσι την παρουσίαση του αλλά και εφιστώντας την προσοχή πάνω στα σημεία της διαφάνειας που επιθυμεί *(Σχήμα 9(α): Πεδίο ελέγχου σχεδιασμού πάνω στα slides)*. Τα γεωμετρικά σχήματα αυτά μπορεί να είναι μια ευθεία γραμμή (π.χ. για να υπογραμμίσει μια φράση), ένα βέλος (π.χ. για να κατευ-θύνει την προσοχή των υπολοίπων χρηστών στο αντί-στοιχο σημείο της διαφάνειας) ή ένα τετράγωνο (π.χ. για να «κυκλώσει» μια περιοχή) *(Σχήμα 9(β): Slide Show – Εμφάνιση παρουσίασης).*

Φυσικά όπως και στο εργαλείο Whiteboard, ο χρήστης έχει την δυνατότητα να επιλέξει το πάχος και το χρώμα των γεωμετρικών σχημάτων αυτών, με τη χρήση των αντιστοίχων κουμπιών. Τα γεωμετρικά σχήματα μπορούν να διαγραφούν με την χρήση του κουμπιού Clear All.

52

Κουμπιά μετακίνησης  $\overline{\mathbf{R}}$  $\frac{44}{2}$ 뽜  $H$ των slides **Browse Presentation** Πεδίο επιλογής των 3000c  $\sqrt{2n}$ Clear Pres slides —<br>—] maiden\_files<br>—] sempleppt\_file **ISaudichool Be** maiden.co ☑  $\boxed{\square$  Draw Κουμπιά για ⊒ Black άνοιγμα / κλείσιμο ixtra Small V File name: Saudoch  $\overline{\infty}$ Size **Open** Files of type: Presentation (\*.pp) Ξ παρουσιάσεων Whiteboard | HTML Browser | Environment | VNC | Slide Show

Free contented of the

**THE ENDERGY OF THE R** 

 $\nabla$  Chat is allowed

Chat

[<sup>6</sup>]MENTORM... **E** Adobe Phot... **J**C:\\MNNT\... | **8 MENTOR...** 

Participants' List (2 users) Chat area  $\mathbb{Z}$  gpre (Tom)(1001)

B Start | GC\currentH... | GO Mentor - Mic... | Gy C:\songs\fat... | Gy E:\

Hands |

*Σχήμα 9(α) : Slide Show – Άνοιγμα αρχείου*

IJ

4 342 pp

Παράθυρο διαλόγου επιλογής παρουσίασης  $\mathbb{Z}_T$  , where

Πεδίο ελέγχου σχεδιασμού πάνω στα

slides

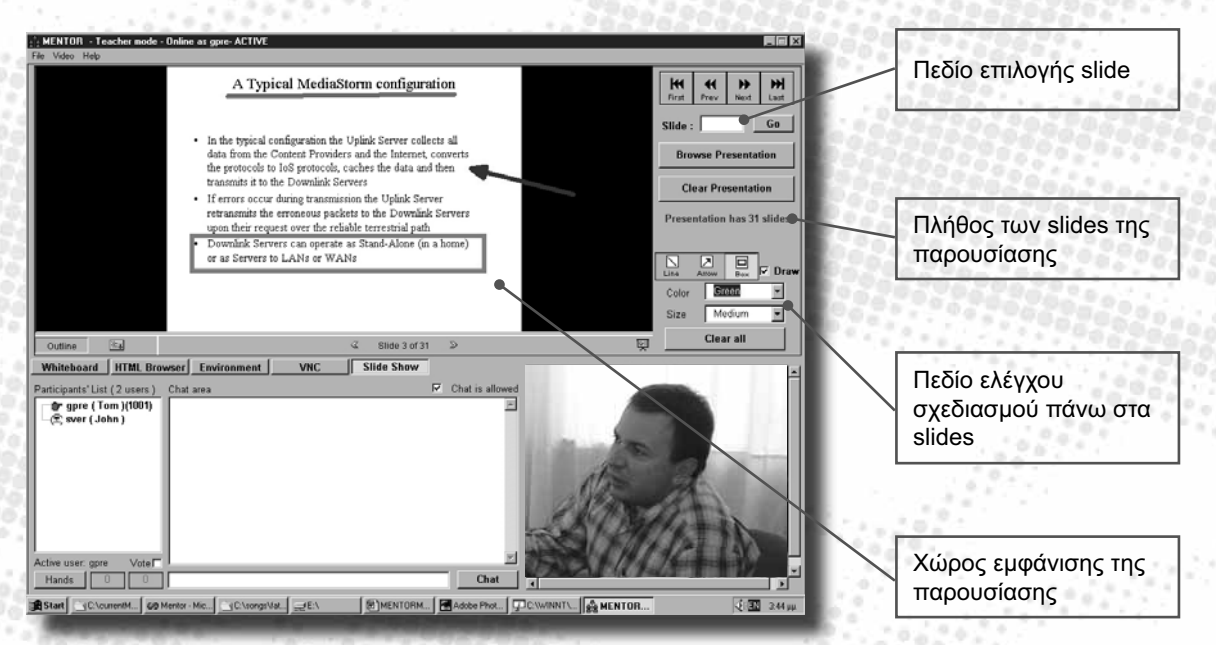

*Σχήμα 9(β) : Slide Show – Εμφάνιση παρουσίασης*

# 4.3 Διαδικτυακός τόπος του ΔΙΑΣ

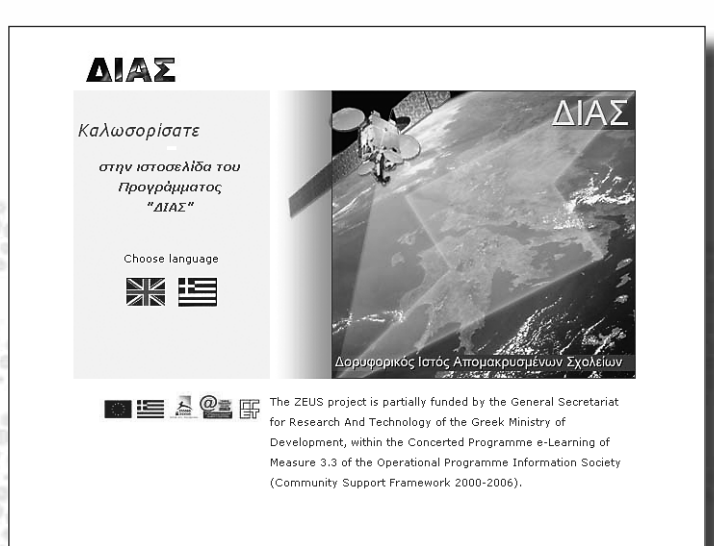

54

Ο διαδικτυακός τόπος (ιστότοπος, website) του έργου ΔΙΑΣ είναι διαθέσιμος στην ελληνική και στην αγγλική γλώσσα στη διεύθυνση:

*http://www.dias.ea.gr*

Στη συνέχεια θα παρουσιασθεί αναλυτικά το ελληνικό τμήμα του διαδικτυακού τόπου, το οποίο καλούνται οι επιμορφούμενοι εκπαιδευτικοί να αξιοποιήσουν κατά τη διάρκεια του Προγράμματος Επιμόρφωσης.

## 4.3.1 Ο διττός χαρακτήρας του διαδικτυακού τόπου

Ο σκοπός του ιστότοπου είναι διττός:

- Αφενός να προσφέρει πληροφόρηση σχετικά με το έργο ΔΙΑΣ, του στόχους, την υλοποίηση και τα αποτελέσματά του, τόσο στους επιμορφούμενους εκπαιδευτικούς, όσο και στο ευρύτερο κοινό.
- Αφετέρου να εξυπηρετήσει ειδικότερα τους στόχους του Προγράμματος Επιμόρφωσης, προσφέροντας στους εμπλεκόμενους στο πρόγραμμα δομημένη και ελεγχόμενη πρόσβαση στο υλικό εκπαίδευσης και τους λοιπούς εκπαιδευτικούς πόρους που συνθέτουν την ασύγχρονη εξ αποστάσεως εκπαίδευση που προσφέρει το Πρόγραμμα ΔΙΑΣ.

Ο καθένας από τους δύο αυτούς σκοπούς πραγματώνεται από διαφορετικό τμήμα του ιστότοπου του ΔΙΑΣ:

Για τη γενικότερη ενημέρωση σχετικά με το έργο ΔΙΑΣ, έχουν σχεδιαστεί ιστοσελίδες που περιγράφουν το έργο, εκθέτουν τους στόχους του, παρουσιάζουν του εμπλεκόμενους φορείς, ενημερώνουν για την πορεία υλοποίησης, διαχέουν προς το ευρύτερο κοινό τα αποτελέσματά του και προσφέρουν πρόσβαση σε άλλες σχετικές πηγές πληροφόρησης.

Ειδικά για τους συμμετέχοντες στο Πρόγραμμα Επιμόρφωσης προβλέπεται η πρόσβαση στην ειδικά σχεδιασμένη, προστατευμένη μέσω κωδικών

πρόσβασης περιοχή του διαδικτυακού τόπου («Πρόγραμμα Κατάρτισης»).

Site Map | Private | Επικοινωνία

Η πρόσβαση στις αντίστοιχες ιστοσελίδες είναι εφικτή από τη κεντρική σελίδα περιεχομένων (βλ. εικόνα δεξιά),...

 $5625625$ 

...αλλά και από το οριζόντιο μενού που εμφανίζεται στο πάνω μέρος κάθε εσωτερικής σελίδας:

Δορυφορικός Ιστός Απομακρυσμένων Σχολείων -<br>Περιγραφή | Στόχοι | Συνεργάτες | Υλοποίηση | Παραδοτέα | Links | Πρόγραμμα Κατάρτισης

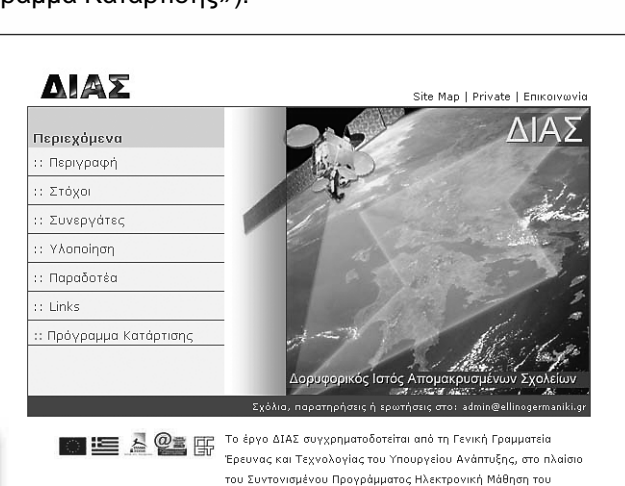

Μέτρου 3.3 του Επιχειρησιακού Προγράμματος Κοινωνία της

Πληροφορίας (Κοινοτικό Πλαίσιο Στήριξης 2000-2006).

3

Από τις ιστοσελίδες με δημόσια πρόσβαση, ιδιαίτερο ενδιαφέρον για τους επιμορφούμενους εκπαιδευτικούς παρουσιάζει ο κατάλογος την συνδέσμων (links) με ελληνικούς και ξένους ιστοτόπους και σελίδες που σχετίζονται με την εκπαίδευση στα ολιγοθέσια σχολεία (βλ. εικόνα δεξιά). Η σελίδα αυτή ανανεώνεται διαρκώς με νεότερα στοιχεία, γι' αυτό συνιστάται στους επιμορφούμενους τακτικός έλεγχός της.

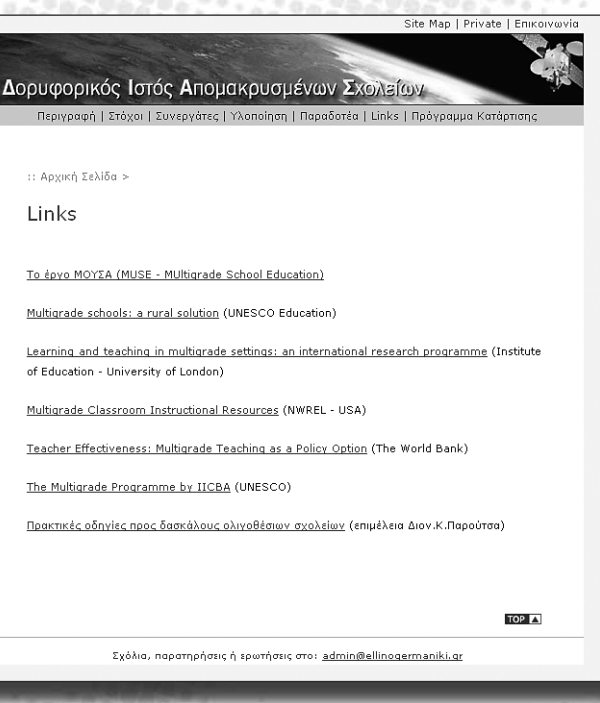

### 4.3.2 Χρήση του διαδικτυακού τόπου του Προγράμματος Επιμόρφωσης

Pearsains and an and a

Η επιλογή «Πρόγραμμα Κατάρτισης» οδηγεί στη σελίδα εισαγωγής και ελέγχου των στοιχείων πρόσβασης του χρήστη. Εδώ ο κάθε επιμορφούμενος εισάγει το όνομα χρήστη και τον κωδικό πρόσβασης που του έχουν παρασχεθεί από τους υπεύθυνους υλοποίησης του Προγράμματος, και επιλέγει «Login»

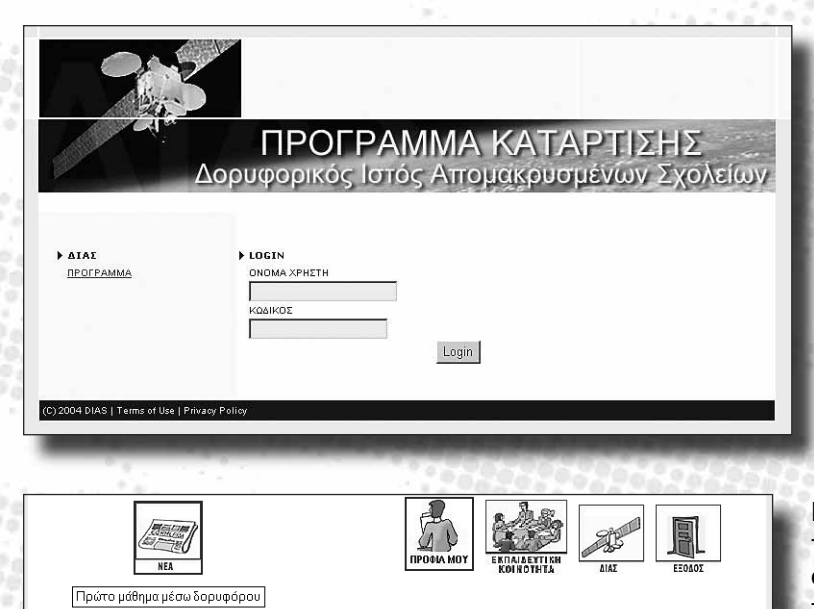

**Προσοχή:** Τα στοιχεία πρόσβασης είναι αυστηρώς προσωπικά και παρέχονται στους επιμορφούμενους με εμπιστευτικότητα. Η ασφαλής φύλαξή τους και συνετή χρήση τους εξασφαλίζει την ομαλή πραγματοποίηση του Προγράμματος. Ειδικότερα, μέσω αυτών αναγνωρίζεται ατομικά από το σύστημα ο κάθε χρήστης, ώστε να του παρέχεται εξατομικευμένη πρόσβαση στο εκπαιδευτικό περιεχόμενο αντίστοιχη με τις προσωπικές του επιλογές, αλλά και να δίνεται η δυνατότητα καταγραφής της πραγματικής συμμετοχής κάθε επιμορφούμενου στις διαδικασίες ασύγχρονης υλοποίησης της επιμόρφωσης.

Με την είσοδό του στην περιοχή ελεγχόμενης πρόσβασης, ο επιμορφούμενος μεταβαίνει σε κεντρική σελίδα που τον καλωσορίζει και ξεναγεί στο διαδικτυακό περιβάλλον του Προγράμματος Επιμόρφωσης του Δορυφορικού Ιστού Απομακρυσμένων Σχολείων (βλ. εικόνα αριστερά).

# Καλωσορίσατε!

**IOWADEA** I IOWADER

Βρίσκεστε στο διαδικτυακό περιβάλλον του Προγράμματος Κατάρτισης του Δορυφορικού Ιστού Απομακρυσμένων Σχολείων (ΔΙΑΣ)

Εδώ θα βρείτε συγκεντρωμένο το εκπαιδευτικό υλικό για την υποστήριξη των επιμορφούμενων εκπαιδευτικών, καθώς και την Εκπαιδευτική Κοινότητα, η οποία προορίζεται για την ανταλλαγή απόψεων και τη διεξαγωγή συζητήσεων μεταξύ των μελών της κοινότητας του Προγράμματος Κατάρτισης.

Παρακαλούμε επιλέξτε τον Κύκλο Κατάρτισης που παρακολουθείτε:

A' Kúkhoc ▶ Β' Κύκλος

ή Δημιουργήστε/Αλλάξτε το δικό σας προφίλ:

 $\blacktriangleright$   $\Box$ poφίλ

Καλή συνέχεια!

Το σημείο αυτό αποτελεί την αφετηρία για την επίσκεψη:

- αφενός στις σελίδες οργάνωσης και διάθεσης του εκπαιδευτικού υλικού για την υποστήριξη των επιμορφούμενων εκπαιδευτικών
- αφετέρου στην περιοχή του «Εκπαιδευτική Κοινότητα» («forum»), η οποία προορίζεται για την ανταλλαγή απόψεων και τη διεξαγωγή συζητήσεων μεταξύ των μελών της κοινότητας του Προγράμματος Κατάρτισης.

Επίσης, από εδώ ο χρήστης μπορεί να επιλέξει «Προφίλ» και να οδηγηθεί στη σελίδα δημιουργίας και επεξεργασίας του προσωπικού του μαθησιακού προφίλ. Ο χρήστης καλείται να συμπληρώσει ένα σύντομο ερωτηματολόγιο σύμφωνα με το ιδιαίτερο ενδιαφέρον του για τις επιμέρους πλευρές του Προγράμματος Επιμόρφωσης:

Οι πληροφορίες που παρέχει εδώ ο χρήστης αξιοποιούνται από το σύστημα ώστε να του προσφέρεται εξατομικευμένο περιεχόμενο, με πρόταξη εκείνων των μαθησιακών αντικειμένων που τον αφορούν και ενδιαφέρουν περισσότερο.

### 4.3.3 Υλοποίηση της επιμόρφωσης με χρήση του διαδικτυακού τόπου

Η όλη δόμηση του διαδικτυακού τόπου του Προγράμματος έχει βασισθεί στη φιλοσοφία σχεδιασμού και υλοποίησης του ίδιου του Προγράμματος Επιμόρφωσης. Για το λόγο αυτό, στη συνέχεια η παρουσίαση της δομής του ιστότοπου συνδυάζεται στη συνέχεια με την παρουσίαση του τρόπου υλοποίησης της επιμόρφωσης.

### Κύκλοι Επιμόρφωσης

Όπως έχει αναφερθεί, το Πρόγραμμα Επιμόρφωσης υλοποιείται σε δύο Κύκλους. Μεταξύ των δύο κύκλων μεσολαβεί ένα διάλειμμα στην υλοποίηση επιμόρφωσης, κατά το οποίο αναλύονται και μελετώνται οι παράμετροι και τα χαρακτηριστικά της υλοποίησης κατά τον πρώτο κύκλο, ώστε να εισαχθούν στον δεύτερο κύκλο.

Και οι δύο Κύκλοι Επιμόρφωσης διαρθρώνονται πάνω στους ίδιους θεματικούς άξονες. Με δεδομένο αυτό, η οργάνωση του περιεχομένου της επιμόρφωσης σε δύο κύκλους εξυπηρετεί την παρουσίαση του περιεχομένου σε δύο φάσεις:

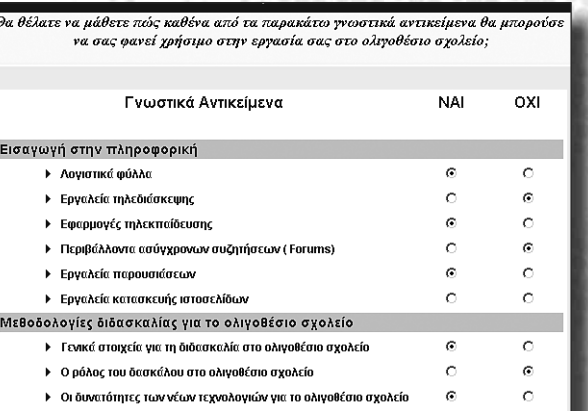

 $\mathbb{Z}_T$  , where  $\mathbb{Z}_T$ 

σε ένα εισαγωγικό, αρχικά, επίπεδο και στη συνέχεια σε πιο προχωρημένο επίπεδο, ώστε ο επιμορφούμενος να προχωρήσει σταδιακά στη γνωριμία και τριβή του με το περιεχόμενο της επιμόρφωσης.

**Programmed** 

Η διάρθρωση του προγράμματος σε δύο κύκλους αντικατοπτρίζεται και στη δομή του ιστότοπου του προγράμματος ΔΙΑΣ.

Από την κεντρική σελίδα της κατάρτισης, ο επιμορφούμενος επιλέγει τον κύκλο κατάρτισης που παρακολουθεί:

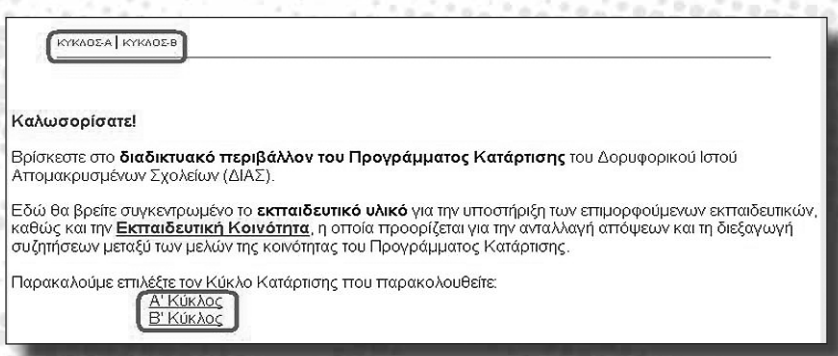

Η επιλογή οδηγεί αντίστοιχα στην κεντρική σελίδα καθενός από τους δύο Κύκλους. Η ακόλουθη εικόνα παρουσιάζει την κεντρική ιστοσελίδα για τον Α' Κύκλο του Προγράμματος Επιμόρφωσης ΔΙΑΣ:

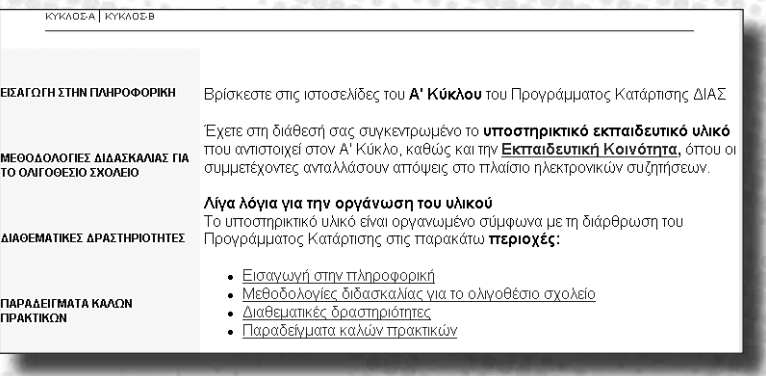

Από το σημείο αυτό ο επιμορφούμενος έχει πρόσβαση σε ολόκληρο το υποστηρικτικό εκπαιδευτικό υλικό που αντιστοιχεί στον Α' Κύκλο της επιμόρφωσης.

#### Οργάνωση του εκπαιδευτικού υλικού

levicolari.

Το εκπαιδευτικό υλικό είναι οργανωμένο στον διαδικτυακό τόπο, σύμφωνα και με τη διάρθρωση του Προγράμματος Κατάρτισης που έχει περιγραφεί νωρίτερα, στις παρακάτω θεματικές περιοχές:

- Εισαγωγή στην πληροφορική
- Μεθοδολογίες διδασκαλίας για το ολιγοθέσιο σχολείο
- Διαθεματικές δραστηριότητες
- Παραδείγματα καλών πρακτικών.

Υπενθυμίζεται ότι η διάρθρωση αυτή σε θεματικές περιοχές ισχύει και για τους δύο Κύκλους.

Στη συνέχεια παρουσιάζονται συνοπτικές πληροφορίες για κάθε μία από τις θεματικές περιοχές.

#### Θεματικές Περιοχές

Εισαγωγή στην πληροφορική

Αυτό το τμήμα του προγράμματος επιμόρφωσης περιλαμβάνει μια πρώτη εισαγωγή των επιμορφούμενων στη χρήση και αξιοποίηση των Τεχνολογιών Πληροφόρησης και Επικοινωνίας (ΤΠΕ) στην εκπαίδευση – και μάλιστα στις ιδιαίτερες συνθήκες της διδασκαλίας στο ολιγοθέσιο σχολείο. Αξίζει να σημειωθεί ότι η επιμόρφωση στη χρήση και αξιοποίηση των ΤΠΕ που προσφέρεται στο πλαίσιο του ΔΙΑΣ βασίζεται στην προηγούμενη εμπειρία και τεχνογνωσία του Πανεπιστημίου Αιγαίου στο πεδίο της επιμόρφωσης και πιστοποίησης γνώσεων και δεξιοτήτων εκπαιδευτικών στις ΤΠΕ.

Μέσω αυτή της θεματικής περιοχής, το Πρόγραμμα ΔΙΑΣ επιδιώκει να καλύψει το κενό επιμόρφωσης σε θέματα νέων τεχνολογιών που υφίσταται σε βάρος πολλών εκπαιδευτικών απομακρυσμένων σχολείων. Σε γενικές γραμμές αντιστοιχεί προς την αρχική επιμόρφωση των εκπαιδευτικών στις ΤΠΕ που υλοποιεί το Υπουργείο Παιδείας τα τελευταία χρόνια, από το οποία όμως ελάχιστα έχει καταστεί δυνατό μέχρι σήμερα να ωφεληθούν οι εκπαιδευτικοί των ολιγοθέσιων σχολείων.

Η θεματική περιοχή περιλαμβάνει μια σειρά παραδειγμάτων ορθής πρακτικής για την εισαγωγή της χρήσης ορισμένων διαδεδομένων υπολογιστικών εφαρμογών και του διαδικτύου στην εκπαίδευση. Οι επιμορφούμενοι εκπαιδευτικοί θα εξοικειωθούν με νέα εργαλεία διδασκαλίας και μάθησης, τα  $\frac{1}{\sqrt{2}}\int_{\mathbb{R}^{3}}\frac{d\mathbf{x}}{|\mathbf{x}|\sqrt{2\pi}}\frac{d\mathbf{x}}{|\mathbf{x}|^{2}}d\mathbf{x}d\mathbf{x}$ 

οποία θα τους φανούν χρήσιμα τόσο κατά την εργασία τους στο ολιγοθέσιο σχολείο, όσο και για την απρόσκοπτη και αποτελεσματική συμμετοχή τους στο Πρόγραμμα ΔΙΑΣ.

**Pearson Parties** 

Ειδικότερα, στο τμήμα αυτό του επιμορφωτικού προγράμματος θα καλυφθούν εφαρμογές γενικής χρήσης, οι οποίες προσφέρουν νέα εργαλεία και δυνατότητες στο διδάσκοντα, καθώς και εφαρμογές που αξιοποιούνται ειδικότερα για την υλοποίηση της επιμόρφωσης στο πλαίσιο του ΔΙΑΣ:

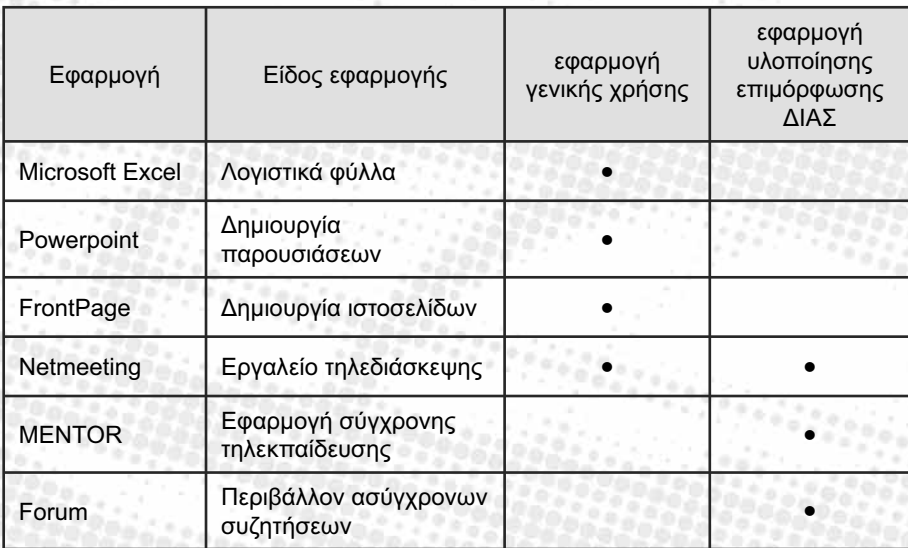

Μεθοδολογίες διδασκαλίας για το ολιγοθέσιο σχολείο

Η αρχική επαγγελματική κατάρτιση των εκπαιδευτικών από τα παιδαγωγικά τμήματα των πανεπιστημίων της χώρας προετοιμάζει τους μελλοντικούς εκπαιδευτικούς για να εργαστούν σε τάξεις συμβατικών, πολυθέσιων σχολείων, με ομάδες μαθητών αρκετά ομοιογενείς ως προς τις εκπαιδευτικές ανάγκες και δυνατότητές τους. Ελάχιστη έως μηδενική είναι η προσοχή που αποδίδεται από τα προγράμματα αυτά στη διαφορετικότητα και τις ιδιαίτερες προκλήσεις της διδασκαλίας σε τάξεις ολιγοθέσιου σχολείου, παρά το γεγονός ότι ένα σημαντικό ποσοστό δασκάλων, συνήθως στην αρχή της σταδιοδρομίας τους, αναγκάζεται να εργαστεί σε απομακρυσμένα ολιγοθέσια σχολεία.

Αυτή η ελλιπής επαγγελματική θωράκιση των εκπαιδευτικών κρύβει κινδύνους τόσο για την αποτελεσματικότητα και αποδοτικότητα της εκπαιδευτικής

προσπάθειας, όσο και για τις στάσεις και διαθέσεις που αναπτύσσουν οι εκπαιδευτικοί απέναντι στο περιβάλλον και το αντικείμενο της εργασίας τους στο ολιγοθέσιο σχολείο. Για την προσφορά ποιοτικής εκπαίδευσης στο ολιγοθέσιο σχολείο, οι δάσκαλοι πρέπει να εκπαιδευθούν κατάλληλα και να διατηρούν θετική στάση απέναντι στο συγκεκριμένο σχολικό περιβάλλον.

iskiskiski

Αυτό ακριβώς το κενό έρχεται να καλύψει η συγκεκριμένη θεματική περιοχή του Προγράμματος Επιμόρφωσης ΔΙΑΣ. Το ζήτημα προσεγγίζεται από διαφορετικές πλευρές και καλύπτονται τα ακόλουθα θέματα:

- Τα ζητήματα που προκύπτουν σε σχέση με τη διδασκαλία στο ολιγοθέσιο σχολείο
- Οι ρόλοι που καλείται να αναλάβει ο δάσκαλος που υπηρετεί σε ολιγοθέσιο σχολείο
- Οι νέες δυνατότητες που προσφέρουν οι σύγχρονες Τεχνολογίες Πληροφόρησης και Επικοινωνίας (ΤΠΕ) για τη βελτίωση των συνθηκών και της αποτελεσματικότητας της διδασκαλίας στο ολιγοθέσιο σχολείο
- Τρόποι για την αναδιοργάνωση του αναλυτικού προγράμματος με στόχο την καλύτερη λειτουργία της διδασκαλίας και της μάθησης στο ολιγοθέσιο σχολείο
- Τρόποι για την καλύτερη οργάνωση της αίθουσας του ολιγοθέσιου σχολείου και η έννοια των «Κέντρων Δραστηριότητας»
- Η κατανομή του διδακτικού έργου μεταξύ της διδασκαλίας προς ολόκληρη την τάξη και των διαφόρων μορφών διδασκαλίας σε ομάδες μαθητών (μικτής και ομοιογενούς ομαδοποίησης).

Στη θεματική περιοχή των μεθοδολογιών διδασκαλίας για το ολιγοθέσιο σχολείο θα εφαρμοσθεί με ιδιαίτερη έμφαση μια γενικότερη στρατηγική επιλογή του Προγράμματος ΔΙΑΣ: *η επιμόρφωση θα βασισθεί στην αξιοποίηση των εμπειριών και των προτάσεων των ίδιων των επιμορφούμενων, μια και αυτοί είναι οι καλύτεροι γνώστες του ολιγοθέσιου σχολείου*. Με άλλα λόγια, αντί για μια θεωρητική προσέγγιση διαφόρων ζητημάτων διδακτικής, το Πρόγραμμα Επιμόρφωσης επιδιώκει να προσφέρει στους εκπαιδευτικούς αφορμές για ανασκόπηση των πρακτικών που ήδη εφαρμόζουν, αφορμές για προβληματισμό και δοκιμή εναλλακτικών προσεγγίσεων, ώστε να καταλήξουν τελικά οι ίδιοι σε αυτό που καλύτερα ανταποκρίνεται στις ιδιαίτερες συνθήκες των τάξεών τους.

Free of the local division in

Διαθεματικές δραστηριότητες

**Progressive Construction** 

Το τρίτο τμήμα του επιμορφωτικού προγράμματος επιδιώκει την εξοικείωση των εκπαιδευτικών με την έννοια της διαθεµατικής προσέγγισης της γνώσης και ιδιαίτερα με την εφαρμογή της με στόχο την ανταπόκριση στις ιδιαίτερες απαιτήσεις του μαθήματος στο πλαίσιο του ολιγοθέσιου σχολείου.

كالتوزي

Η υιοθέτηση της διαθεματικής προσέγγισης απαιτεί αναπροσαρμογή των στόχων και των μεθόδων της διδασκαλίας. Το περιεχόμενο των διδασκόμενων αυτοτελών μαθημάτων δομείται στη βάση μιας ισόρροπης οριζόντιας και κάθετης κατανομής της διδασκόμενης ύλης, ώστε να προωθείται η διασύνδεση των γνωστικών αντικειμένων μέσα από κατάλληλες προεκτάσεις των διδασκόμενων θεμάτων, η σφαιρική ανάλυση βασικών εννοιών και η ενίσχυση γενικότερα της γενικής παιδείας.

Πέρα από τα ευρύτερα οφέλη που προσφέρει η διαθεματικότητα στη σχολική εκπαίδευση, ειδικά για το ολιγοθέσιο σχολείο η προσέγγιση αυτή φαίνεται επιπρόσθετα να προσφέρει μια λύση ποιότητας για την αντιμετώπιση του προβλήματος του περιορισμένου χρόνου που μπορεί να διαθέσει ο εκπαιδευτικός για τη διδασκαλία των γνωστικών αντικειμένων σε κάθε τάξη.

Βασική παραδοχή του σε αυτή τη φάση του Προγράμματος ΔΙΑΣ αποτελεί ότι ο εκπαιδευτικός πρέπει να είναι σε θέση να δημιουργεί ο ίδιος και να υλοποιεί σχέδια μαθήματος που θα βασίζονται στη φιλοσοφία της διαθεματικότητας. Οι επιμορφούμενοι εκπαιδευτικοί, συνδυάζοντας τις γνώσεις που θα έχουν αποκτήσει στις δύο προηγούμενες θεματικές περιοχές, θα θέσουν σε εφαρμογή τόσο την παιδαγωγικής τους κατάρτιση, όσο και τις δυνατότητες που του προσφέρουν οι νέες τεχνολογίες, για το σχεδιασμό, την εφαρμογή και την αξιολόγηση διαθεματικών μαθημάτων.

Παραδείγματα καλών πρακτικών

Σε αυτό το καταληκτικό τμήμα του Προγράμματος ΔΙΑΣ, το οποίο έχει το ρόλο συνολικής ανασκόπησης των όσων επιτεύχθηκαν μέσα από την επιμόρφωση στις προηγούμενες τρεις θεματικές περιοχές, οι επιμορφούμενοι εκπαιδευτικοί διαμορφώνουν οι ίδιοι το περιεχόμενο της κατάρτισής τους. Καταγράφουν και αναφέρουν προς τους συναδέλφους και τους εκπαιδευτές τους εκείνες τις εφαρμογές και πλευρές του Προγράμματος ΔΙΑΣ, οι οποίες, σύμφωνα με την προσωπική τους εμπειρία, εντάσσονται καλύτερα στην πραγματικότητα του ολιγοθέσιου σχολείου στο οποίο υπηρετούν, δίνοντας λύσεις στις ποικίλες δυσκολίες και προκλήσεις που θέτει το ιδιαίτερο αυτό σχολικό περιβάλλον.

Τα παραδείγματα καλών πρακτικών που θα συγκεντρωθούν με τον τρόπο αυτό, θα χρησιμεύσουν τόσο ως αντικείμενο συζήτησης και προβληματισμού

μεταξύ των εκπαιδευτικών κατά τη διάρκεια της επιμόρφωσης, όσο και ως υλικό αναφοράς για μελλοντική χρήση από τους εκπαιδευτικούς που θα θελήσουν να πειραματισθούν με καινοτόμες λύσεις στο ολιγοθέσιο σχολείο.

### Ενότητες επιμόρφωσης

Σε καθέναν από τους δύο κύκλους επιμόρφωσης, κάθε θεματική περιοχή περιλαμβάνει ορισμένο αριθμό ενοτήτων.

Για παράδειγμα, στην παρακάτω εικόνα, ο χρήστης του ιστότοπου, έχοντας επιλέξει τη θεματική ενότητα «Μεθοδολογίες διδασκαλίας στο ολιγοθέσιο σχολείο» του Α' Κύκλου, βλέπει στο δεξί τμήμα της οθόνης τις αντίστοιχες ενότητες επιμόρφωσης:

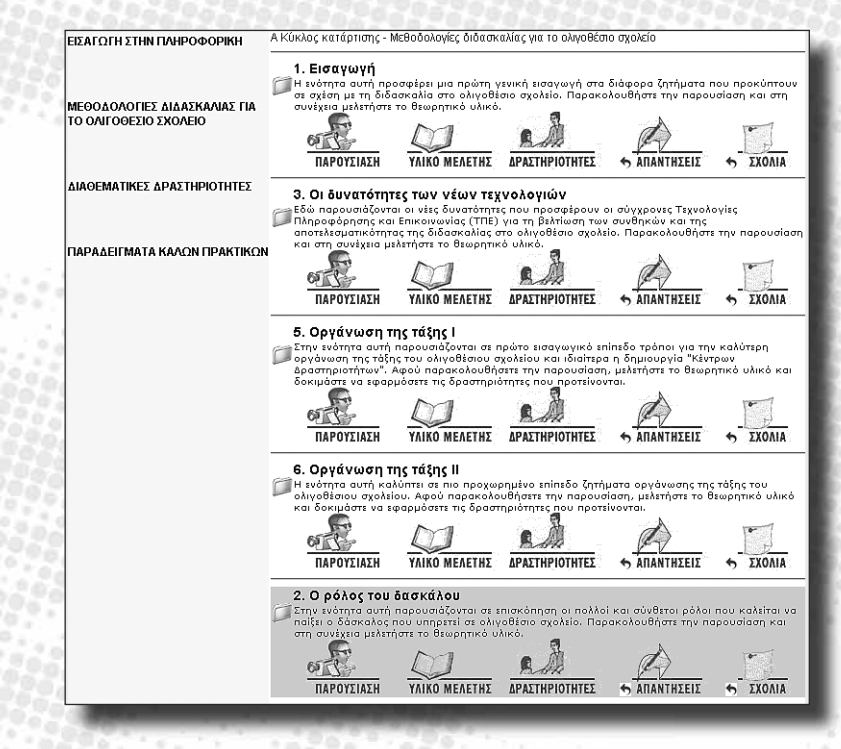

Κάθε μία από τις «σειρές» στο πλαίσιο προβολής περιεχομένου στη δεξιά πλευρά της οθόνης («1. Εισαγωγή», «3. Οι δυνατότητες των νέων τεχνολογιών», κτλ.) αντιστοιχεί σε μια από τις ενότητες επιμόρφωσης που συνθέτουν την αντίστοιχη θεματική περιοχή.

Σημειώνεται ότι στη λίστα αυτή εμφανίζονται τελευταίες και με γκρίζο φόντο οι

 $\mathbb{Z}_2$  , and  $\mathbb{Z}_2$ 

ενότητες που αντιστοιχούν σε θέματα και γνωστικά αντικείμενα τα οποία δεν ενδιαφέρουν τον χρήστη, σύμφωνα με τα όσα έχει δηλώσει στο «Προφίλ».

### Υλικό επιμόρφωσης

Το υλικό που περιλαμβάνει κάθε ενότητα επιμόρφωσης είναι οργανωμένο σε τρεις κατηγορίες, στις οποίες ο χρήστης εισέρχεται επιλέγοντας το αντίστοιχο εικονίδιο:

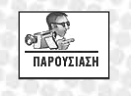

ΥΛΙΚΟ ΜΕΛΕΤΗΣ

ΔΡΑΣΤΗΡΙΟΤΗΤΕΣ

Η επιλογή αυτή οδηγεί στην συνοπτική παρουσίαση του διδασκόμενου θέματος, κυρίως για την προπαρασκευή των επιμορφούμενων εκπαιδευτικών πριν τη διεξαγωγή του «ζωντανού» δορυφορικού μαθήματος. Σε αυτό το χώρο δημοσιεύονται κυρίως video και παρουσιάσεις.

Εδώ δημοσιεύεται υλικό για τη θεωρητική μελέτη του διδασκόμενου θέματος. Ο επιμορφούμενος βρίσκει υλικό με τη μορφή κυρίως αρχείων κειμένου, παρουσιάσεων, εικόνων, λογιστικών φύλλων, κ.α.

Κατά τη διάρκεια του προγράμματος επιμόρφωσης, οι εκπαιδευτές θα προτείνουν στους επιμορφούμενους δραστηριότητες για την εμπέδωση των διδασκόμενων θεμάτων μέσα από την εφαρμογή στο πραγματικό περιβάλλον εργασίας του εκπαιδευτικού. Οι επιμορφωτικές δραστηριότητες και ασκήσεις που αντιστοιχούν σε κάθε ενότητα, βρίσκονται στο σημείο αυτό του ιστότοπου.

Κατηγορίες υλικού που συνεισφέρουν απευθείας οι χρήστες

Σε κάθε ενότητα υπάρχουν και δύο περιοχές όπου οι χρήστες έχουν τη δυνατότητα να δημοσιεύσουν δικό τους περιεχόμενο:

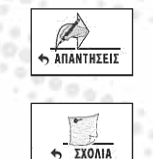

Στην περιοχή αυτή «φορτώνονται» από κάθε επιμορφούμενο οι απαντήσεις του στις δραστηριότητες που του έχουν ανατεθεί από τους εκπαιδευτές.

Ο πέμπτος και τελευταίος χώρος στη «γραμμή» κάθε ενότητας χρησιμεύει για τη δημοσίευση γενικότερων σχολίων και παρατηρήσεων από επιμορφούμενους και εκπαιδευτές, στο πλαίσιο του προβληματισμού και των συζητήσεων που αναπτύσσονται σε κάθε ενότητα επιμόρφωσης.

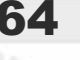

Τρόπος δημοσίευσης αρχείων ή κειμένου

Για τη δημοσίευση αρχείων ή απλού κειμένου στις περιοχές «Απαντήσεις» και «Σχόλια», ο επιμορφούμενος επιλέγει «Καταχώρηση». Οδηγείται στο ακόλουθο περιβάλλον:

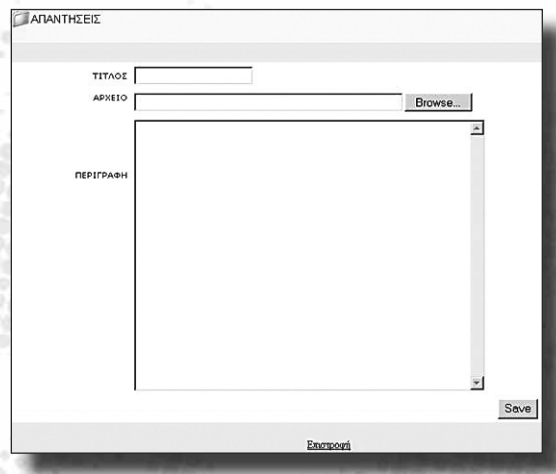

Εδώ ο χρήστης καλείται να ορίσει τον τίτλο της καταχώρησης και να επιλέξει το προς καταχώρηση αρχείο από το σημείο του υπολογιστή όπου το έχει αποθηκεύσει ('Browse…'). Δίνεται επίσης η δυνατότητα καταχώρησης κειμένου, είτε ως σχολίου για το καταχωρούμενο αρχείο, είτε και χωρίς την καταχώρηση αρχείου. Το κείμενο αυτό πρέπει να εισαχθεί στο πεδίο «Περιγραφή».

Για να ολοκληρώσει τη διαδικασία, ο χρήστης επιλέγει 'Save'. Με τον τρόπο αυτό έχει εισαγάγει στον ιστότοπο τις απαντήσεις ή/και τα σχόλιά του, σε εκείνη ακριβώς την περιοχή από την οποία ξεκίνησε για να κάνει την καταχώρηση.

### Εκπαιδευτική Κοινότητα (forum)

Από τo οριζόντιο μενού του ιστότοπου του Προγράμματος Επιμόρφωσης ο χρήστης έχει τη δυνατότητα πρόσβασης στην Εκπαιδευτική Κοινότητα (forum) (βλ. δεξιά).

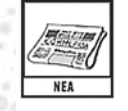

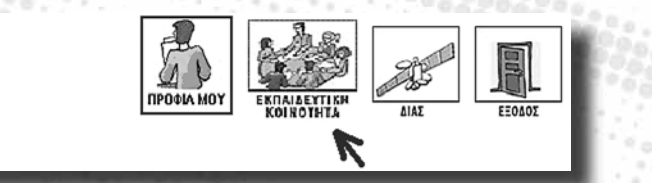

200

Στην Εκπαιδευτική Κοινότητα (forum) οι συμμετέχοντες ανταλλάσσουν απόψεις στο πλαίσιο ηλεκτρονικών συζητήσεων. Η λειτουργία και οι δυνατότητες της εφαρμογής αυτής παρουσιάζονται στη συνέχεια.

Τι είναι forum;

Είναι ένας χώρος «ασύγχρονης» συζήτησης, μιας συζήτησης δηλαδή που εξελίσσεται χωρίς να χρειάζεται να βρίσκονται ταυτόχρονα online οι συμμετέχοντες. Ο κάθε χρήστης δημοσιεύει στο forum το μήνυμά του, το οποίο θα μπορούν κάποια άλλη στιγμή –αλλά και αμέσως– να διαβάσουν οι υπόλοιποι χρήστες και, εάν θέλουν, να απαντήσουν σε αυτό.

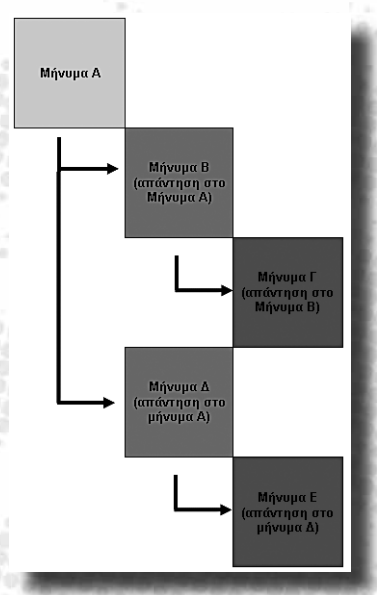

Τα μηνύματα δομούνται και παρουσιάζονται με τέτοιο τρόπο, ώστε να είναι σαφής η εξέλιξη της συζήτησης. Μια σειρά αλλεπάλληλων μηνυμάτων και ερωταπαντήσεων σε ένα forum ονομάζονται «νήμα» ('thread') της συζήτησης (πβ. σχήμα αριστερά).

Στο forum μπορεί κανείς να διατυπώσει τις απόψεις του, να απαντήσει ή να σχολιάσει τις θέσεις άλλων συμμετεχόντων, να ανοίξει μια «συζήτηση» με μια ερώτηση ή ένα προβληματισμό, πάνω στον οποίο θα τοποθετηθούν οι άλλοι χρήστες.

Η εφαρμογή forum που περιλαμβάνεται στο Πρόγραμμα ΔΙΑΣ έχει ονομασθεί «Εκπαιδευτική Κοινότητα». Προορισμός της είναι η ανάπτυξη μιας πραγματικής κοινότητας επιμορφούμενων και επιμορφωτών, που θα αποτελέσει χώρο συζήτησης, προβληματισμού, ζωντανής ανταλλαγής απόψεων και εμπειριών, σε βάθος χρόνου καθ' υπέρβαση των όποιων εμποδίων θέτουν στη συμβατική επικοινωνία μεταξύ των εκπαιδευτικών ολιγοθέσιων σχολείων οι αποστάσεις και οι υπάρχουσες υποδομές.

Περιγραφή της εφαρμογής forum του ΔΙΑΣ

Το περιβάλλον του forum που έχει αξιοποιηθεί στο Πρόγραμμα ΔΙΑΣ είναι πλούσιο σε δυνατότητες. Μια λεπτομερής περιγραφή του στο σημείο αυτό δε θα ήταν σκόπιμη, καθώς ο φιλικός προς τον χρήστη σχεδιασμός του καθιστά την εξερεύνησή του εύκολη, ακόμη ίσως και ευχάριστα προκλητική για τον επιμορφούμενο.

Για το λόγο αυτό, παρακάτω δίνονται ορισμένες μόνο πληροφορίες, που θα βοηθήσουν το χρήστη στην πρώτη του γνωριμία με το περιβάλλον.

#### Εγγραφή

Ο χρήστης μπορεί να αποφασίσει αν επιθυμεί να είναι απλός ανώνυμος επισκέπτης ('Guest'), ή επώνυμο μέλος του forum.

Για την απόκτηση πλήρων δικαιωμάτων χρήσης του forum απαιτείται η

συμπλήρωση της καρτέλα εγγραφής. Ο χρήστης εδώ θα κληθεί να δώσει διάφορες πληροφορίες για τον εαυτό του, τα οποία θα διευκολύνουν τα λοιπά μέλη της εικονικής αυτής κοινότητας να τον αναγνωρίζουν και να επικοινωνούν μαζί του.

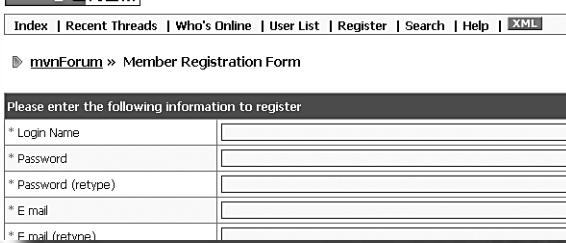

Είσοδος επώνυμου μέλους

Μετά τη διαδικασία της εγγραφής, ο επώνυμος πλέον χρήστης κάθε φορά που θα επισκέπτεται το forum θα πρέπει να εισέρχεται κάνοντας χρήση των κωδικών πρόσβασης που έχει ορίσει, ώστε να αναγνωρίζεται από το σύστημα (βλ. δεξιά).

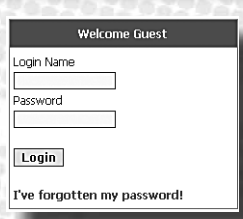

 $\mathbb{Z}$ 

Με τον τρόπο αυτό, οι υπόλοιποι χρήστες θα ξέρουν ποιες απόψεις καταθέτει κάθε φορά ο συγκεκριμένος επιμορφούμενος, καθώς και να μάθουν περισσότερα για αυτόν (τα στοιχεία που έδωσε

κατά την εγγραφή του), κάνοντας «κλικ» πάνω στο όνομά του. Σημειώνεται ότι ο χρήστης μπορεί να τροποποιήσει την καρτέλα με τα προσωπικά του στοιχεία ανά πάσα στιγμή.

 $mvn$ 

Δημοσίευση μηνύματος

Έχει ήδη δημιουργηθεί μια περιοχή συζητήσεων για τις ανάγκες του Προγράμματος ΔΙΑΣ, η οποία έχει ονομασθεί DIAS FORUM. Ο χρήστης επιλέγει αυτή την περιοχή:

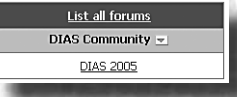

Οδηγείται στην περιοχή όπου εμφανίζονται τυχόν υπάρχουσες συζητήσεις. Ανάλογα με το εάν επιθυμεί να ανοίξει μια νέα συζήτηση ('thread'), ή να απαντήσει σε ήδη δημοσιευμένες θέσεις, επιλέγει αντίστοιχα «Αποστολή νέου νήματος» ('Post new Thread'), ή «Απάντηση σε αυτό το μήνυμα» ('Reply to this Post'): [Post new Thread]

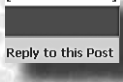

Τα μηνύματα μπορούν να μορφοποιηθούν (π.χ. έντονο, πλαγιαστό, υπογραμμισμένο κείμενο), να περιέχουν εικόνες, συνδέσμους στο διαδίκτυο, κτλ. (δυνατότητες HTML).

# *Σημαντική σημείωση:*

**Page of the Conf** 

*Ο τίτλος του πρώτου μηνύματος σε ένα «νήμα» είναι πολύ σημαντικός, καθώς διατηρείται και στα επόμενα μηνύματα και προσδιορίζει τη συγκεκριμένη συζήτηση, διακρίνοντάς την από άλλες. Για το λόγο αυτό, είναι απαραίτητο όποιος εκκινεί μια νέα συζήτηση, να δίνει και τον κατάλληλο τίτλο.*

# Βοήθεια

Το forum περιέχει ενσωματωμένο σύστημα Βοήθειας. Ο χρήστης μπορεί να αναζητήσει οδηγίες για το θέμα που τον απασχολεί. Τα θέματα της Βοήθειας διακρίνονται ανάλογα με το κοινό στο οποίο απευθύνονται, καθώς άλλα θέματα θα αναζητήσει ο απλός χρήστης και άλλα ο διαχειριστής.

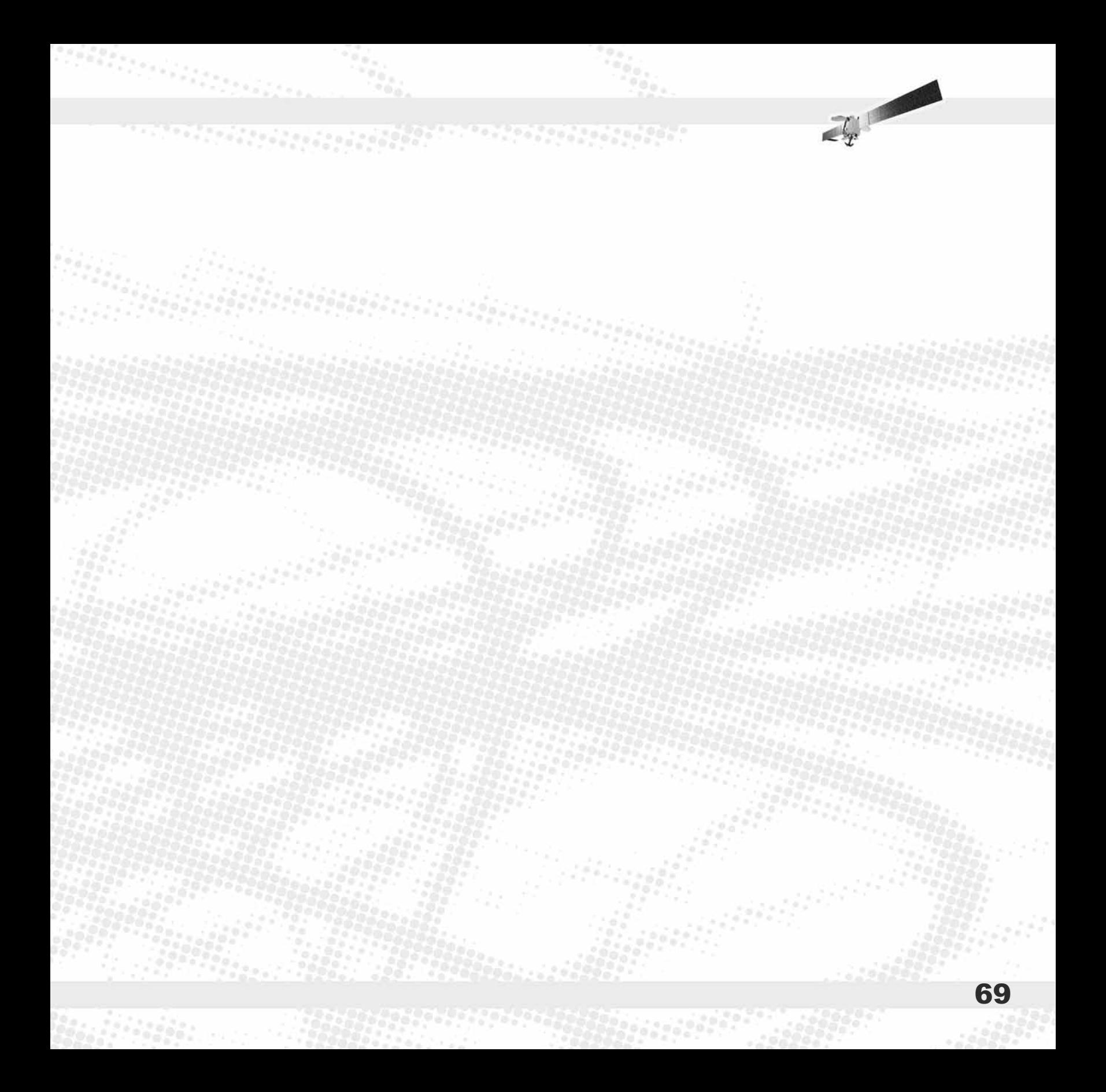

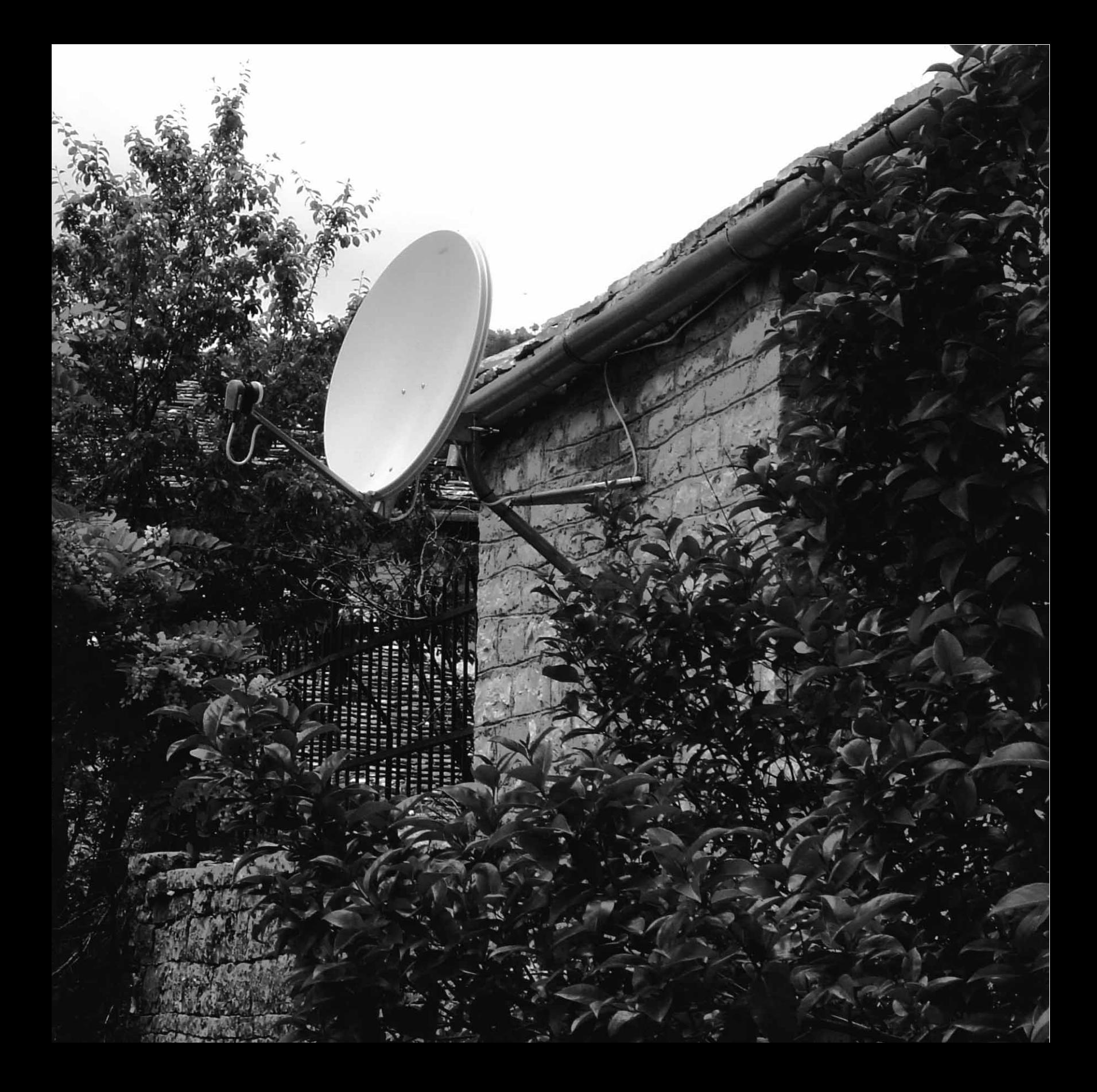

# 5. Διαδικασία υλοποίησης ενός πλήρους μαθήματος

Στις επόμενες σελίδες θα παρουσιασθεί συνοπτικά η διαδικασία υλοποίησης ενός πλήρους μαθήματος του Προγράμματος Επιμόρφωσης ΔΙΑΣ. Με σημείο αναφοράς το ζωντανό (δηλαδή σε πραγματικό χρόνο) μάθημα μέσω τηλεδιάσκεψης, διακρίνονται οι ακόλουθες τρεις διαδικασίες:

- Διαδικασία προετοιμασίας του ζωντανού μαθήματος
- Διαδικασία υλοποίησης του ζωντανού μαθήματος
- Διαδικασία μεταπαρακολούθησης του ζωντανού μαθήματος.

71

# 5.1 Διαδικασία προετοιμασίας ζωντανού μαθήματος

**CONTRACTOR** CONTRACTOR

Το έργο ΔΙΑΣ έχει καθιερώσει μια διαδικασία προετοιμασίας, η οποία αποτελεί το πρώτο βήμα ενός πλήρους μαθήματος επιμόρφωσης:

1) 2-3 μέρες πριν το ζωντανό μάθημα, αποστέλλεται στους επιμορφούμενους ηλεκτρονικό μήνυμα (email) και γίνεται ένας κύκλος τηλεφωνημάτων, δίνοντας το εναρκτήριο ερέθισμα: ανατίθεται συνήθως μια προπαρασκευαστική εργασία ή ζητείται να μελετήσουν οι εκπαιδευτικοί το υλικό που έχει ανέβει στην πλατφόρμα, ώστε να προετοιμαστούν για τη συζήτηση κατά το ζωντανό μάθημα. 2) Το πρωί της ημέρας του ζωντανού μαθήματος γίνεται υπενθύμιση ότι θα πραγματοποιηθεί μάθημα (τηλεφωνικά), καθώς και υπενθύμιση για το προπαρασκευαστικό υλικό. 3) Πραγματοποιείται το ζωντανό μάθημα.

# 5.2 Διαδικασία υλοποίησης ζωντανού μαθήματος

72

Επίσης έχει ορισθεί διαδικασία η οποία περιλαμβάνει όλες τις ενέργειες που πρέπει να γίνουν για την πραγματοποίηση ενός ζωντανού μαθήματος μέσω τηλεδιάσκεψης.

Τα προβλεπόμενα βήματα παρουσιάζονται στον πίνακα της επόμενης σελίδας.
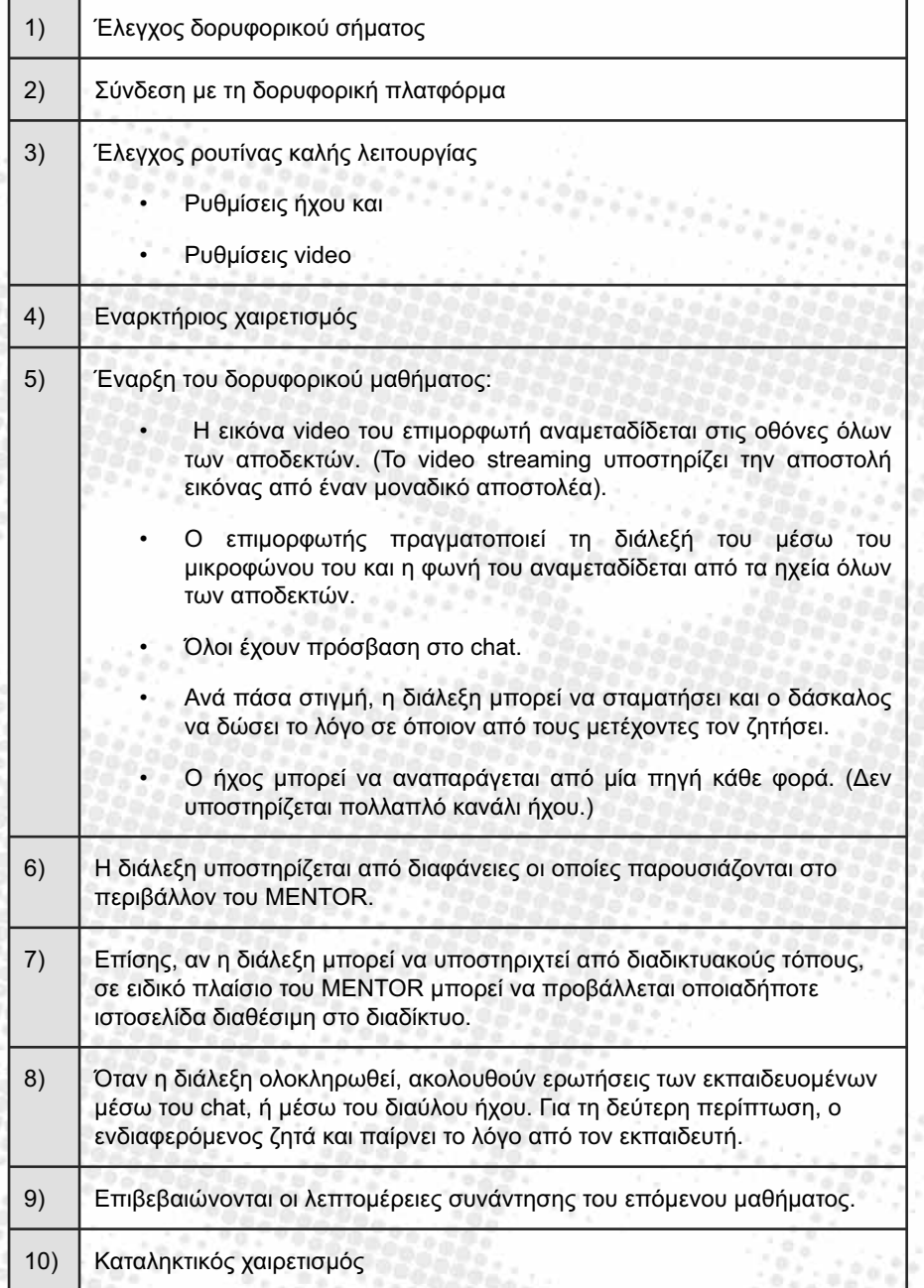

2010/01/2010 12:00:00

Angelagen begin

73

 $\mathbb{Z}$ 

797 - 1949 - 1940

# 5.3 Διαδικασία μεταπαρακολούθησης ζωντανού μαθήματος

appagpangan peranti menggangan pengerangan

Το έργο ΔΙΑΣ έχει επίσης καθιερώσει ορισμένη διαδικασία για τη δόμηση και παρακολούθηση των επιμορφωτικών δραστηριοτήτων που λαμβάνουν χώρα μετά το ζωντανό μάθημα, ως κατακλείδα του όλου μαθήματος.

Η διαδικασία μεταπαρακολούθησης περιλαμβάνει τα ακόλουθα βήματα:

1)

3)

Με την ολοκλήρωση του ζωντανού μαθήματος, αποστέλλεται σε όλους ηλεκτρονικό μήνυμα (email) με σύντομη ανασκόπηση του μαθήματος και των συμπερασμάτων του και επαναλαμβάνονται οι υποχρεώσεις των καταρτιζομένων (π.χ. εργασία, εφαρμογή στην τάξη) και τα σχετικά χρονοδιαγράμματα (π.χ. προθεσμία για να ανεβάσουν υλικό/απαντήσεις στην πλατφόρμα).

2) Μια μέρα πριν την εκπνοή της προθεσμίας γίνεται υπενθύμιση με ηλεκτρονικό μήνυμα (email) και τηλεφωνικά (εάν κριθεί σκόπιμο).

Με την ολοκλήρωση της διαδικασίας «ανεβαίνει» στην πλατφόρμα το τελικό σχόλιο, υλικό, επισκόπηση, συμπεράσματα κ.λπ. από τον εκπαιδευτή.

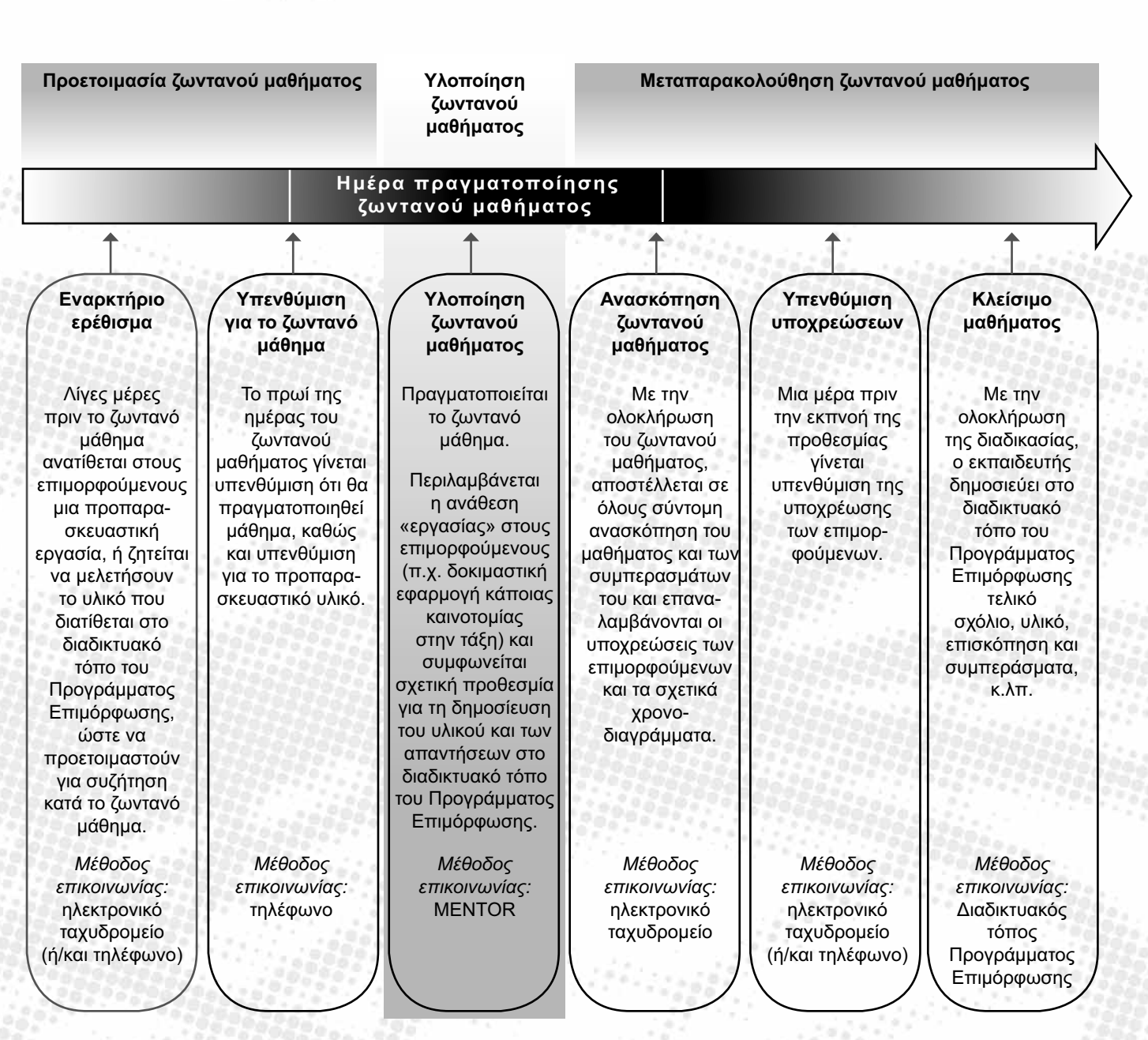

*Διαδικασία υλοποίησης ενός πλήρους μαθήματος του Προγράμματος Επιμόρφωσης ΔΙΑΣ.*

t en de la constanció de la propia de la constancia de la partida de la constanció de la constanció de la cons

 $\mathbb{Z}_T$ 

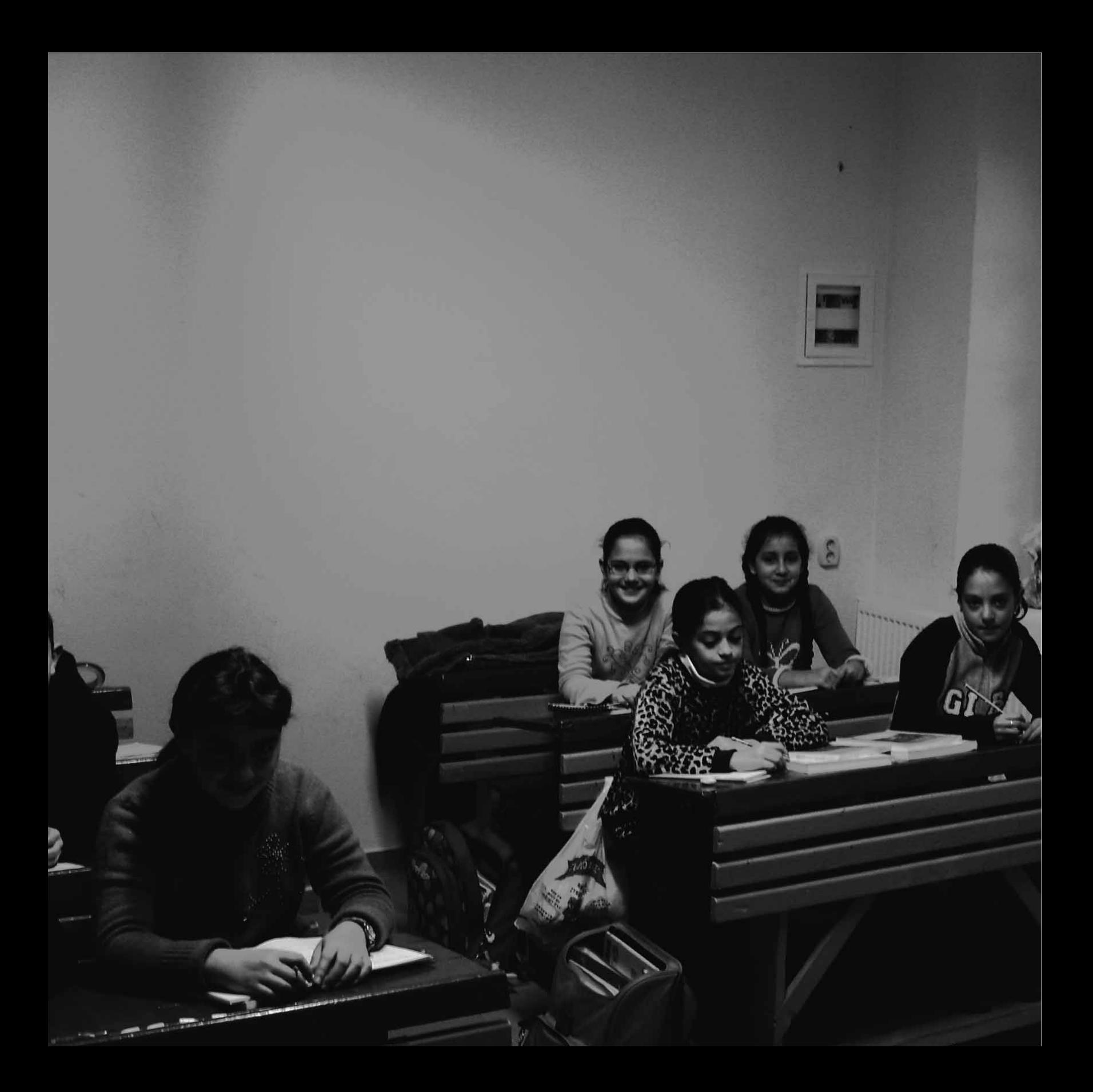

# 6. Αξιολόγηση Προγράμματος Επιμόρφωσης ΔΙΑΣ

Το έργο ΔΙΑΣ περιλαμβάνει σύστημα λεπτομερούς και σε βάθος αξιολόγησης των χαρακτηριστικών και των αποτελεσμάτων της επιμόρφωσης. Με τον τρόπο αυτό καταγράφονται πιθανά προβλήματα και υστερήσεις και εισάγονται αντίστοιχες βελτιώσεις κατά τη διάρκεια της υλοποίησης του έργου, ώστε τελικά να προκύψουν έγκυρα συμπεράσματα σχετικά με το σύνολο της προσπάθειας και τις προοπτικές επανάληψης και επέκτασής της στο μέλλον.

Οι επιμορφούμενοι εκπαιδευτικοί αναλαμβάνουν καίριο ρόλο στην προσπάθεια αυτή. Μέσα από τις διαδικασίες της αξιολόγησης, γίνονται συνδιαμορφωτές του Προγράμματος ΔΙΑΣ, ανατροφοδοτώντας διαρκώς το σχεδιασμό και τον τρόπο υλοποίησής του με τις κρίσεις και απόψεις τους.

Παρακάτω παρουσιάζονται εν συντομία οι παράμετροι του Συστήματος Αξιολόγησης του ΔΙΑΣ που παρουσιάζουν ενδιαφέρον για τον επιμορφούμενο εκπαιδευτικό.

# 6.1 Η λειτουργία των δύο Κύκλων Επιμόρφωσης

**Progressive Concert** 

Οι διαδικασίες αξιολόγησης είναι αλληλένδετες με τις διαδικασίες υλοποίησης γύρω από τον άξονα των δύο διακριτών Κύκλων Επιμόρφωσης:

- Το Πρόγραμμα αξιολογείται κατά τη διάρκεια και μετά το πέρας υλοποίησης του Πρώτου Κύκλου.
- Τα συμπεράσματα οδηγούν σε πιθανόν απαραίτητες τροποποιήσεις και βελτιώσεις.
- Το βελτιωμένο Πρόγραμμα υλοποιείται κατά τον Δεύτερο Κύκλο, οπότε και αξιολογείται εκ νέου.
- Το Πρόγραμμα αξιολογείται τελικά στο σύνολό του και εξάγονται τελικά συμπεράσματα.

# 6.2 Τι αξιολογείται

78

Η αξιολόγηση του ΔΙΑΣ εστιάζεται σε τρία πεδία:

- 1) *Τεχνολογική συνιστώσα:* καταλληλότητα και λειτουργία των τεχνολογιών υλοποίησης της επιμόρφωσης (φιλικότητα χρήσης, λειτουργικότητα, αποδοτικότητα, αξιοπιστία).
- 2) *Εκπαιδευτικό περιεχόμενο:* καταλληλότητα και χρησιμότητα του γνωστικού περιεχομένου της επιμόρφωσης (ανταπόκριση στις πραγματικές ανάγκες των επιμορφούμενων, δόμηση, πληρότητα, σαφήνεια, ποικιλία και θελκτικότητα του υλικού).
- 3) *Εκπαιδευτική διαδικασία:* καταλληλότητα και αποτελεσματικότητα του τρόπου οργάνωσης και πραγματοποίησης της επιμόρφωσης (σχεδιασμός, εκπαιδευτική μεθοδολογία, ευελιξία, υποστήριξη).

# 6.3 Εργαλεία αξιολόγησης

Για τη συλλογή των δεδομένων της αξιολόγησης θα χρησιμοποιηθούν τρία διαφορετικά «εργαλεία»:

- 1) Μέσω διαδοχικών ερωτηματολογίων, οι επιμορφούμενοι και οι εκπαιδευτές θα διατυπώνουν τις κρίσεις και απόψεις τους ως προς ποικίλες παραμέτρους της αξιολόγησης, καθ' όλη της διάρκεια υλοποίησης της επιμόρφωσης. Τα ερωτηματολόγια αυτά θα είναι διαθέσιμα σε ηλεκτρονική μορφή στο διαδίκτυο, γεγονός που θα διευκολύνει τόσο τη συμπλήρωσή τους, όσο και την καταγραφή και ποσοτική (στατιστική) ανάλυση των απαντήσεων.
- 2) Μέσω επιτόπιων επισκέψεων στα σχολεία και παρατήρησης πεδίου, οι υπεύθυνοι για την αξιολόγηση του Προγράμματος θα συλλέξουν πολύτιμα ποιοτικά δεδομένα για την πραγματικότητα του ολιγοθέσιου σχολείου, την παρακολούθηση της επιμόρφωσης από τον εκπαιδευτικό μέσα στο περιβάλλον εργασίας του, καθώς και για τον άμεσο αντίκτυπο του Προγράμματος Επιμόρφωσης στις διαδικασίες διδασκαλίας και μάθησης στην τάξη του επιμορφούμενου εκπαιδευτικού. Η παρατήρηση θα υποστηριχθεί σημαντικά από τη μαγνητοσκόπηση (video) και την σε βάθος ανάλυση των μαγνητοσκοπημένων σκηνών από τα σχολεία με αξιοποίηση εξειδικευμένου λογισμικού ποιοτικής ανάλυσης.
- 3) Τα παραπάνω δεδομένα θα εμπλουτισθούν μέσα από συνεντεύξεις και πιο ελεύθερη συζήτηση με τους επιμορφούμενους εκπαιδευτικούς, οι οποίες θα γίνουν κατά τη διάρκεια των επισκέψεων στα σχολεία, αλλά και εξ αποστάσεως μέσω του διαδικτύου, όποτε απαιτείται.

Free of the contract

# 6.4 Διαδικασία αξιολόγησης

r a de para para de la provincia de la para la para la para

Η διαδικασία που θα ακολουθηθεί για την αξιολόγηση καθενός από τους δύο Κύκλους περιλαμβάνει έξι βήματα:

1) Αποστολή ερωτηματολογίων στους επιμορφούμενους και τους επιμορφωτές

oristik <sup>e</sup>

- 2) Συμπλήρωση και επιστροφή των ερωτηματολογίων
- 3) Επεξεργασία ερωτηματολογίων επισήμανση κρίσιμων σημείων
- 4) Επίσκεψη στα σχολεία για παρατήρηση και συνέντευξη
- 5) Εξαγωγή συμπερασμάτων και σύνταξη αναφοράς
- 6) Εισαγωγή βελτιώσεων και εφαρμογή τους στην επόμενη φάση του προγράμματος.

Η διαδικασία που ακολουθείται παρουσιάζεται στο επόμενο σχήμα:

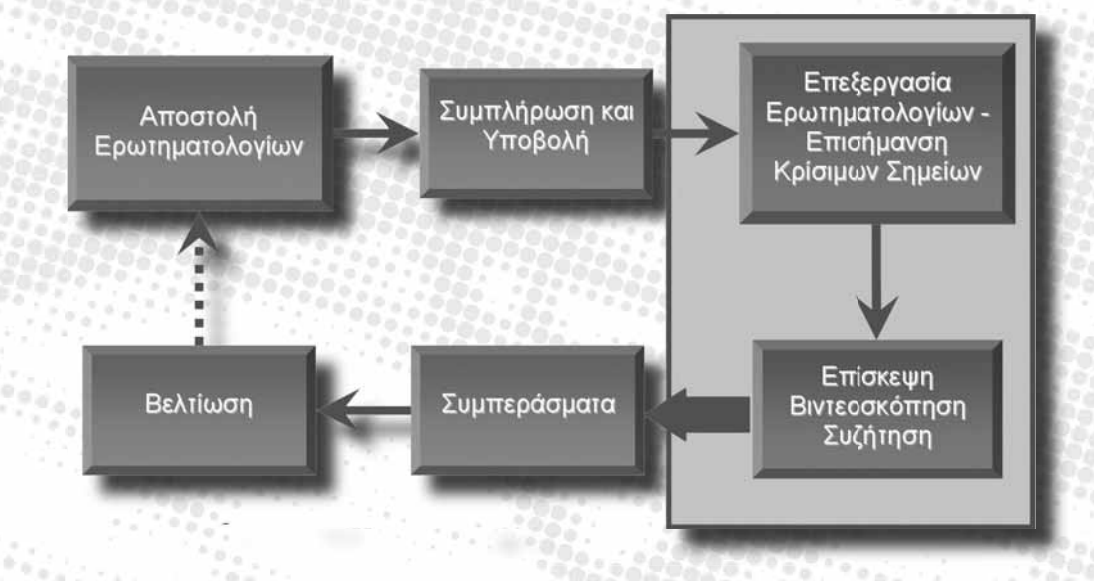

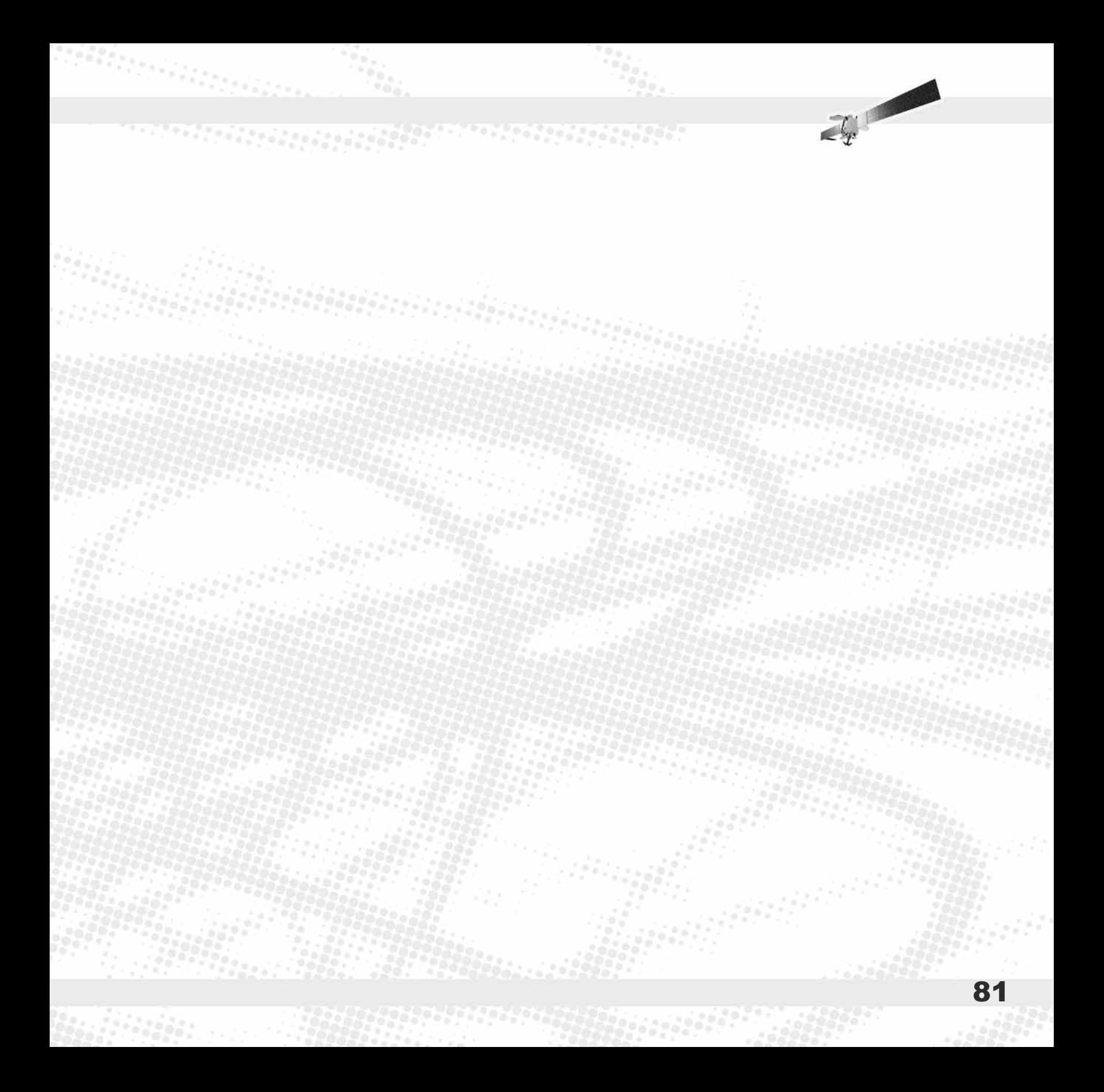

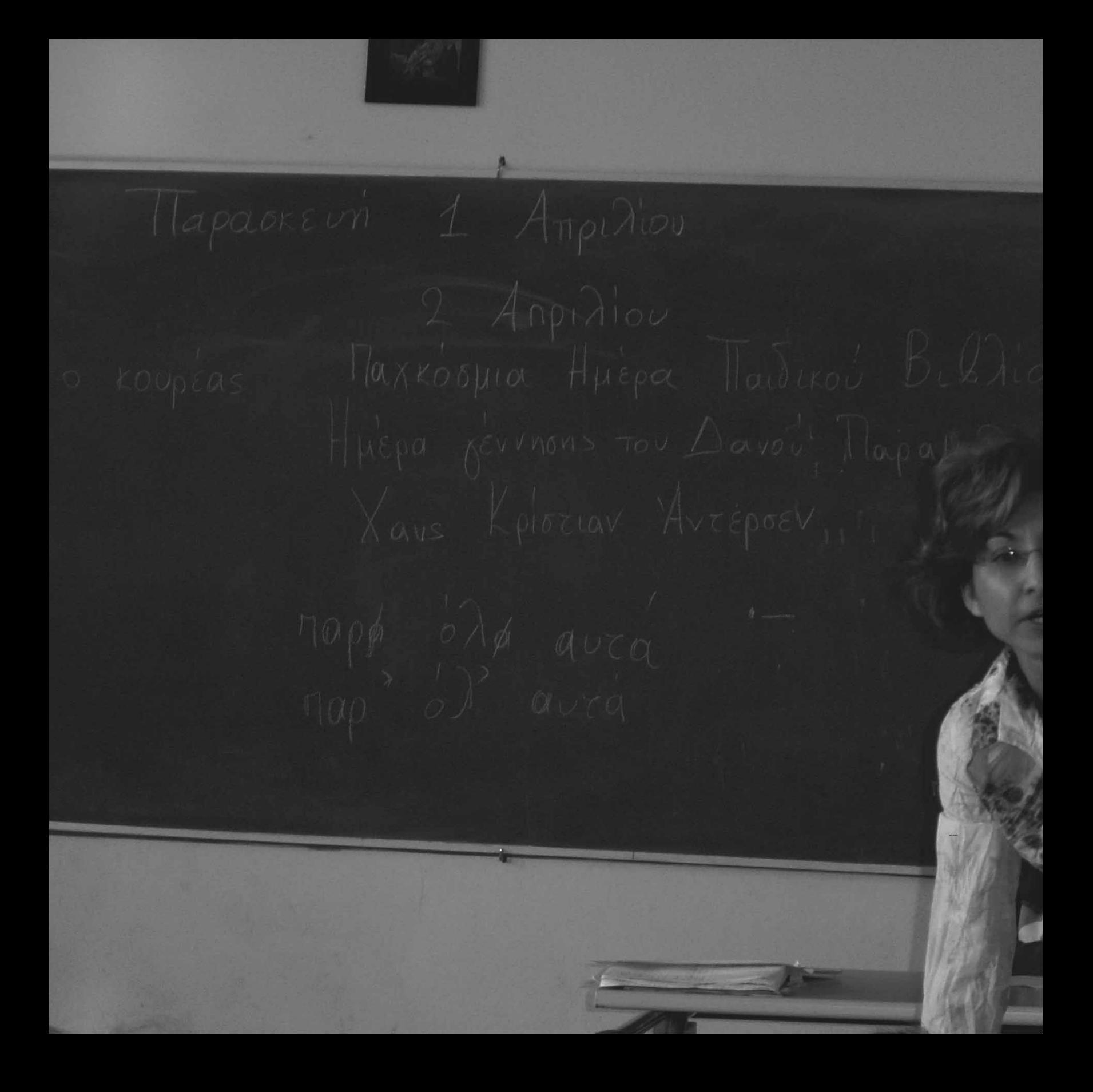

# Παράρτημα

*PARTY CONSIDERED* 

Περιγραφές συνθηκών λειτουργίας ολιγοθέσιων σχολείων

*LARE DE LA S* 

mana ang pag

 $\mathcal{L}_x$ 

# Εισαγωγή

Σκοπός του Παραρτήματος είναι να προσφέρει στον αναγνώστη του Οδηγού Επιμόρφωσης σαφή εικόνα των χαρακτηριστικών των ολιγοθέσιων σχολείων της ελληνικής περιφέρειας, καθώς και των συνθηκών κάτω από τις οποίες λειτουργούν τα σχολεία αυτά.

**Együnyünyünyünyünyünyünyünyünyünyün** 

Το Παράρτημα περιλαμβάνει περιγραφές έξι ολογιθέσιων σχολείων από διαφορετικές περιοχές της Ελλάδας, ως παραδειγμάτων που αναδεικνύουν την ενότητα των χαρακτηριστικών των σχολείων αυτού του είδους, αλλά και την ιδιαιτερότητα και μοναδικότητα των τοπικών συνθηκών καθενός από αυτά. Τα έξι σχολεία που περιγράφονται, είναι τα ακόλουθα:

- Δημοτικό Σχολείο Αυλώνας Μεσσηνίας
- Δημοτικό Σχολείο Μεσοβουνίων Κεφαλληνίας
- Δημοτικό Σχολείο Μονοδενδρίου Ιωαννίνων
- Δημοτικό Σχολείο Πύργου Ορεστιάδας Έβρου
- Δημοτικό Σχολείο Σαλάκου Ρόδου
- Δημοτικό Σχολείο Πυλών Καρπάθου

Οι περιγραφές βασίζονται στις εμπειρίες και παρατηρήσεις που συγκέντρωσαν στελέχη της επιστημονικής ομάδας υλοποίησης του έργου ΔΙΑΣ κατά τη διάρκεια επισκέψεών τους στα σχολεία.

Αυτή η προκαταρκτική σε βάθος γνωριμία με τα ολιγοθέσια σχολεία έχει διαμορφώσει πολλές βασικές επιλογές του Προγράμματος Επιμόρφωσης ΔΙΑΣ. Συνεπώς, η μελέτη των περιγραφών που παρατίθενται στη συνέχεια, θα προσφέρει στον αναγνώστη του Οδηγού ένα ακόμα εργαλείο για την προσέγγιση και κατανόηση του Προγράμματος.

Αξίζει να σημειωθεί ότι στις περιγραφές περιλαμβάνονται και στιγμιότυπα από τη διδασκαλία διαφόρων μαθημάτων - διαφορετικών σε κάθε περίπτωση όπως αυτά καταγράφηκαν από την επιστημονική ομάδα του ΔΙΑΣ.

Δημοτικό Σχολείο Αυλώνας Μεσσηνίας Σχολικό έτος 2004-2005

 $17022$ 

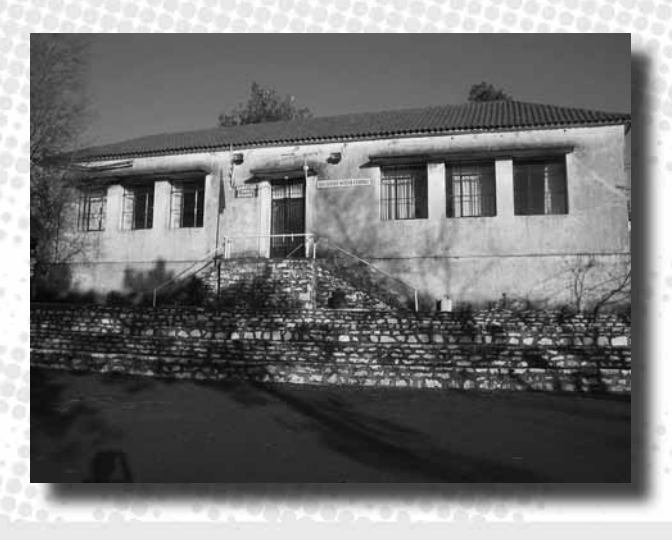

 $\mathbb{Z}$ 

W.

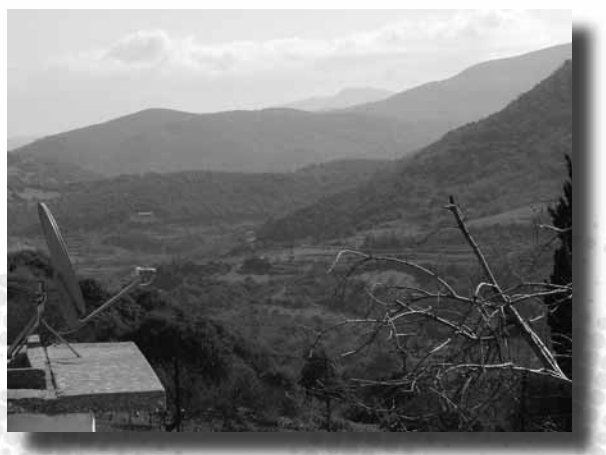

#### Η τοπική κοινότητα

Η Αυλώνα είναι ένα μικρό χωριό, το οποίο βρίσκεται σε ημιορεινή αραιοκατοικημένη περιοχή του βορειοδυτικού άκρου του Νομού Μεσσηνίας, στην ευρύτερη περιοχή της Κυπαρισσίας. Ανήκει στο Δήμο Αυλώνας, ο οποίος έχει έδρα το Σιδηρόκαστρο και αποτελείται από περίπου δέκα χωριά, τα περισσότερα εκ των οποίων έχουν πλέον ελάχιστους κατοίκους. Επισήμως ολόκληρος ο Δήμος Αυλώνας έχει περίπου 2620 κατοίκους, αλλά στην πραγματικότητα οι μόνιμοι κάτοικοι είναι λιγότεροι και τα παιδιά τους λιγότερα από 60.

Η οδική πρόσβαση προς το χωριό γίνεται μέσω μικρού επαρχιακού δρόμου, ο οποίος στο μεγαλύτερο τμήμα του είναι σε ικανοποιητική κατάσταση. Πάσχει, ωστόσο, ο δρόμος αυτός

από πρόσφατη μεγάλη κατολίσθηση σε ορισμένο σημείο, η οποία καθιστά την οδήγηση προς το χωριό τουλάχιστον αποτρεπτική. Γενικότερα, το χωριό της Αυλώνας και η ευρύτερη περιοχή του απέχουν σημαντικά από τους οδικούς άξονες της Μεσσηνίας και οι πιθανότητες κάποιος επισκέπτης να παρεκκλίνει της πορείας του ώστε να περάσει από τα μέρη αυτά, φαίνονται πραγματικά μικρές. Η τουριστική υποδομή είναι σχεδόν ανύπαρκτη και η τουριστική κίνηση ισχνή ακόμα και το καλοκαίρι, περιοριζόμενη στον παραθερισμό των μεταναστών που επιστρέφουν για μικρό διάστημα στο χωριό. Η γειτνίαση με την περιοχή της Νέδας, του μυθικού ποταμού, δεν έχει αξιοποιηθεί τουριστικά από την τοπική κοινότητα του χωριού της Αυλώνας.

#### Το σχολείο

Το διθέσιο σχολείο του χωριού της Αυλώνας είναι ένα από τα τρία ολιγοθέσια σχολεία (δύο διθέσια και ένα μονοθέσιο) που λειτουργούν τη στιγμή αυτή στα χωριά του Δήμου Αυλώνας. Το σχολείο εξυπηρετεί την Αυλώνα και επιπλέον τρία γειτονικά χωριά, από τα οποία οι μαθητές έρχονται με ταξί μισθωμένο από τη Νομαρχία. Το πλησιέστερο πολυθέσιο σχολείο βρίσκεται στο χωριό Κοπανάκι, σε απόσταση 10 χιλιομέτρων από την Αυλώνα.

Το σχολείο κατά τη σχολική χρονιά 2004- 2005 έχει 30 μαθητές κατανεμημένους στις έξι τάξεις του δημοτικού ως εξής:

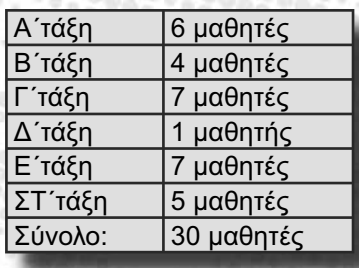

Σημειώνεται ότι 6 από τους 30 μαθητές είναι αλλοδαποί (3 στο σύμπλεγμα των τάξεων Α'-Γ'-Δ' και 3 στο σύμπλεγμα Β'-Ε'-ΣΤ').

*Principal palos in 1965* 

**BERTH** 

Σύμφωνα με τη μαρτυρία των εκπαιδευτικών που υπηρετούν στο σχολείο, οι γονείς δείχνουν αρκετό ενδιαφέρον για την εκπαίδευση των παιδιών τους και το μορφωτικό τους επίπεδο χαρακτηρίζεται «αρκετά υψηλό». Σύμφωνα με την ίδια μαρτυρία, επίσης, σημαντικό μέρος της χρηματοδότησης του σχολείου προέρχεται από ιδιώτες.

#### Το προσωπικό

Στο Πρόγραμμα ΔΙΑΣ θα συμμετάσχει η εκπαιδευτικός που διευθύνει το σχολείο.Έχει 10 χρόνια προϋπηρεσία, από τα οποία τα 8 σε ιδιωτικό σχολείο και είναι η δασκάλα των τάξεων Α΄, Γ΄ και Δ΄. Η εκπαιδευτικός δεν είναι μόνιμη κάτοικος της Αυλώνας. Η κατοικία της είναι στην Καλαμάτα, με αποτέλεσμα να διανύει καθημερινά με το αυτοκίνητό της 140 χιλιόμετρα προς και από το σχολείο, χωρίς να αποζημιώνεται για τα υψηλά οδοιπορικά κόστη.

Στο σχολείο αυτό η εκπαιδευτικός τοποθετήθηκε στο πλαίσιο των προβλέψεων της νομοθεσίας περί τριετούς θητείας, η οποία τελικά άλλαξε σε διετία. Έχοντας υπηρετήσει ήδη δύο χρόνια στην Αυλώνα, σκέφτεται να φύγει την επόμενη χρονιά.

# Το κτήριο

Το σχολικό κτήριο, το οποίο χτίστηκε το 1935, αποτελεί τυπικό δείγμα σχολικής αρχιτεκτονικής της ελληνικής επαρχίας των πρώτων δεκαετιών του εικοστού αιώνα. Είναι ένα ορθογώνιο παραλληλόγραμμο οικοδόμημα με κεραμοσκεπή, τοποθετημένο στο άκρο του χωριού, διατηρημένο σε αρκετά καλή κατάσταση. Διαθέτει δύο αίθουσες διδασκαλίας και ένα μικρό γραφείο. Οι τουαλέτες βρίσκονται στο εξωτερικό του κυρίως κτηρίου. Δεν υπάρχουν γυμναστήριο, αποθηκευτικοί χώροι, αίθουσα εκδηλώσεων, στεγασμένο προαύλιο ή κυλικείο. Στον προαύλιο χώρο, ωστόσο, υπάρχει ένα γήπεδο καλαθοσφαίρισης και μία μικρή παιδική χαρά. Από το προαύλιο και γενικότερα από το σχολείο κανείς έχει αισθητική επαφή με την περιβάλλουσα εξοχή, στην οποία το σχολικό περιβάλλον εντάσσεται αρμονικά.

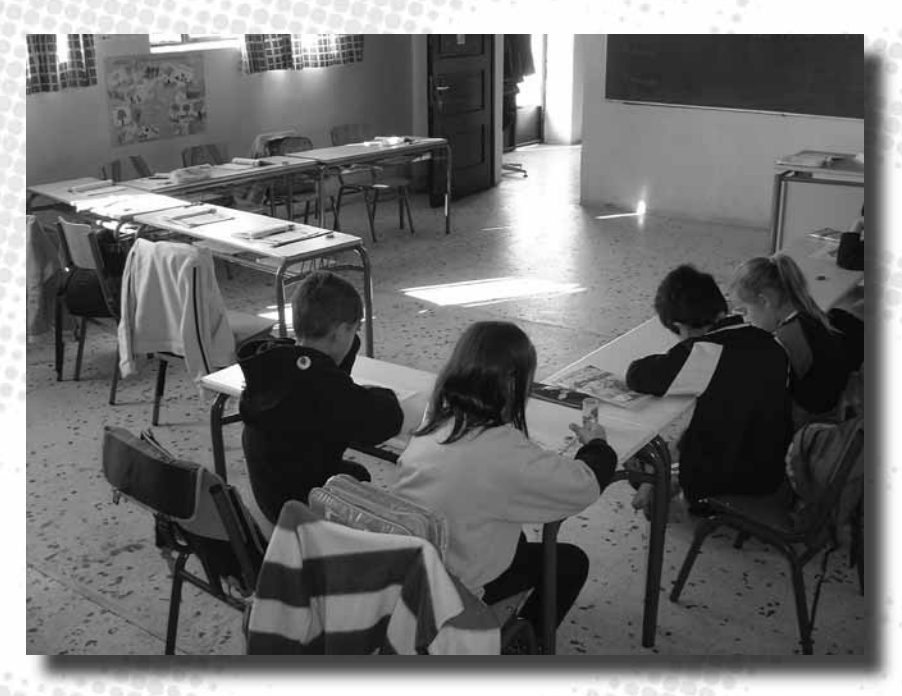

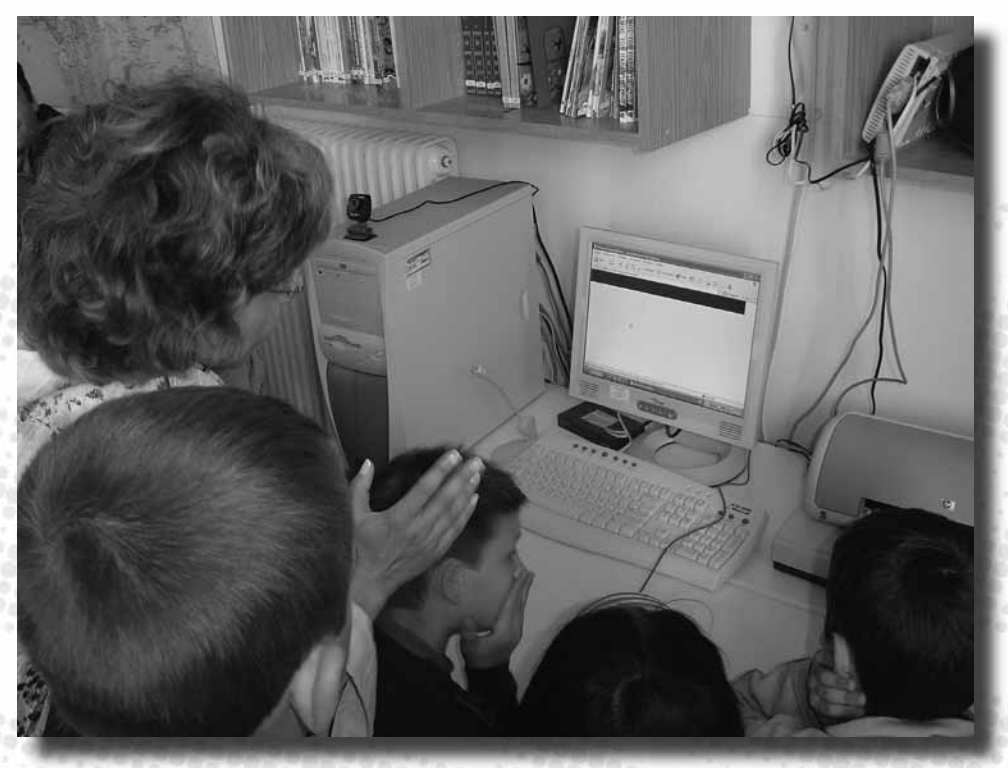

# Ο εξοπλισμός

Το επίπεδο εξοπλισμού του σχολείου είναι αρκετά υψηλό. Πέρα από την παραδοσιακή εκπαιδευτική τεχνολογία (πίνακες, χάρτες, βιβλιοθήκες, αριθμητήρια, κτλ.), η οποία φαίνεται να είναι απόλυτα επαρκής, αισθητή είναι και η παρουσία της σύγχρονης τεχνολογίας, τόσο στο γραφείο, όσο και στην αίθουσα της εκπαιδευτικού.

Στο γραφείο υπάρχουν τηλέφωνο, fax, τηλεόραση, video, ψηφιακή φωτογραφική μηχανή και προβολέας. Ο εξοπλισμός που φυλάσσεται στο γραφείο, μεταφέρεται στις αίθουσες διδασκαλίας ανάλογα με τις εκπαιδευτικές ανάγκες.

Στο πίσω μέρος της αίθουσας της εκπαιδευτικού που θα συμμετάσχει στο Πρόγραμμα ΔΙΑΣ, υπάρχουν δύο υπολογιστές, τοποθετημένοι σε σχετικά χαμηλά τραπέζια, ώστε να έχουν εύκολη

πρόσβαση σε αυτούς τα παιδιά όλων των ηλικιών. Ο ένας Η/Υ αποτελεί τον εξοπλισμό που παρέχει το Πρόγραμμα ΔΙΑΣ και διαθέτει, συνεπώς, δορυφορική ευρυζωνική σύνδεση. Ο άλλος Η/Υ προϋπήρχε στο σχολείο και είναι αυτός που χρησιμοποιείται από τους μαθητές, συνήθως για άντληση πληροφοριών από το διαδίκτυο με την καθοδήγηση της δασκάλας. Οι δύο υπολογιστές δεν είναι συνδεδεμένοι σε τοπικό δίκτυο. Επίσης υπάρχουν σαρωτής, εκτυπωτής, κάμερα, μικρόφωνο, και σύνδεση ISDN.

#### Δραστηριότητες

**Pears** and the sea

Οι μαθητές ετοιμάζουν θεατρικές παραστάσεις σε όλες τις εθνικές γιορτές, καθώς και μία μεγάλη θεατρική παράσταση στο τέλος της σχολικής χρονιάς. Αξίζει να σημειωθεί ότι με αφορμή μια από τις παραστάσεις αυτές παρουσιάστηκε στους γονείς το Πρόγραμμα ΔΙΑΣ.

Επίσης, στην αίθουσα διδασκαλίας λειτουργεί γωνιά δανειστικής βιβλιοθήκης και εφαρμόζεται ο θεσμός της «σκυταλοδρομίας ανάγνωσης»: παρουσιάζονται τα βιβλία που έχει διαβάσει ο κάθε μαθητής και αυτός που διάβασε τα περισσότερα, κερδίζει κάποιο έπαθλο.

# Συμμετοχή σε Προγράμματα

Το σχολείο συμμετέχει σε πολλά δίκτυα και προγράμματα, με αξιοποίηση των οποίων φαίνεται να προωθεί ιδιαίτερα την περιβαλλοντική εκπαίδευση. Είναι μέλος τους διεθνούς δικτύου «Οικολογικά Σχολεία» και μέλος του ελληνικού δικτύου περιβαλλοντικής εκπαίδευσης «Φύση χωρίς Σκουπίδια». Στο πλαίσιο αυτό, το σχολείο αποστέλλει στην Ελληνική Εταιρία Προστασίας της Φύσης υλικό (π.χ. φωτογραφίες) από τις σχετικές δραστηριότητες των παιδιών: περισυλλογή και κατηγοριοποίηση απορριμμάτων, ανακύκλωση, κατασκευές από ανακυκλώσιμα, κτλ. Επίσης το σχολείο έχει συνεργασία και με άλλες οργανώσεις από το χώρο της Οικολογίας, όπως η ΧΕΛΜΕΠΑ και το Ελληνικό Κέντρο Βιοτόπων / Υγροτόπων.

Η συγκεκριμένη εκπαιδευτικός είναι ιδιαίτερα ενεργή στο χώρο των ευρύτερων εκπαιδευτικών δραστηριοτήτων πέρα από τη διδασκαλία, καθώς συμμετέχει ή έχει συμμετάσχει σε έναν αριθμό οικολογικών και άλλων προγραμμάτων:

- «Πρόγραμμα Περιβαλλοντικής Εκπαίδευσης Ανακύκλωση»
- «Το ποτάμι της περιοχής σας»
- «Γένεση γραφής»
- «Αυτοσχέδια μουσικά όργανα»
- «Μαθητές με μαθησιακές δυσκολίες»
- «Θεατρική αγωγή στην περιβαλλοντική εκπαίδευση»

Επίσης, σημειώνεται ότι η εκπαιδευτικός παρακολουθεί την επικαιρότητα και την αξιοποιεί εκπαιδευτικά. Για παράδειγμα αναφέρεται ότι, καθώς την επόμενη ημέρα της επίσκεψης εορταζόταν η «μέρα του βιβλίου», η δασκάλα δίδαξε στα παιδιά ένα παραμύθι από την Ινδία που βρήκε στο διαδίκτυο (και το οποίο καθοδήγησε τους μαθητές να «ανακαλύψουν» μόνοι τους κατά την πλοήγησή τους).

The Company

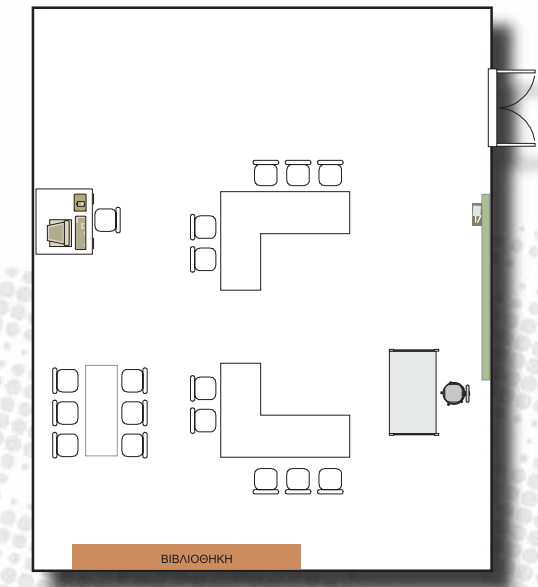

# Στιγμιότυπο από την εκπαιδευτική διαδικασία: Διδασκαλία Ελληνικής Γλώσσας στο σύμπλεγμα των τάξεων Α' – Γ' – Δ'

Kατά τη διάρκεια της επίσκεψής της στο σχολείο, η επιστημονική ομάδα υλοποίησης του έργου ΔΙΑΣ παρακολούθησε μάθημα στην τάξη της εκπαιδευτικού, ώστε να διαμορφώσει λεπτομερή εικόνα για τις ιδιαιτερότητες που χαρακτηρίζουν τις διαδικασίες διδασκαλίας και μάθησης στο ολιγοθέσιο σχολείο. Προέκυψαν πολλά χρήσιμα στοιχεία, τα οποία υπογράμμισαν τις προκλήσεις αλλά και τις ευκαιρίες που συνεπάγεται η διδασκαλία σε μια τάξη ολιγοθέσιου σχολείου και τα οποία καθοδήγησαν τις επιλογές του Προγράμματος ΔΙΑΣ.

Η ομάδα παρακολούθησε το μάθημα της Ελληνικής Γλώσσας στο σύμπλεγμα των τάξεων Α' – Γ' – Δ'. Οι τρεις βαθμίδες διδάσκονταν ταυτοχρόνως, μέσα στην ίδια αίθουσα.

Η εκπαιδευτικός μοίραζε το διδακτικό χρόνο και την προσοχή της ανάμεσα στα παιδιά της Α' τάξης και τα παιδιά του συμπλέγματος Γ' και Δ' τάξης. Όση ώρα ήταν απασχολημένη με το ένα τμήμα της τάξης, το άλλο τμήμα ήταν απασχολημένο με ατομικές δραστηριότητες που είχε αναθέσει η εκπαιδευτικός λίγο πριν. Πολύ συχνά χρειαζόταν να διακόπτει την επικοινωνία της με το τμήμα της τάξης που κυρίως δίδασκε εκείνη τη στιγμή, ώστε να παρέχει εξατομικευμένη βοήθεια στους μαθητές του άλλου τμήματος – ιδιαίτερα μάλιστα της Α' Δημοτικού, που είχαν πολλές ερωτήσεις και απορίες για τον τρόπο με τον οποίο έπρεπε να διεκπεραιώσουν όσα η εκπαιδευτικός τους είχε αναθέσει. Για να μπορέσει να φέρει σε πέρας τις ενέργειες αυτές, η εκπαιδευτικός βρισκόταν σε διαρκή κίνηση, διανύοντας συνολικά σημαντικές αποστάσεις μέσα στην αίθουσα.

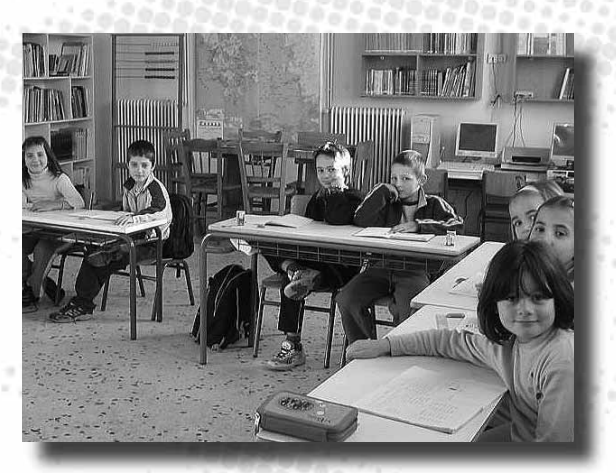

Η εκπαιδευτικός έκανε προσπάθεια να εντάξει στο μάθημα τη χρήση νέων τεχνολογιών. Φάνηκε να χρησιμοποιεί λειτουργικά το διαδίκτυο ως πηγή άντλησης διδακτικού υλικού και ενέπλεξε τους μαθητές του συμπλέγματος Γ' και Δ' τάξης σε δραστηριότητες ερευνητικής πλοήγησης, ανίχνευσης υλικού και αξιοποίησης συγκεκριμένων διαδικτυακών πηγών. Ωστόσο, δεν παρατηρήθηκε άλλη χρήση του υπολογιστή και κανενός είδους εκπαιδευτικού λογισμικού από τους μαθητές.

Το μάθημα ήταν οργανωμένο με ένα μάλλον δασκαλοκεντρικό τρόπο. Η πρωτοβουλία και αυτενέργεια από την πλευρά των μαθητών ήταν περιορισμένη. Η εκπαιδευτικός απευθυνόταν κατά κύριο λόγο προς «ολόκληρη την τάξη» - ή μάλλον προς ολόκληρο το τμήμα της τάξης (π.χ. τάξεις Γ' - Δ'). Προσεγγίσεις όπως η αλληλο-διδασκαλία μεταξύ συμμαθητών, η αυτόνομη μάθηση, η ομαδοποίηση, κ.α., οι οποίες αναφέρονται στη βιβλιογραφία ως πιθανές «λύσεις» για πολλές από τις δύσκολες καταστάσεις που αντιμετωπίζει ο εκπαιδευτικός του ολιγοθέσιου σχολείου, δεν παρατηρήθηκαν.

### Η γνώμη της εκπαιδευτικού

Η εκπαιδευτικός ανέφερε στους συνεργάτες του ΔΙΑΣ ότι η τήρηση του επισήμου ωρολογίου προγράμματος είναι εξαιρετικά δύσκολη και ότι το ολιγοθέσιο σχολείο απαιτεί ευελιξία. Επίσης ανέφερε ότι θα την ενδιέφερε να πειραματισθεί με διαφορετικούς τρόπους οργάνωσης της τάξης που θα έκαναν τη δουλειά της ευκολότερη και περισσότερο αποδοτική.

Συνολικά η στάση της εκπαιδευτικού απέναντι στο ολιγοθέσιο σχολείο ήταν μάλλον επιφυλακτική. Κατά τη διετή θητεία της στο Δημοτικό Σχολείο Αυλώνας έχει διαπιστώσει αδυναμίες στη λειτουργία του ολιγοθέσιου σχολείου, οι οποίες αφορούν τόσο σε ιδιαίτερα προβληματικές συνθήκες για το δάσκαλο, όσο και σε μειωμένες ευκαιρίες μάθησης για τους μαθητές.

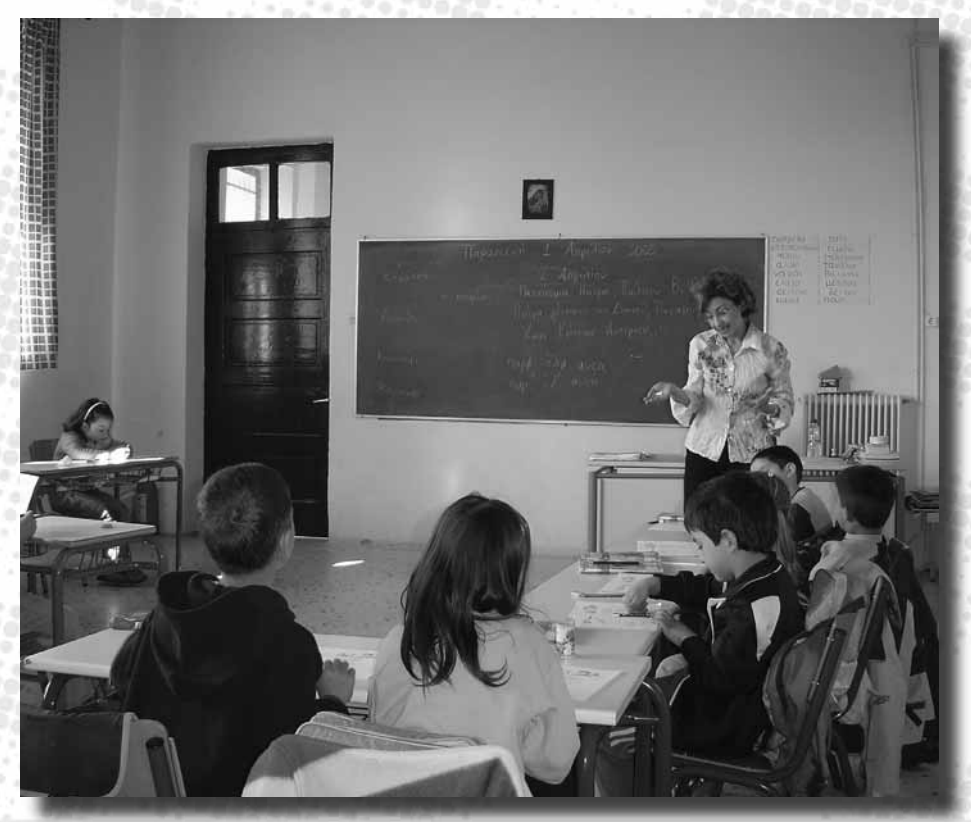

 $\mathbb{Z}$ 

Δημοτικό Σχολείο Μεσοβουνίων Κεφαλλονιάς Σχολικό έτος 2004-2005

**THE REAL** 

<u> Santa Camaria</u>

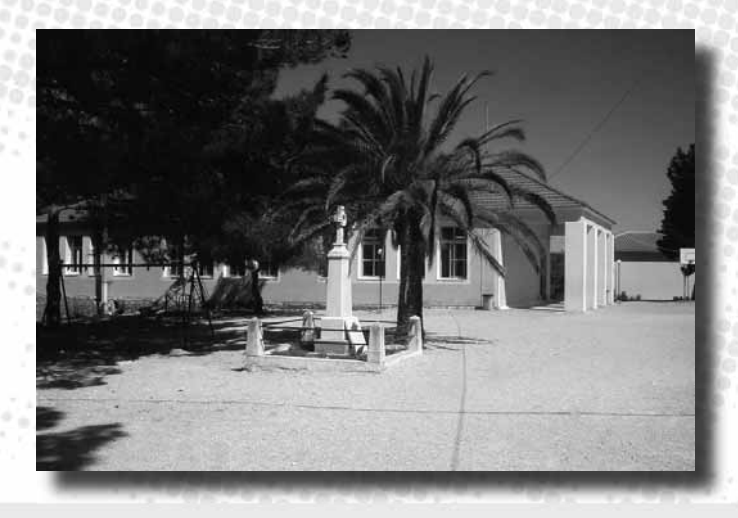

#### Η τοπική κοινότητα

Το σχολείο βρίσκεται στην περιοχή των Μεσοβουνίων στα Τουλιάτα Κεφαλλονιάς. Τα Τουλιάτα είναι ένα μικρό χωριό 250 κατοίκων, το οποίο βρίσκεται σε ημιορεινή αραιοκατοικημένη περιοχή του βόρειου άκρου του νησιού. Ανήκει στο Δήμο Ερίσου, ο οποίος αριθμεί περίπου 2000 κατοίκους και έχει έδρα το χωριό Βασιλικάδες.

Ο πληθυσμός του χωριού κατά κύριο λόγο είναι γεωργικός και κτηνοτροφικός. Σημειώνεται επίσης σημαντική τουριστική ανάπτυξη. Η κίνηση επισκεπτών φαίνεται να είναι ιδιαιτέρως υψηλή και ικανοποιητική, καθώς η περιοχή είναι γνωστή για την ιδιαίτερη ομορφιά της.

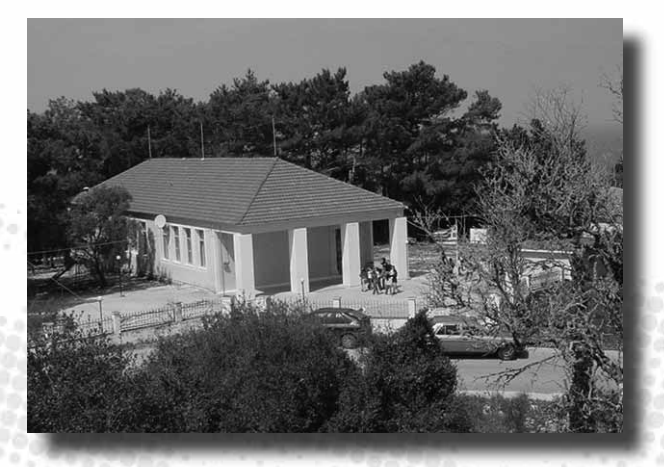

 $\mathbb{Z}_2$  , and  $\mathbb{Z}_2$ 

Η πρόσβαση στο χωριό είναι εύκολη και η κατάσταση του επαρχιακού οδικού δικτύου που εξυπηρετεί τα Τουλιάτα κρίνεται πολύ καλή.

### Το σχολείο

Ο δήμος Ερίσου αριθμεί τρία συνολικά σχολεία (ένα νηπιαγωγείο, ένα δημοτικό και ένα γυμνάσιο-λύκειο). Το δημοτικό σχολείο στα Τουλιάτα είναι το μόνο ολιγοθέσιο στην περιοχή. Το πλησιέστερο δημοτικό σχολείο είναι το πολυθέσιο σχολείο δήμου Σάμης.

Το συγκεκριμένο σχολείο έχει 6 δασκάλους, αλλά οι τάξεις Γ' και Δ' είναι ενωμένες σε σύμπλεγμα. Κατά τη σχολική χρονιά 2004-2005 το σχολείο έχει 60 μαθητές κατανεμημένους στις έξι τάξεις του δημοτικού ως εξής:

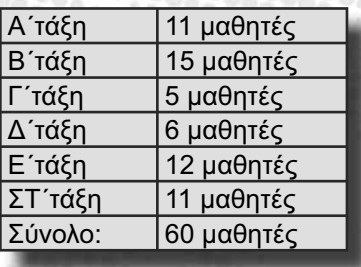

Ο συνολικός αριθμός των αλλοδαπών μαθητών είναι 20.

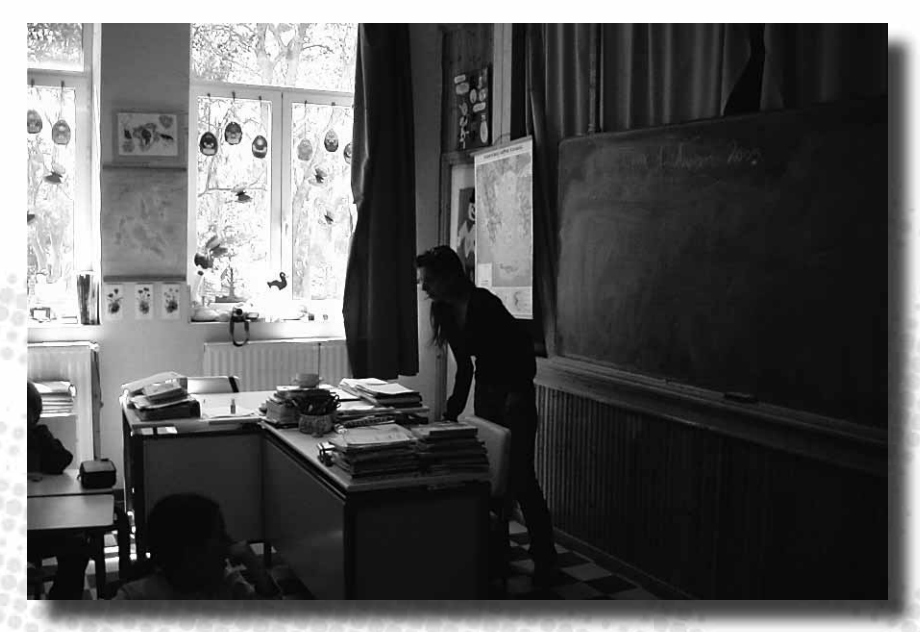

94

#### Το προσωπικό

Δύο δασκάλες από τους 6 συνολικά εκπαιδευτικούς του εν λόγω σχολείου πρόκειται να συμμετέχουν στο πρόγραμμα ΔΙΑΣ. Και οι δύο έχουν αρκετά χρόνια εμπειρίας σε ολιγοθέσια σχολεία. Η μία εξ αυτών έχει δουλέψει σε ολιγοθέσια σχολεία τα τελευταία 15 χρόνια, ενώ η συνολική της προϋπηρεσία είναι 20 χρόνια. Η ίδια έχει μεγάλο ενδιαφέρον για τη διαθεματική προσέγγιση της διδασκαλίας και είχε την επίβλεψη αλλά και ορισμένες ώρες μαθήματος στην Γ'- Δ' τάξη. Η δεύτερη εκπαιδευτικός έχει την ΣΤ' τάξη και δουλεύει εδώ και 7-8 χρόνια σε ολιγοθέσια σχολεία της περιοχής. Έχει συνολικά 17 χρόνια προϋπηρεσίας. Διαμένουν και οι δύο στην περιοχή γύρω από το χωριό.

#### Το κτήριο

Το σχολικό κτήριο, το οποίο χτίστηκε το 1934, είναι διατηρημένο σε ικανοποιητική κατάσταση. Διαθέτει πέντε αίθουσες διδασκαλίας, ενώ γραφείο δεν υπάρχει. Δεν υπάρχουν επίσης γυμναστήριο, αίθουσα εκδηλώσεων, στεγασμένο προαύλιο ή κυλικείο. Σαν αποθηκευτικός χώρος αξιοποιείται ένας ημιυπόγειος χώρος. Ο προαύλιος χώρος, ωστόσο, είναι πολύ μεγάλος και άνετος. Ως αίθουσα εκδηλώσεων χρησιμοποιείται ενίοτε η μία από τις τάξεις, στην οποία έχει στηθεί και μια μικρή σκηνή.

#### Ο εξοπλισμός

Το επίπεδο εξοπλισμού του σχολείου είναι αρκετά υψηλό. Πέρα από την παραδοσιακή εκπαιδευτική τεχνολογία (πίνακες, χάρτες, βιβλιοθήκες, αριθμητήρια, κτλ.), η οποία φαίνεται να είναι απόλυτα επαρκής, αισθητή είναι και η παρουσία της σύγχρονης τεχνολογίας στις αίθουσες διδασκαλίας (2 Η/Υ).

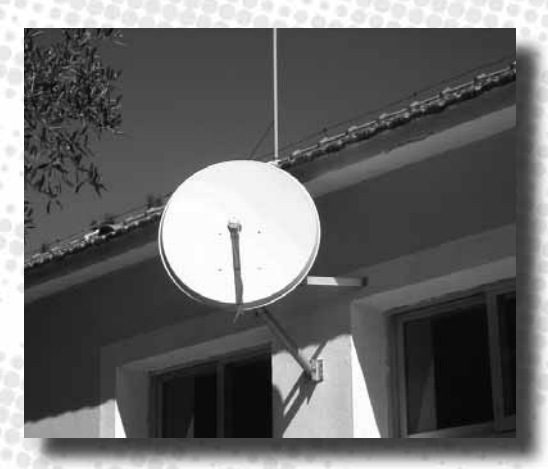

#### Δραστηριότητες

Οι μαθητές, ανάλογα με την εποχή, ετοιμάζουν θεατρικές παραστάσεις, τις οποίες και παρουσιάζουν. Επίσης, λειτουργεί δανειστική βιβλιοθήκη, ενώ τα παιδιά έχουν τη δυνατότητα να δανείζονται βιβλία και από μια κινητή δανειστική βιβλιοθήκη που εξυπηρετεί μόνο τις δύσβατες περιοχές.

#### Συμμετοχή σε Προγράμματα

2022022020

Το σχολείο συμμετέχει σε πολλά δίκτυα και προγράμματα, με αξιοποίηση των οποίων φαίνεται να προωθεί ιδιαίτερα την περιβαλλοντική εκπαίδευση, καθώς και ότι σχετίζεται με τον πολιτισμό.

# Στιγμιότυπο από την εκπαιδευτική διαδικασία: Διδασκαλία Θρησκευτικών στο σύμπλεγμα των τάξεων Γ' – Δ'.

Kατά τη διάρκεια της επίσκεψής τους στο σχολείο, οι συνεργάτες του ΔΙΑΣ παρακολούθησαν μάθημα Θρησκευτικών στο σύμπλεγμα Γ' - Δ' τάξης. Αξίζει να σημειωθεί ότι η διδασκαλία έγινε από εκπαιδευτικό με ελάχιστη διδακτική εμπειρία, η οποία εργάζεται ως αναπληρώτρια.

Η εκπαιδευτικός ακολούθησε σε γενικές γραμμές τη φιλοσοφία ενός παραδοσιακού, επίπεδου μαθήματος. Δεν χρησιμοποιήθηκαν μέσα πέρα από το σχολικό βιβλίο ή κάποια εναλλακτική διδακτική προσέγγιση. Οι μαθητές των δύο τάξεων αντιμετωπίζονταν καθ' όλη τη διάρκεια του

μαθήματος σαν μια ομοιογενής τάξη.

Η εκπαιδευτικός διατηρούσε τον λόγο για το μεγαλύτερο διάστημα του μαθήματος, παραδίδοντας νέα ύλη. Επίσης, ενέπλεξε σε κάποιο βαθμό τους μαθητές σε διάλογο, καλώντας τους να απαντήσουν σε ερωτήσεις ως αφόρμηση για τη διδασκαλία νέου υλικού.

#### Η γνώμη των εκπαιδευτικών

Η στάση των εκπαιδευτικών του σχολείου απέναντι στα ολιγοθέσια σχολεία είναι γενικά θετική, καθώς χαρακτηρίζουν τα σχολεία αυτά ως κύτταρα της κοινωνίας. Θεωρούν τα ολιγοθέσια σχολεία απαραίτητα και πιστεύουν ότι τα πράγματα μπορούν να βελτιωθούν σημαντικά, τώρα που σιγά–σιγά τα σχολεία αυτά έχουν και εκπαιδευτικούς ειδικότητας.

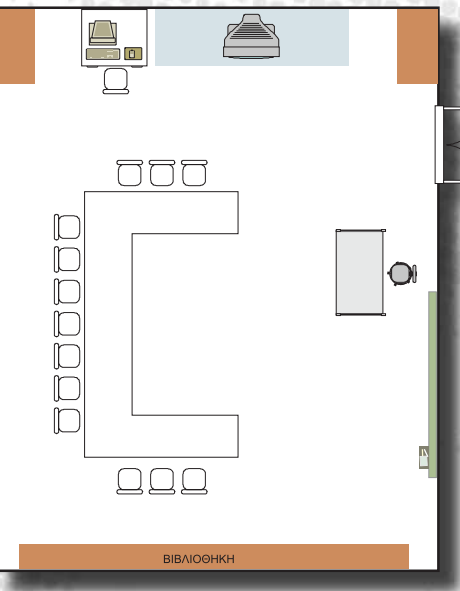

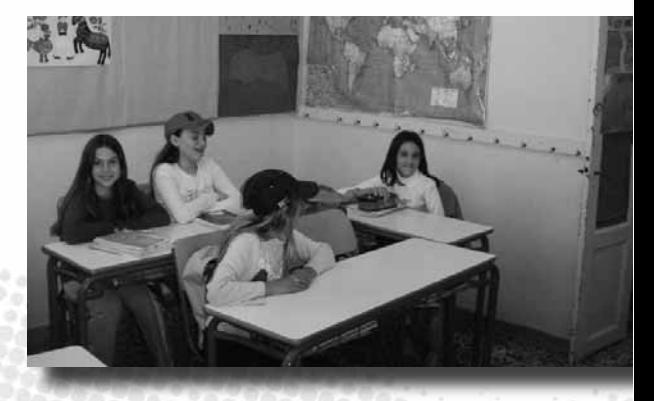

 $Z_T$ 

# Δημοτικό Σχολείο Μονοδενδρίου Ιωαννίνων Σχολικό έτος 2004-2005

**THE REAL** 

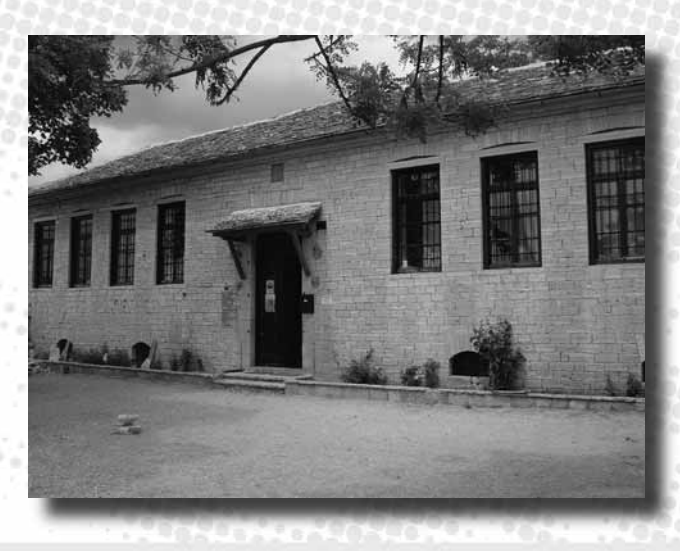

**SERIES DE L'AR** 

#### Η τοπική κοινότητα

Το Μονοδένδρι βρίσκεται βόρεια των Ιωαννίνων και ανήκει στο δήμο Κεντρικού Ζαγορίου. Στο σύνολό του ο συγκεκριμένος δήμος έχει 2000 κατοίκους, ενώ το ίδιο το Μονοδένδρι αριθμεί μόλις 100. Πρόκειται για ένα ιδιαίτερα μικρό αλλά πυκνοκατοικημένο χωριό.

Οι ασχολίες των κατοίκων είναι κυρίως αγροτικές. Επίσης, τα τελευταία χρόνια η περιοχή έχει αξιοποιηθεί τουριστικά και η κίνηση επισκεπτών θεωρείται αρκετά μεγάλη.

Η πρόσβαση στο χωριό από τα Ιωάννινα είναι καλή και η κατάσταση του οδικού δικτύου μπορεί να θεωρηθεί ικανοποιητική.

# Το σχολείο

Το Ριζάρειο δημοτικό σχολείο του Μονοδενδρίου είναι τριθέσιο και είναι το μόνο του δήμου Κεντρικού Ζαγορίου. Αποτελεί ένα εκ των τεσσάρων ολιγοθεσίων της ευρύτερης περιοχής (ΔήμοςΤύμφης και Κοινότητα Πάπιγκου).

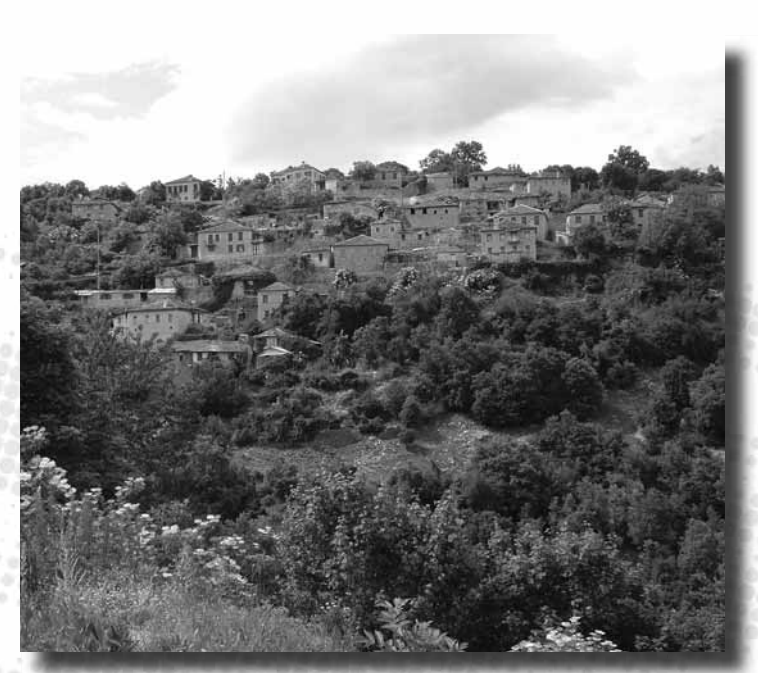

20

Το κοντινότερο πολυθέσιο σχολείο είναι αυτό της Μεταμόρφωσης Δήμου Εκάλης.

Το σχολείο κατά τη σχολική χρονιά 2004-2005 έχει 25 μαθητές, εκ των οποίων οι 11 είναι αλλοδαποί. Οι 25 μαθητές κατανέμονται στις έξι τάξεις του δημοτικού ως εξής:

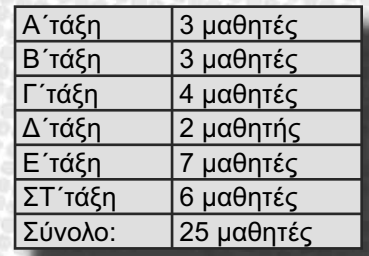

Τα συμπλέγματα τάξεων του σχολείου είναι τα ακόλουθα: Α'-Β', Γ'-Δ', και Ε'- ΣΤ'.

Δεκαπέντε από τους μαθητές του σχολείου φιλοξενούνται από το Ριζάριο οικοτροφείο.

#### Το προσωπικό

**Programmer** 

Στο Πρόγραμμα ΔΙΑΣ θα εμπλακούν δύο από τους τρεις εκπαιδευτικούς του σχολείου. Ο ένας εξ αυτών διδάσκει στο σύμπλεγμα Γ'–Δ' τάξης και μέχρι σήμερα έχει συμπληρώσει 14 έτη υπηρεσίας. Διαμένει στην περιοχή του Μονοδενδρίου. Ο άλλος εκπαιδευτικός διδάσκει στο σύμπλεγμα Ε'-ΣΤ'. Βρίσκεται στην εκπαίδευση τα τελευταία 6 χρόνια και διαμένει και αυτός στην περιοχή. Τέλος, η τρίτη εκπαιδευτικός του σχολείου, η οποία υπηρετεί ως δασκάλα τα τελευταία δύο έτη, έχει αναλάβει το σύμπλεγμα των τάξεων Α' και Β'. Τόπος διαμονής της είναι τα Ιωάννινα.

*Produced career* 

#### Το κτήριο

Το σχολικό κτήριο, το οποίο χτίστηκε το 1800 από εξαίρετους τεχνίτες της εποχής, αποτελεί δείγμα της παραδοσιακής αρχιτεκτονικής του τόπου. Αρχικά αποτέλεσε το σπίτι των ευεργετών της περιοχής, των Ριζάρηδων. Έχει υποστεί ζημιές, αλλά τόσο οι εκπαιδευτικοί που πέρασαν από αυτό, όσο και οι άνθρωποι του χωριού βοήθησαν στο να διατηρηθεί έως σήμερα σε αρκετά καλή κατάσταση. Διαθέτει τέσσερις αίθουσες διδασκαλίας και ένα μικρό γραφείο. Δεν υπάρχουν γυμναστήριο, γήπεδο, αίθουσα εκδηλώσεων, στεγασμένο προαύλιο ή κυλικείο. Υπάρχει όμως ένας αποθηκευτικός χώρος και μεγάλος υπαίθριος προαύλιος χώρος.

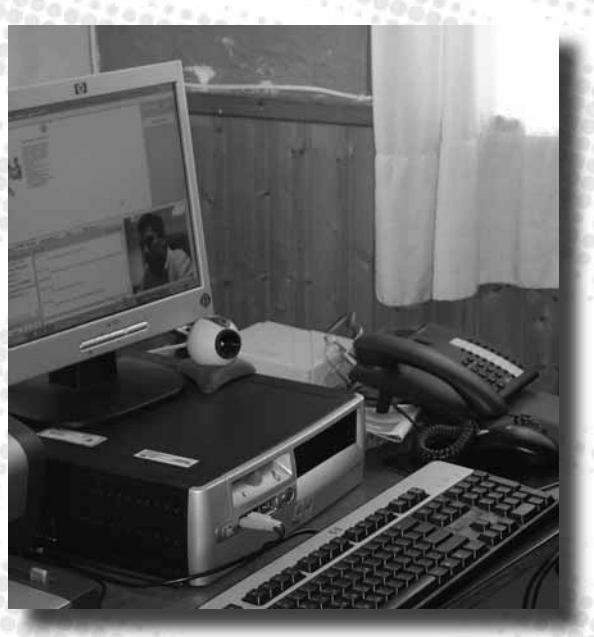

#### Ο εξοπλισμός

Το επίπεδο εξοπλισμού του σχολείου είναι αρκετά υψηλό. Πέρα από την παραδοσιακή εκπαιδευτική τεχνολογία (πίνακες, χάρτες, βιβλιοθήκες, αριθμητήρια, κτλ.), η οποία φαίνεται να είναι απόλυτα επαρκής, αισθητή είναι και η παρουσία της σύγχρονης τεχνολογίας, τόσο στο γραφείο, όσο και στις αίθουσες διδασκαλίας - μια εκ των οποίων έχει διαμορφωθεί πρόσφατα σε εργαστήριο υπολογιστών. Οι υπολογιστές δεν είναι συνδεδεμένοι σε τοπικό δίκτυο.

Το γραφείο μπορεί να θεωρηθεί πλήρως εξοπλισμένο, καθώς εκτός του Η/Υ, υπάρχει τηλέφωνο, fax, τηλεόραση κ.λπ. Ο εξοπλισμός που φυλάσσεται στο γραφείο, μεταφέρεται στις αίθουσες διδασκαλίας ανάλογα με τις εκπαιδευτικές ανάγκες.

### Δραστηριότητες

Οι μαθητές τα τελευταία πέντε τουλάχιστον χρόνια ετοιμάζουν θεατρικές παραστάσεις. Φέτος το σχολείο θα ανεβάσει τις *Εκκλησιάζουσες* του Αριστοφάνη. Παραστάσεις προβλέπεται να γίνουν και εκτός του σχολείου, καθώς και μια μικρή περιοδεία στο νομό Ιωαννίνων.

Επίσης, στην αίθουσα διδασκαλίας λειτουργεί γωνιά δανειστικής βιβλιοθήκης, εφαρμόζοντας τους συμβατικούς κανόνες μιας βιβλιοθήκης.

# Συμμετοχή σε Προγράμματα

Το σχολείο συμμετέχει σε πολλά δίκτυα και προγράμματα, με αξιοποίηση των οποίων φαίνεται να προωθεί ιδιαίτερα την περιβαλλοντική εκπαίδευση και την αγωγή υγείας (π.χ. πρώτες βοήθειες, διατροφικές συνήθειες, διαφήμιση και προβολή). Ταυτόχρονα το σχολείο έχει συμμετάσχει σε δράσεις του Ευρωπαϊκού Προγράμματος *Socrates/Comenius* και της *Άνοιξης της Ευρώπης*.

# Στιγμιότυπο από την εκπαιδευτική διαδικασία: Διδασκαλία Φυσικών Επιστημών στο σύμπλεγμα των τάξεων Ε' – ΣΤ'

Κατά την επίσκεψή τους στο σχολείο, μέλη της επιστημονικής ομάδας του ΔΙΑΣ παρακολούθησαν μάθημα φυσικών επιστημών στο σύμπλεγμα Ε'–ΣΤ'.

Ο εκπαιδευτικός αντιμετώπιζε τους μαθητές των δύο επιπέδων σαν μια ομοιογενή τάξη. Ωστόσο, οι μαθητές ήταν ομαδοποιημένοι γύρω από δύο μεγάλα τραπέζια με κριτήριο την ένταξή τους στης Ε' ή ΣΤ' τάξη.

Ακολουθώντας το αναλυτικό πρόγραμμα και το σχολικό βιβλίο, ο εκπαιδευτικός επικέντρωσε το μάθημά του γύρω από την πραγματοποίηση πειραμάτων από τους μαθητές με αξιοποίηση του βοηθητικού υλικού που προτείνεται από το βιβλίο.

Το μάθημα είχε δασκαλοκεντρική μορφή και η διδακτική προσέγγιση που χρησιμοποίησε ο εκπαιδευτικός μπορεί να χαρακτηρισθεί παραδοσιακή. Ο εκπαιδευτικός διέθεσε αρκετό χρόνο στην παράδοση νέας ύλης, αλλά και σε ερωτήσεις που είχαν σκοπό να εξετάσει ο εκπαιδευτικός τον βαθμό στον οποίο τα παιδιά είχαν κατανοήσει και εμπεδώσει την προηγούμενη ύλη.

# Η γνώμη των εκπαιδευτικών

Η άποψη των εκπαιδευτικών του σχολείου του Μονοδενδρίου σχετικά με το θεσμό των ολιγοθέσιων σχολείων μπορεί να συνοψισθεί στα εξής:

α) Αποτελεί μειονέκτημα ο μηδενικός αριθμός μαθητών σε κάποιες τάξεις στα ολιγοθέσια σχολεία.

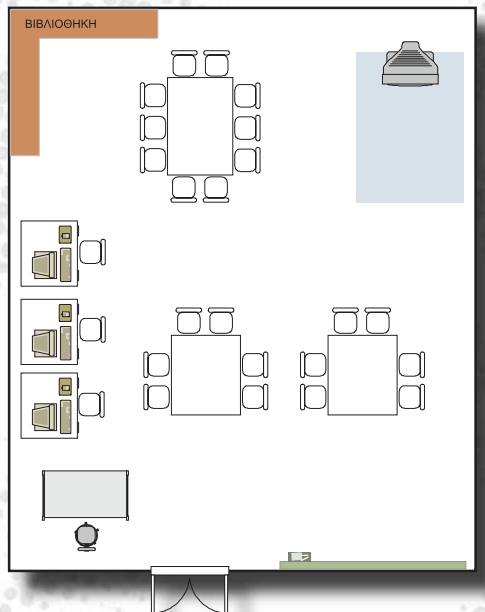

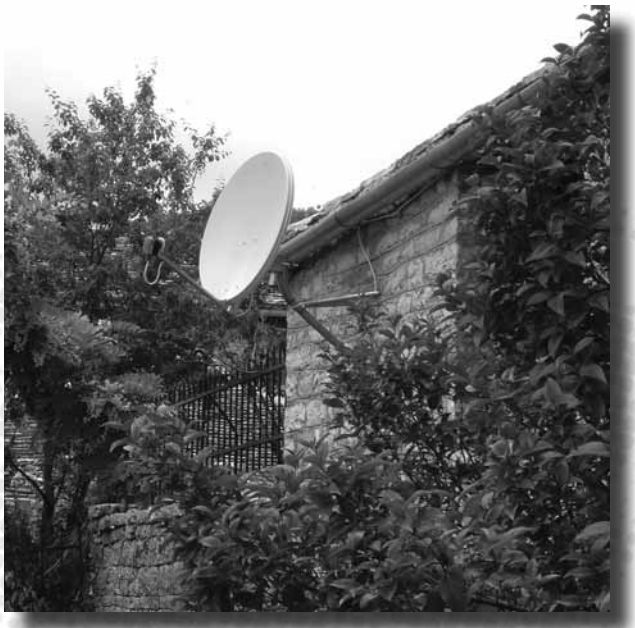

96296296296296

100

β) Ο αριθμός των παιδιών στα ολιγοθέσια σχολεία τείνει να μειώνεται διαρκώς.

γ) Κριτήριο και προϋπόθεση εύρωστης και επιτυχούς λειτουργίας του σχολείου είναι "το μεράκι" από μέρους των εκπαιδευτικών.

δ) Θα αποτελέσει αναβάθμιση του θεσμού η εισαγωγή της λειτουργίας του ολοήμερου σχολείου.

ε) Η έλλειψη ανθρώπινου δυναμικού αποτελεί βασικό μειονέκτημα για αυτόν τον τύπο σχολείου.

Δημοτικό Σχολείο Πύργου Έβρου Σχολικό έτος 2004-2005

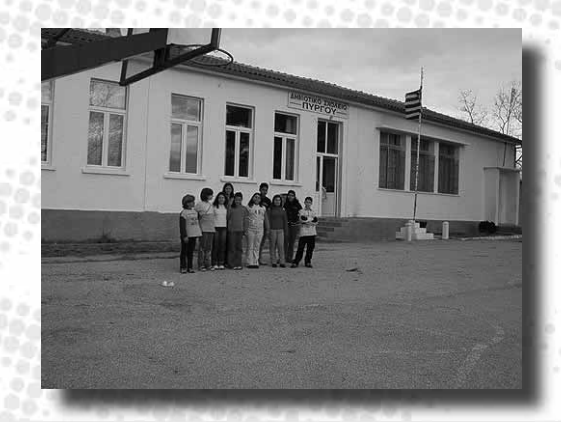

 $\mathbb{Z}$ 

#### Η τοπική κοινότητα

Ο Πύργος είναι μία ημιαστική πεδινή περιοχή, στις βόρειες παρυφές της Ορεστιάδας. Πρόκειται για πυκνοκατοικημένο προάστιο. Ο πληθυσμός δεν ξεπερνά τα 400 άτομα, ενώ ο δήμος αριθμεί συνολικά περί τα 20.000 άτομα. Στην περιοχή υπάρχουν ακόμη 8 ολιγοθέσια σχολεία. Το κοντινότερο πολυθέσιο σχολείο βρίσκεται στην Ορεστιάδα (8ο Δημοτικό Σχολείο).

### Το σχολείο

Το σχολείο είναι 4/θέσιο και λειτουργεί ως ολοήμερο. Τα τρία συμπλέγματα τάξεων που έχουν δημιουργηθεί είναι τα ακόλουθα: Α'-Β', Γ'-Δ', Ε'-ΣΤ'. Κατά τη σχολική χρονιά 2004-2005 παρακολουθούν 33 μαθητές κατανεμημένοι στις έξι τάξεις του δημοτικού ως εξής:

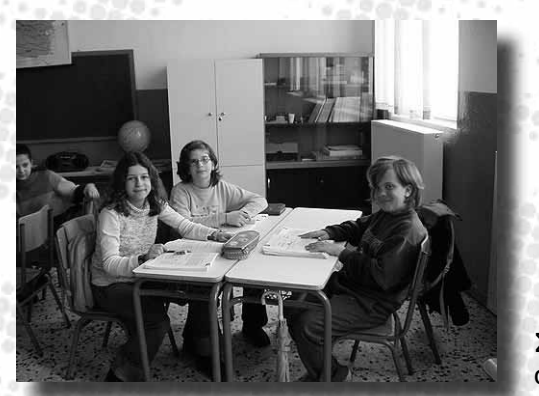

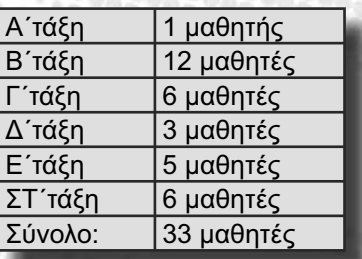

Σημειώνεται ότι 4 από τους 30 μαθητές είναι αλλοδαποί.

#### Το προσωπικό

Το σχολείο διευθύνει η εκπαιδευτικός που είναι υπεύθυνη για τη διδασκαλία στο σύμπλεγμα Γ'-Δ΄ τάξης. Ο δεύτερος εκπαιδευτικός που θα εμπλακεί στο Πρόγραμμα ΔΙΑΣ, είναι υπεύθυνος για το σύμπλεγμα των τάξεων Ε' και ΣΤ'.

Η εκπαιδευτικός που διδάσκει στο σύμπλεγμα Γ'-Δ΄ τάξης έχει 12 χρόνια προϋπηρεσίας, από τα οποία τα 8 σε ιδιωτικό σχολείο, και είναι μόνιμη κάτοικος της Ορεστιάδας. Ο άλλος εκπαιδευτικός έχει 13 έτη προϋπηρεσία και είναι και αυτός μόνιμος κάτοικος Ορεστιάδας.

#### Το κτήριο

Το σχολικό κτήριο, το οποίο χτίστηκε το 1929, βρίσκεται σε μέτρια κατάσταση. Διαθέτει τέσσερις αίθουσες διδασκαλίας και ένα μικρό γραφείο. Δεν υπάρχουν

γυμναστήριο, αίθουσα εκδηλώσεων, στεγασμένο προαύλιο ή κυλικείο. Στον προαύλιο χώρο, ωστόσο, υπάρχει ένα γήπεδο καλαθοσφαίρισης.

### Ο εξοπλισμός

Ο εξοπλισμός του σχολείου θα μπορούσε σε γενικές γραμμές να χαρακτηριστεί ως επαρκής. Ιδιαίτερα αισθητή είναι η παρουσία της σύγχρονης τεχνολογίας, τόσο στο γραφείο των δασκάλων, όσο και στην τάξη. Ταυτόχρονα, το σχολείο διαθέτει υπολογιστές και σε ειδικά διαμορφωμένο χώρο που προορίζεται να λειτουργεί ως εργαστήριο. Από το σύνολο των υπολογιστών 6 είναι συνδεδεμένοι σε τοπικό δίκτυο.

2020232

#### Δραστηριότητες

Το σχολείο του Πύργου παρουσιάζει κάποια δραστηριοποίηση πέρα από τη διεξαγωγή συμβατικών μαθημάτων. Αξίζει να σημειωθούν δραστηριότητες όπως η δανειστική βιβλιοθήκη και οι θεατρικές παραστάσεις. Ωστόσο, το σχολείο δεν έχει καμία συμμετοχή σε επιδοτούμενα προγράμματα μέχρι σήμερα.

### Στιγμιότυπο από την εκπαιδευτική διαδικασία: Διδασκαλία Γεωγραφίας στο σύμπλεγμα των τάξεων Ε' – Στ'.

Οι συνεργάτες του έργου ΔΙΑΣ παρακολούθησαν μάθημα Γεωγραφίας στο σύμπλεγμα των τάξεων Ε' και ΣΤ'.

Ο εκπαιδευτικός κατά τη διδασκαλία της Γεωγραφίας χρησιμοποίησε σχεδόν κατ' αποκλειστικότητα τους χάρτες, τόσο για την εξέταση των μαθητών, όσο και για την παράδοση της νέας ύλης. Ιδιαίτερο ενδιαφέρον παρουσιάζει το γεγονός ότι -για πολύ λίγο χρόνο στο τέλος του μαθήματος- ο δάσκαλος χρησιμοποίησε τον Η/Υ για τη διδασκαλία της γεωγραφίας.

Το μάθημα έτεινε γενικά να είναι δασκαλοκεντρικό. Ο δάσκαλος ομαδοποίησε τους μαθητές του κατά το μεγαλύτερο μέρος του μαθήματος με κριτήριο ομαδοποίησης την τάξη φοίτησης. Ωστόσο, η ομαδοποίηση καταργείται σε ένα μέρος του μαθήματος,

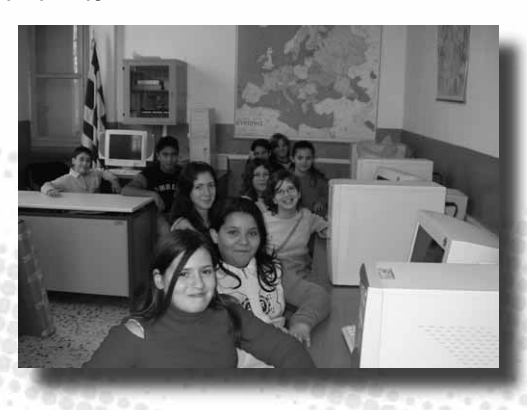

Ty land

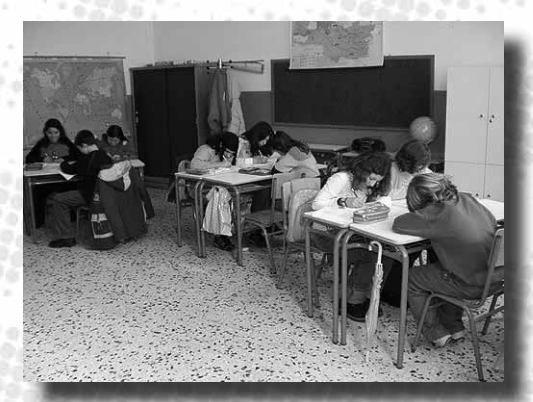

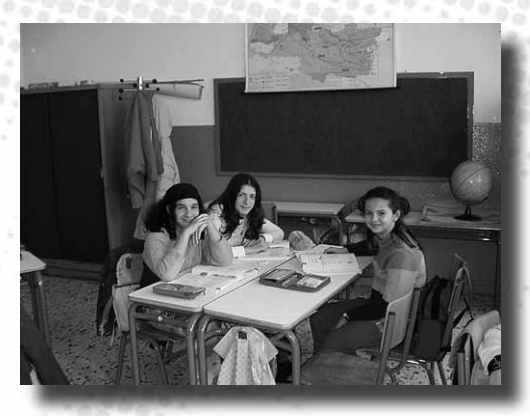

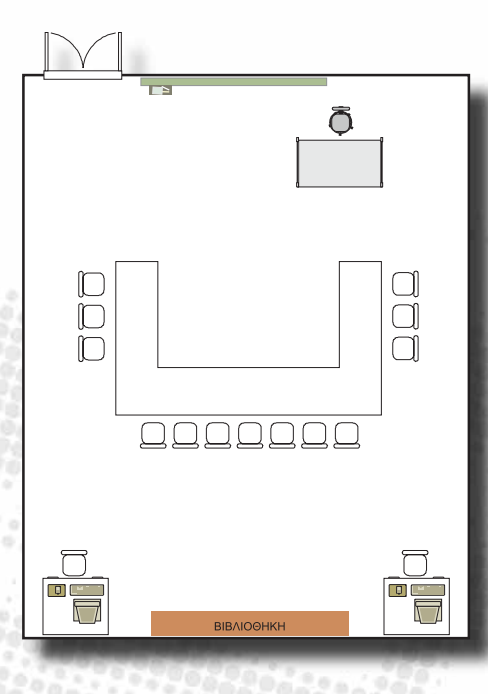

κατά το οποίο οι μαθητές, ανεξάρτητα από την ηλικιακή τους ομάδα, αντιμετωπίζονται ως μέλη της ίδιας τάξης.

# Η γνώμη των εκπαιδευτικών

Οι απόψεις των εκπαιδευτικών του σχολείου του Πύργου για τα ολιγοθέσια σχολεία συνοψίζονται στη θέση ότι το μεγαλύτερο πρόβλημα είναι η έλλειψη χρόνου, καθώς ο περιορισμένος χρόνος αποτελεί εμπόδιο για την εφαρμογή εναλλακτικών μεθοδολογιών και πρακτικών.

Δημοτικό Σχολείο Σαλάκου Ρόδου Σχολικό έτος 2004-2005

**Barbara** 

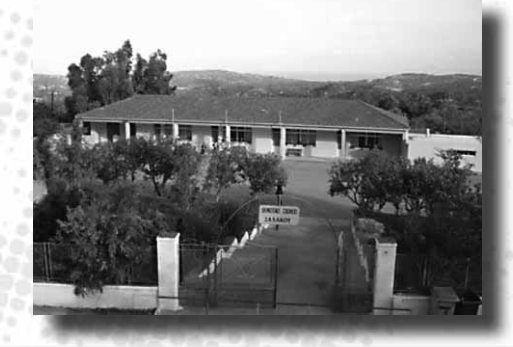

**Seattle Station St** 

 $\mathbb{Z}$ 

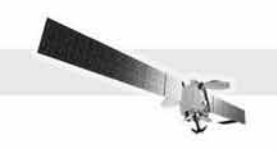

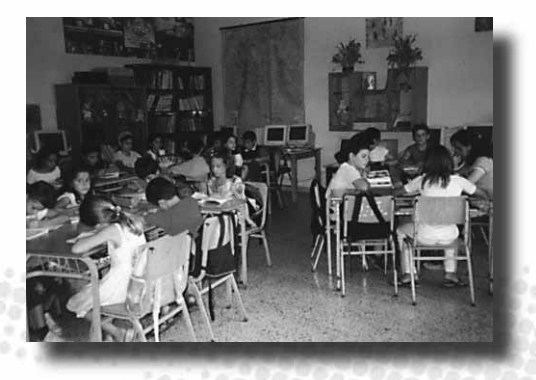

#### Η τοπική κοινότητα

Η Σάλακος είναι ένα μικρό χωριό που αριθμεί 350 περίπου κατοίκους και βρίσκεται στην δυτική πλευρά της νήσου Ρόδου. Βρίσκεται 40 χιλιόμετρα μακριά από την πρωτεύουσα του νησιού και 7 χιλιόμετρα από τη βορειοδυτική ακτή της Ρόδου.

Το χωριό ανήκει στο δήμο Καμείρου, ο οποίος προήλθε από τη συνένωση των πρώην κοινοτήτων Σορωνής, Φανών, Καλαβάρδων, Σαλάκου, Απολλώνων, Διμυλιάς και Πλατανιών. Πρόκειται για ακραίο ημιορεινό οικισμό του δήμου, τον μόνο που απέχει σημαντικά από την ακτή.

Η περιοχή εμφανίζει χαμηλό δείκτη πληθυσμιακής πυκνότητας και βρίσκεται σε εξάρτηση από το βόρειο τρίγωνο του νησιού. Είναι ενταγμένη στις οικονομικές δραστηριότητες των βόρειων και δυτικών περιοχών της Ρόδου.

Η κύρια απασχόληση των κατοίκων της περιοχής είναι η γεωργία, η κτηνοτροφία και ο τουρισμός. Μολονότι το ίδιο το χωριό δεν έχει ξενοδοχεία για να υποδεχθεί τουρισμό, οι κάτοικοί του κατά τους καλοκαιρινούς μήνες απασχολούνται σε τουριστικές επιχειρήσεις αλλού στο νησί. Όσον αφορά στις αγροτικές δραστηριότητες, αξίζει να σημειωθεί ότι στη Σάλακο λειτουργεί οργανωμένη πτηνοτροφική μονάδα που καλύπτει μεγάλο μέρος των αναγκών της Ρόδου, ενώ κυρίαρχη καλλιέργεια είναι η αμπελουργία.

Ένα από τα ζητούμενα για την ανάπτυξη της ευρύτερης ημιορεινής περιοχής της Σαλάκου είναι η αξιοποίηση του αισθητικού δάσους του Προφήτη Ηλία, το οποίο με την πλούσια πανίδα και χλωρίδα του μπορεί να αποτελέσει ένα σημαντικό πόλο τουριστικής έλξης και ανάπτυξης ειδικών μορφών τουρισμού προς όφελος όχι μόνο των γειτονικών χωριών, αλλά και ολόκληρου του νησιού.

### Το σχολείο

Το Δημοτικό Σχολείου Σαλάκου είναι το μοναδικό του χωριού. Οι μαθητές γυμνασίου και λυκείου χρειάζεται να μεταφέρονται –δωρεάν– καθημερινά μέχρι την Σορωνή, σε απόσταση 15 χιλιομέτρων. Τα ποσοστά παρακολούθησης του δημοτικού σχολείου είναι πολύ υψηλά. Οι μαθητές μετά την ολοκλήρωση του ωρολογίου σχολικού προγράμματος συμμετέχουν σε δραστηριότητες όπως η εκπαίδευση στους Η/Υ, η εκμάθηση μουσικών οργάνων, χορού, ποδοσφαίρου, τένις κ.λπ.

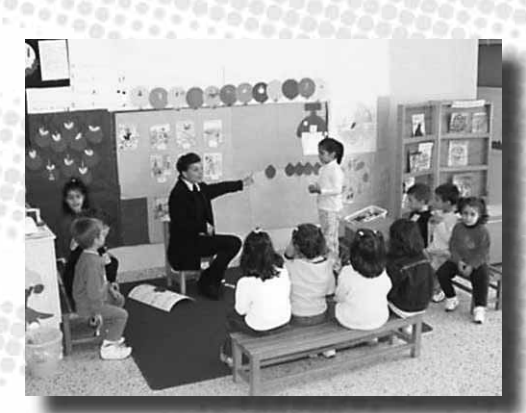

#### Το προσωπικό

 Το σχολείο της Σαλάκου είναι διθέσιο. Ο εκπαιδευτικός ο οποίος θα συμμετάσχει στο Πρόγραμμα ΔΙΑΣ, είναι μόνιμος κάτοικος του χωριού της Σαλάκου και έχει εμπειρία 17 ετών ως διευθυντής του σχολείου. Ο εν λόγω εκπαιδευτικός έχει ενεργό ενδιαφέρον για την αξιοποίηση των ΤΠΕ στην εκπαίδευση και έχει εξασφαλίσει για το σχολείο του, σε ικανοποιητικό βαθμό, τόσο υπολογιστικό εξοπλισμό, όσο και λογισμικό.

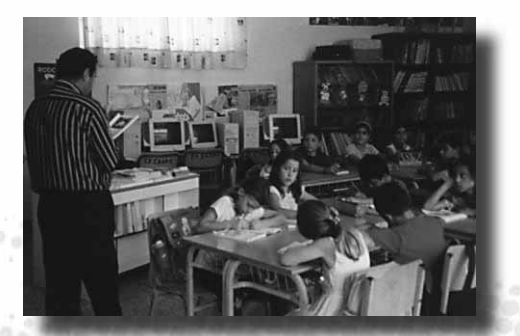

3000

# Το κτήριο

Οι χώροι του σχολικού κτηρίου είναι ιδιαίτερα άνετοι. Κατά τη διάρκεια των τελευταίων ετών έχουν εξασφαλισθεί τα χρήματα για την κατασκευή σκηνής

για μουσικές ή θεατρικές παραστάσεις, με αυλαία και παρασκήνια.

Το σχολείο έχει ιδιαίτερα μεγάλη αυλή, στην οποία περιλαμβάνεται και ιδιαίτερος χώρος «παιδικής χαράς». Στον προαύλιο χώρο υπάρχουν πορτοκαλιές, λεμονιές, τριανταφυλλιές και άλλα λουλούδια, τα οποία φροντίζουν οι ίδιοι οι μαθητές.

# Ο εξοπλισμός

Το σχολείο φαίνεται να είναι ικανοποιητικά εξοπλισμένο με υπολογιστές, προβολέα δεδομένων, βίντεο, τηλεόραση, σαρωτή, κ.λπ.

### Δραστηριότητες

Οι μαθητές προετοιμάζουν και πραγματοποιούν θεατρικές παραστάσεις. Αξίζει επίσης να τονισθεί ότι περιποιούνται καθημερινά τα φυτά που βρίσκονται στο προαύλιο, ενώ έχουν δημιουργήσει και έναν σύλλογο που επιχειρεί να εμπορεύεται μέρος των λουλουδιών και των φρούτων που παράγονται στην αυλή του σχολείου, με πελάτες κυρίως τους γονείς τους. Τα λίγα έσοδα από τη δραστηριότητα αυτή οι μαθητές τα διαθέτουν σε διάφορες δραστηριότητες του σχολείου.

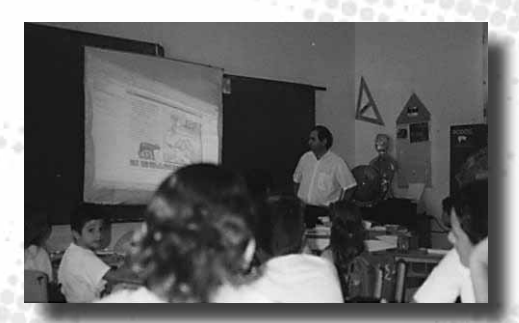

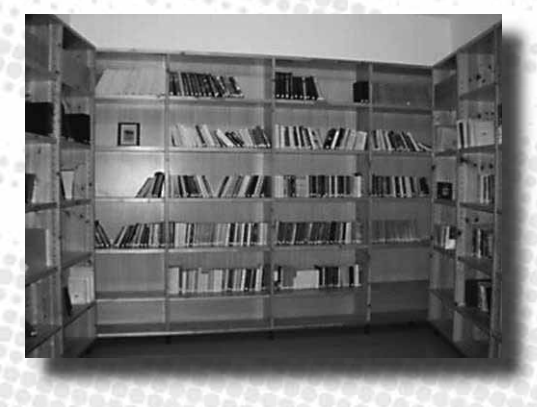

# Δημοτικό Σχολείο Πυλών Καρπάθου Σχολικό έτος 2004-2005

<u> 1969 gang ang ang ang ang pang</u>

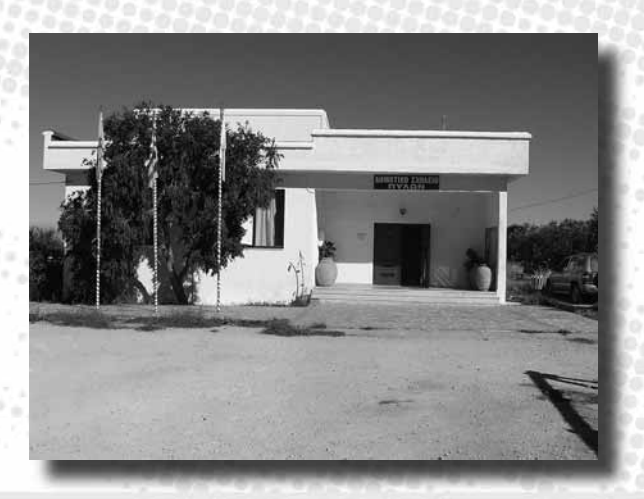

<u> Santa Martin Ca</u>

108
### Η τοπική κοινότητα

Οι Πυλέςς Καρπάθου είναι ένα μικρό χωριό που αριθμεί μόλις 235 κατοίκους. Είναι κτισμένο στη δυτική πλευρά του νησιού, με πανοραμική θέα προς τη γειτονική ιστορική νήσο Κάσο και τα βουνά της Σητείας.

Υπάρχουν τρεις εκδοχές για την ονομασία του χωριού:

1) Υπήρχαν κάποιες πύλες (πόρτες), ή το χωριό ήταν πύλη που ένωνε τα χωριά της βόρειας ζώνης με τη νότια Κάρπαθο.

2) Υπήρχε -και υπάρχει- πολύς πηλός (οπότε και η ονομασία του χωριού γράφεται εναλλακτικά με 'η': 'Πηλές').

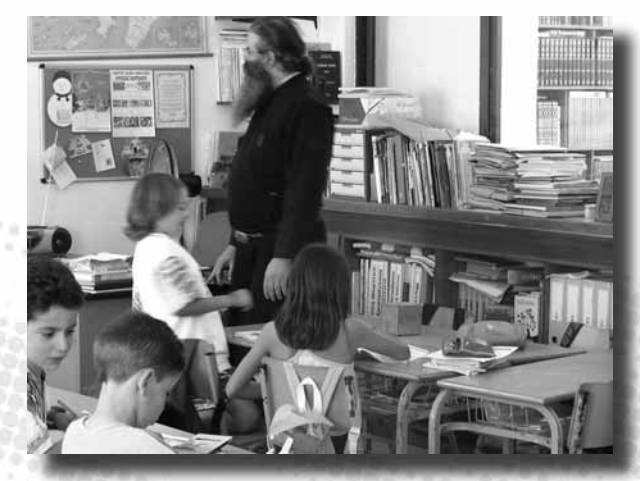

 $\mathbb{Z}_2$ 

3) Η ονομασία *Πηλές* προήρθε μετά από αλλαγή στην λέξη *σπηλιές* (υπήρχαν πολλές στην περιοχή).

Η περιοχή θεωρείται αραιοκατοικημένη και ανήκει στο Δήμο Καρπάθου, που σήμερα έχει 7.750 κατοίκους. Συνολικά στο Δήμο υπάρχουν 10 δημοτικά σχολεία και 4 σχολεία δευτεροβάθμιας εκπαίδευσης. Στην περιοχή υπάρχουν άλλα 3 ολιγοθέσια σχολεία, ενώ το κοντινότερο πολυθέσιο σχολείο είναι το 1ο Δημοτικό Σχολείο Καρπάθου. Οι ασχολίες των κατοίκων είναι κυρίως γεωργικές, ενώ το συγκεκριμένο χωριό δεν αποτελεί πόλο έλξης τουριστών και επισκεπτών.

### Το σχολείο

Το σχολείο είναι μονοθέσιο και λειτουργεί ως ολοήμερο. Κατά τη σχολική χρονιά 2004-2005 έχει συνολικά 13 μαθητές κατανεμημένους στις έξι τάξεις ως εξής:

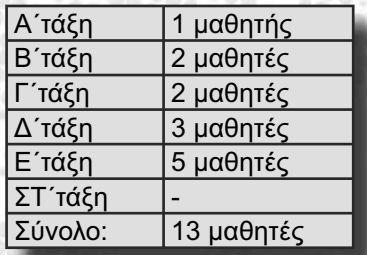

Σημειώνεται ότι κανείς μαθητής δεν είναι αλλοδαπός.

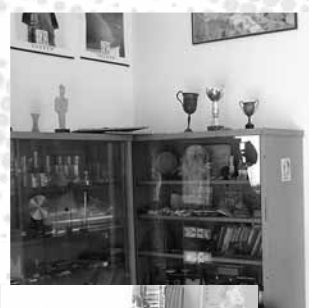

## Το προσωπικό

Το σχολείο από χρόνια έχει δημιουργήσει δεσμούς με την εκκλησία. Η εκκλησία και οι κληρικοί έχουν να παρουσιάσουν πολύ σημαντικό έργο ανά τα έτη για την καλή λειτουργία και ευημερία του σχολείου. Στην παρούσα φάση το σχολείο διευθύνεται από έναν εκπρόσωπο της εκκλησίας που διαμένει στην περιοχή των Πυλών. Ο εν λόγω εκπαιδευτικός έχει 25 χρόνια προϋπηρεσίας.

## Το κτήριο

Το 1925 οικοδομείται εκ θεμελίων το σχολικό κτήριο πάνω σε οικόπεδο που αγοράστηκε από την Εκκλησιαστική Επιτροπή το 1908. Το σχολείο αρχικά ήταν τριθέσιο, στην συνέχεια έγινε διθέσιο και τελικά τώρα είναι πλέον μονοθέσιο. Το σχολικό κτίριο έπαθε ζημιές με τους σεισμούς. Το νέο σχολικό κτίριο κτίστηκε το1987 στην άκρη του χωριού. Η κατάσταση του σχολείου είναι άριστη και το κτήριο μπορεί να χαρακτηριστεί μοντέρνο. Συνολικά υπάρχει μία αίθουσα διδασκαλίας και ένα γραφείο. Στο σχολείο δεν υπάρχει γυμναστήριο, υπάρχει ωστόσο ένα γήπεδο, καθώς επίσης και αποθηκευτικός χώρος, μία αίθουσα εκδηλώσεων και κυλικείο. Το κτήριο αυτό διαθέτει προαύλιο χώρο αλλά και στεγασμένο χώρο διαλειμμάτων.

# Ο εξοπλισμός

Το επίπεδο εξοπλισμού του σχολείου θα μπορούσε σε γενικές γραμμές να χαρακτηριστεί πολύ ικανοποιητικό. Η παραδοσιακή εκπαιδευτική τεχνολογία (πίνακες, χάρτες, βιβλιοθήκες, αριθμητήρια, κτλ.) φαίνεται να είναι άριστη και πλήρης. Αισθητή είναι και η παρουσία της σύγχρονης τεχνολογίας, τόσο στο γραφείο όσο και στην τάξη. Συνολικά υπάρχουν 6 υπολογιστές στη διάθεση των μαθητών του σχολείου.

### Δραστηριότητες

Το σχολείο είναι ενεργό σε δραστηριότητες όπως είναι η δανειστική βιβλιοθήκη (στεγάζεται σε διώροφο κτήριο και διαθέτει 3.500 τίτλους) και οι θεατρικές παραστάσεις. Το σχολείο, επίσης, εκδίδει τριμηνιαία εφημερίδα, διαθέτει παιδικό σταθμό, οργανώνει οικολογικές εξορμήσεις και δραστηριότητες, καθώς και διάφορα εργαστήρια: ψηφιδωτού, ζωγραφικής, χειροτεχνικών κατασκευών, αναπαλαίωσης εικόνων, αγιογραφίας κ.λπ.

Τα παιδιά έχουν ιδρύσει μια ομάδα "μαθητικού συνεταιρισμού", στην οποία συμμετέχουν μαθητές δημοτικού, γυμνασίου και λυκείου, αλλά και απόφοιτοι, οι οποίοι προγραμματίζουν δραστηριότητες του σχολείου. Μέσω αυτού του συνεταιρισμού τα παιδιά γνωρίζουν συγγραφείς παιδικής λογοτεχνίας, οργανώνουν παραστάσεις μουσικές και θεατρικές, συμμετέχουν σε προγράμματα που προωθούν τη χρήση ΤΠΕ και συλλέγουν αντικείμενα λαϊκής τέχνης.

Στο σχολείο λειτουργούν επίσης Σχολές Γονέων, όπου προσκεκλημένοι είναι εκπαιδευτικοί, πανεπιστημιακοί και γενικότερα άνθρωποι που ειδικεύονται σε θέματα εκπαίδευσης, οι οποίοι συζητούν με τους γονείς και τους ενημερώνουν για θέματα που αφορούν στα παιδιά και τα διάφορα στάδια που διέρχονται κατά την ανάπτυξή τους. Οι γονείς μοιράζονται τους προβληματισμούς τους με τους ανθρώπους και βρίσκουν τρόπους να αντιμετωπίσουν θέματα που σχετίζονται με τα παιδιά τους.

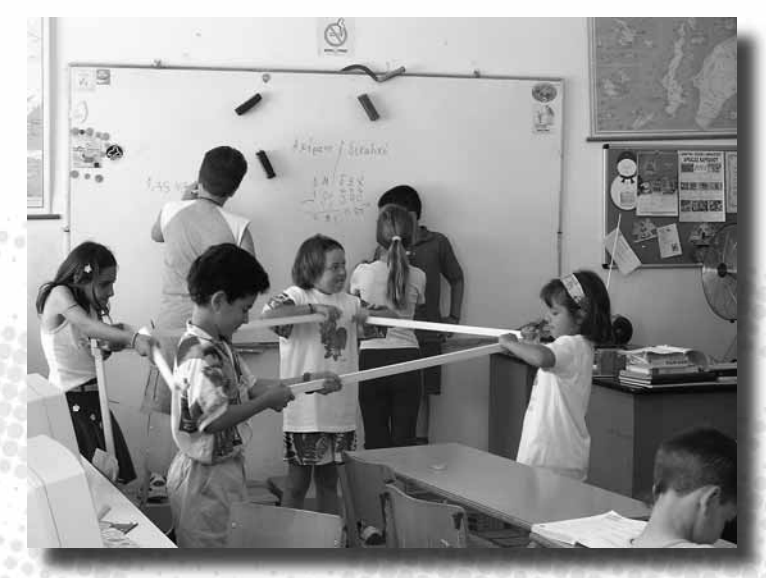

 $Z_T$ 

#### Συμμετοχή σε Προγράμματα

Το σχολείο έχει συμμετοχές σε διάφορα προγράμματα. Ενδεικτικά αναφέρονται τα ακόλουθα:

- ΛΟΓΟΜΑΘΕΙΑ, που ετοίμασε το Ινστιτούτο Επεξεργασίας του Λόγου με τη συνεργασία του Παιδαγωγικού Ινστιτούτου του ΥπΕΠΘ. Αφορά στην εκμάθηση της ελληνικής γλώσσας με τη διαμεσολάβηση του Η/Υ.
- ΤΟ ΧΩΡΙΟ ΜΑΣ, Η ΖΩΗ ΜΑΣ. Πρόκειται για περιβαλλοντικό – οικολογικό πρόγραμμα με σκοπό να ευαισθητοποιήσει τα παιδιά σε θέματα που αφορούν στο περιβάλλον γενικότερα και το χωριό των Πυλών ειδικότερα.

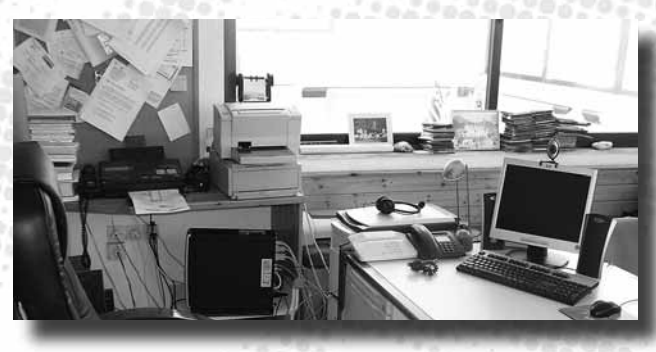

• GLOBE/ΑΛΕΞΑΝΔΡΟΣ. Αποτελεί διεθνές περιβαλλοντικό πρόγραμμα, στο πλαίσιο του οποίου στο σχολείο έχει εγκατασταθεί και λειτουργεί ένας μικρός περιβαλλοντικός σταθμός (μετεωρολογικός κλωβός, όργανα μετρήσεων, κ.λπ.) για την πραγματοποίηση μετρήσεων από τους μαθητές.